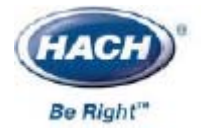

**GLI**-**D53**-**C** 

## D53

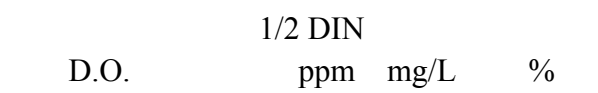

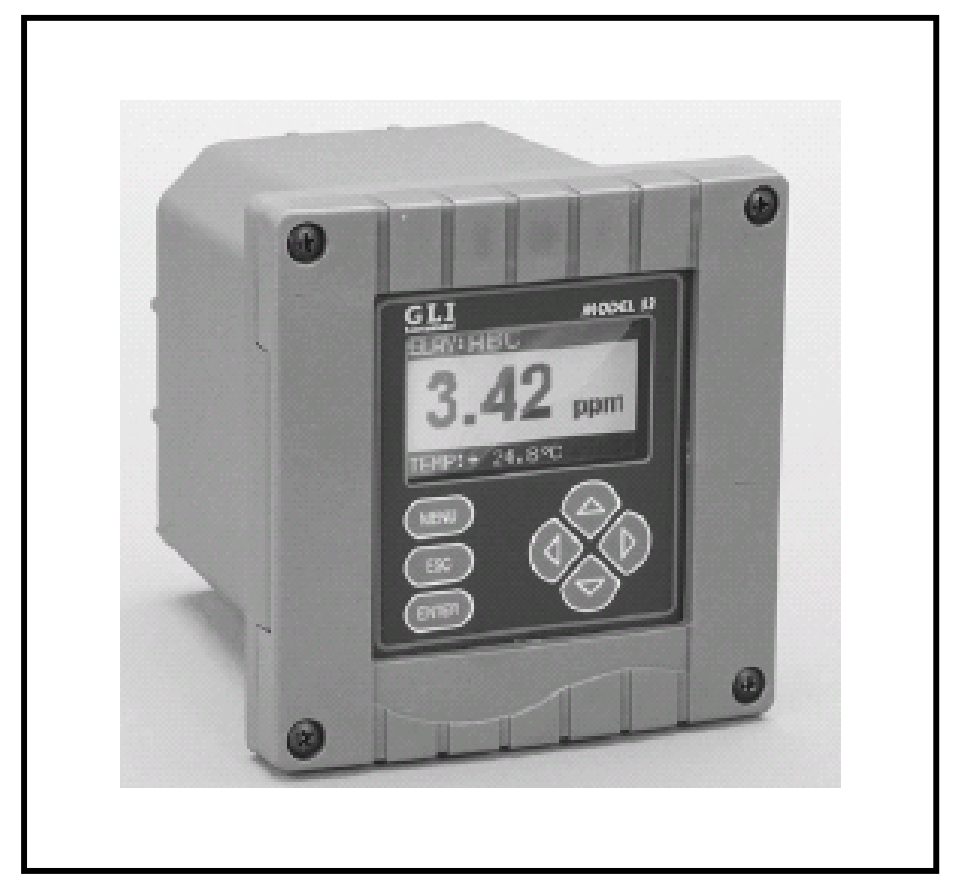

©哈希(中国)公司,2003

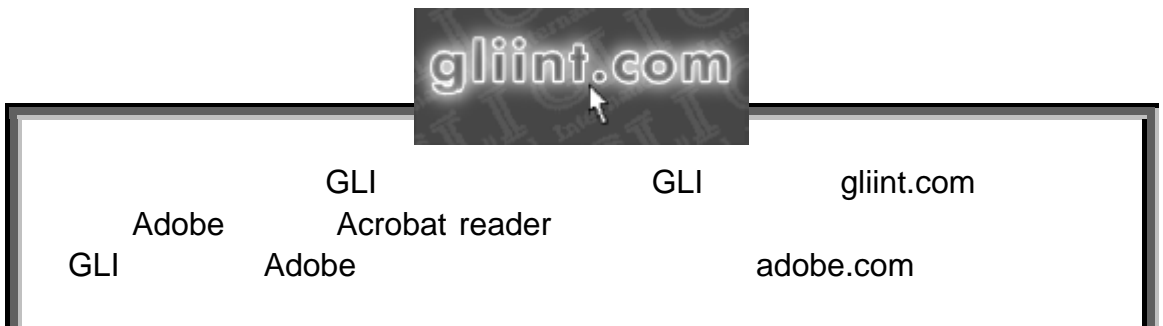

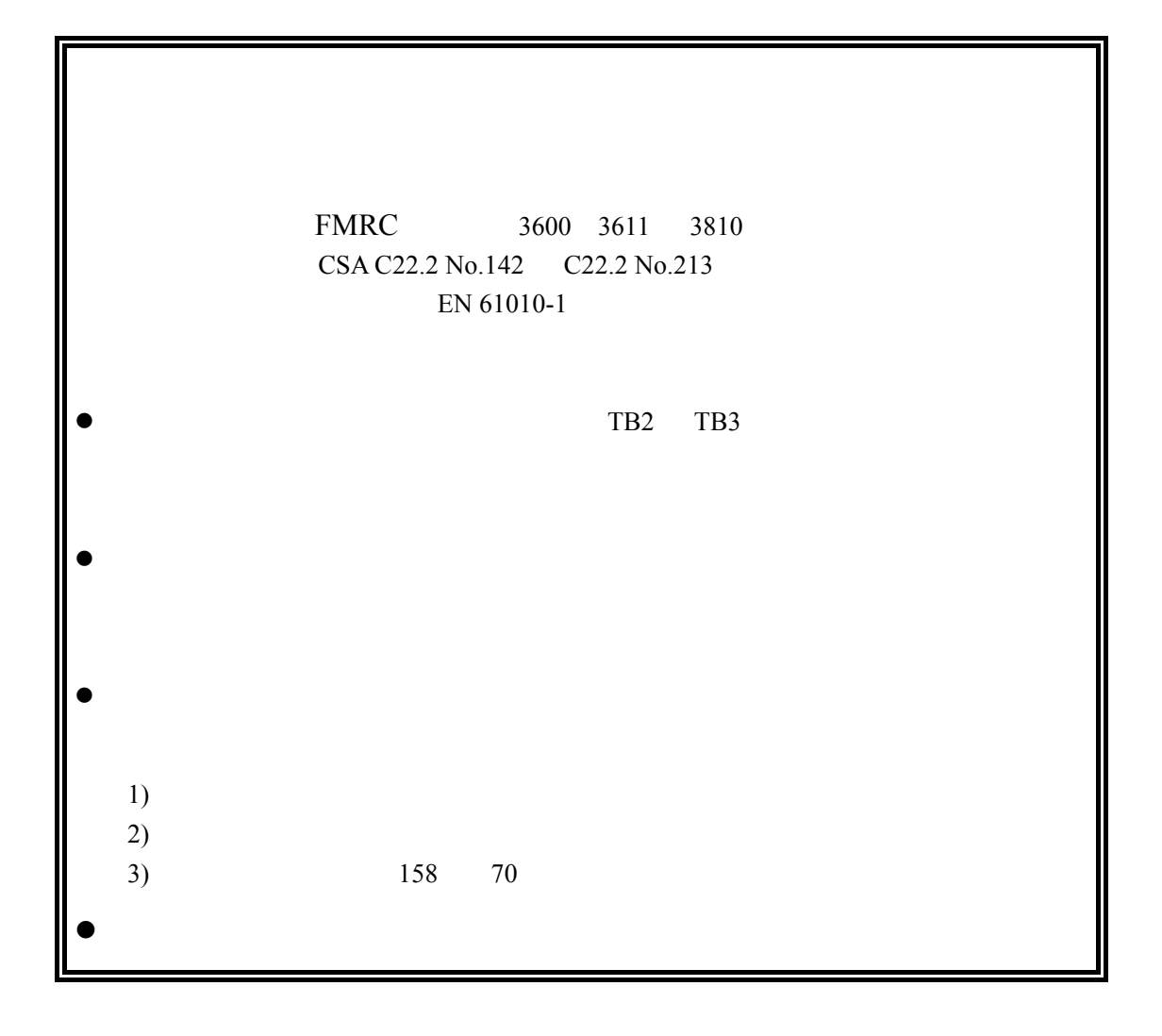

 $\mu$  and  $\mu$  and  $\mu$  $\mu$  and  $\mu$  and  $\mu$  and  $\mu$  and  $\mu$  and  $\mu$  and  $\mu$  and  $\mu$  and  $\mu$  and  $\mu$  and  $\mu$  and  $\mu$  and  $\mu$  and  $\mu$  and  $\mu$  and  $\mu$  and  $\mu$  and  $\mu$  and  $\mu$  and  $\mu$  and  $\mu$  and  $\mu$  and  $\mu$  and  $\mu$  and  $\mu$ 

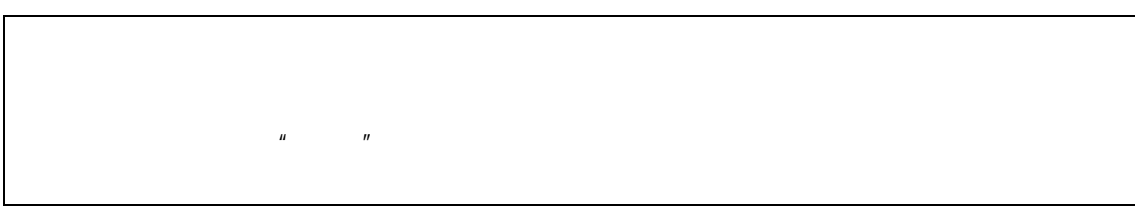

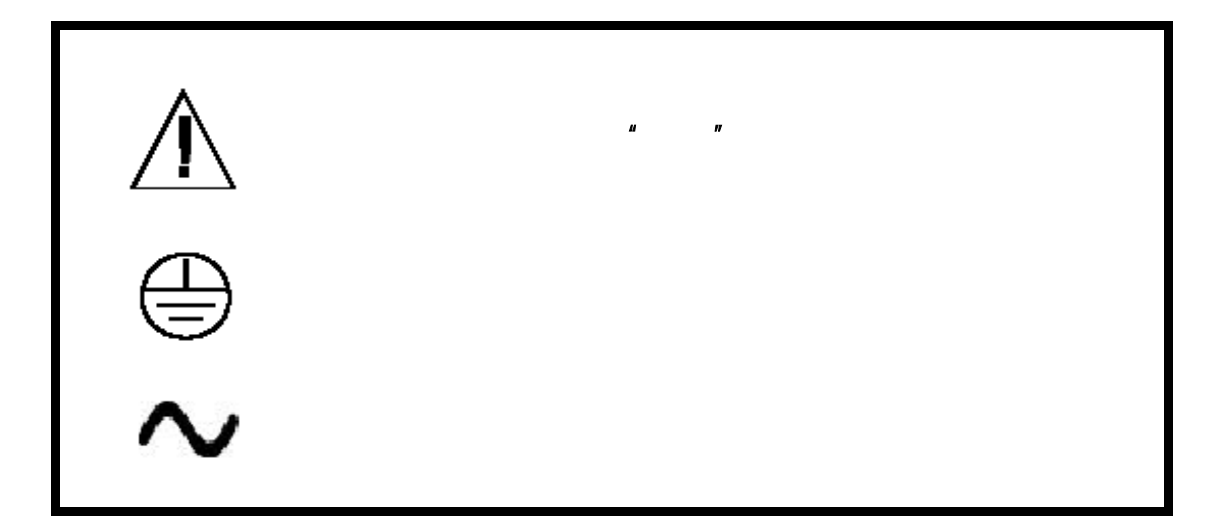

GLI International, Inc. D53 12

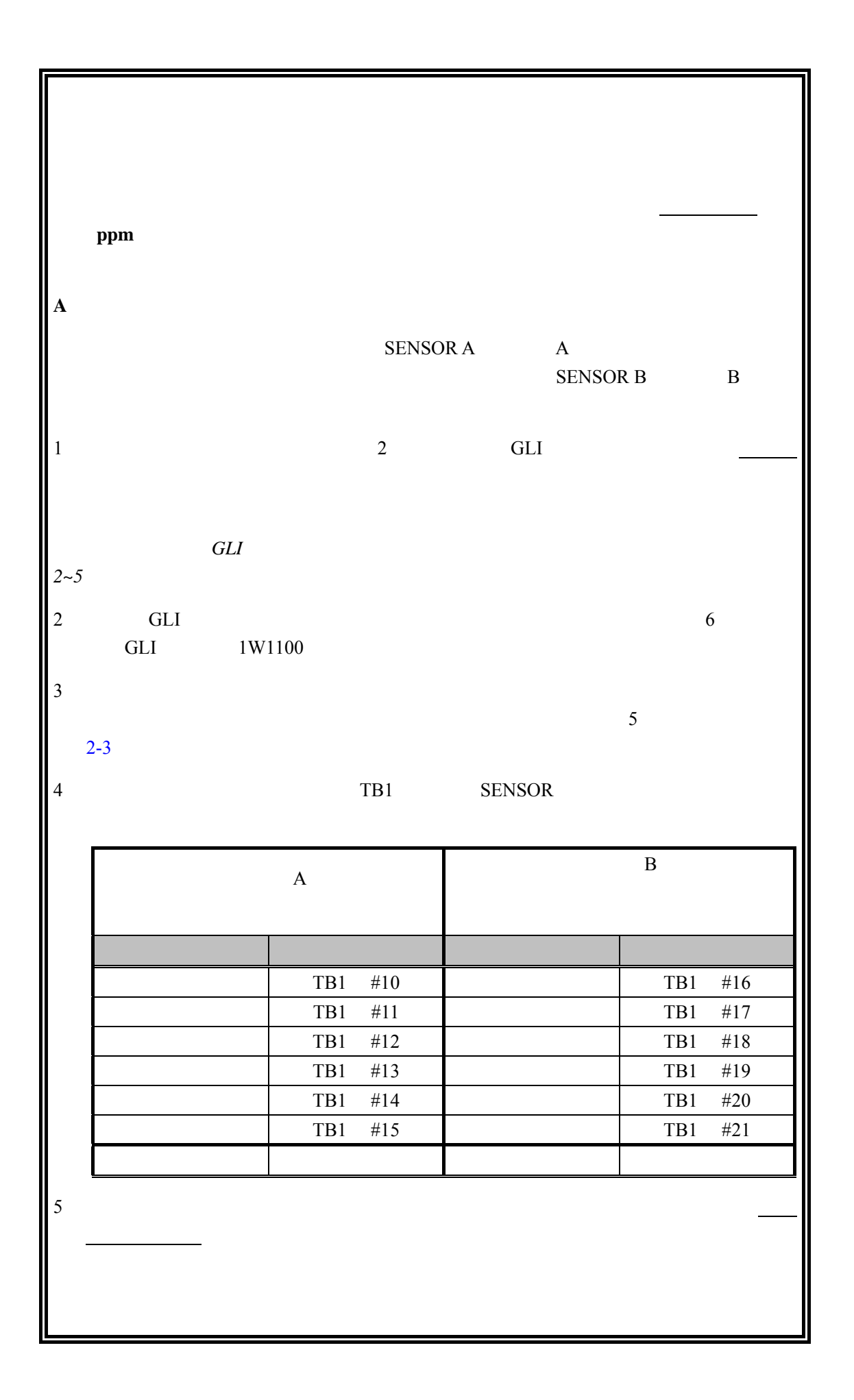

 $\bf{B}$ GLI NTC 30K " MANUAL "  $4.3$  " 度元件的类型" 到的传感器输入必须设置为"*MANUAL*(手工)"补偿以避免操作过程中出现"*WARNING* **CHECK STATUS C**.连接电源  $3.5$ **D**.调节显示屏的对比度 " MEASURE<sup>"</sup>  $\triangleq$  **ENTER**  $\qquad$   $\qquad$   $\q$ **E**.校准分析仪  $\blacksquare$  AIR CAL $\blacksquare$  $D.O.$  $\bullet$  and  $\bullet$  and  $\bullet$  and  $\bullet$  and  $\bullet$  and  $\bullet$  and  $\bullet$  and  $\bullet$  and  $\bullet$  and  $\bullet$  $\bullet$  , and  $\bullet$  . D.O.  $\bullet$  . GLI  $\bullet$  GLI  $\bullet$  $\bullet$  and the three terms  $\bullet$  and the terms  $\bullet$  and the terms  $\bullet$  $D.0.$  $12$ de GLI and the South of the AIR CAL with the South of the South South of the South South South South South South South South South South South South South South South South South South South South South South South South S  $4.2$  $" AIR CAL$ <sup>"</sup>  $D.0$  $\overline{D}$ 

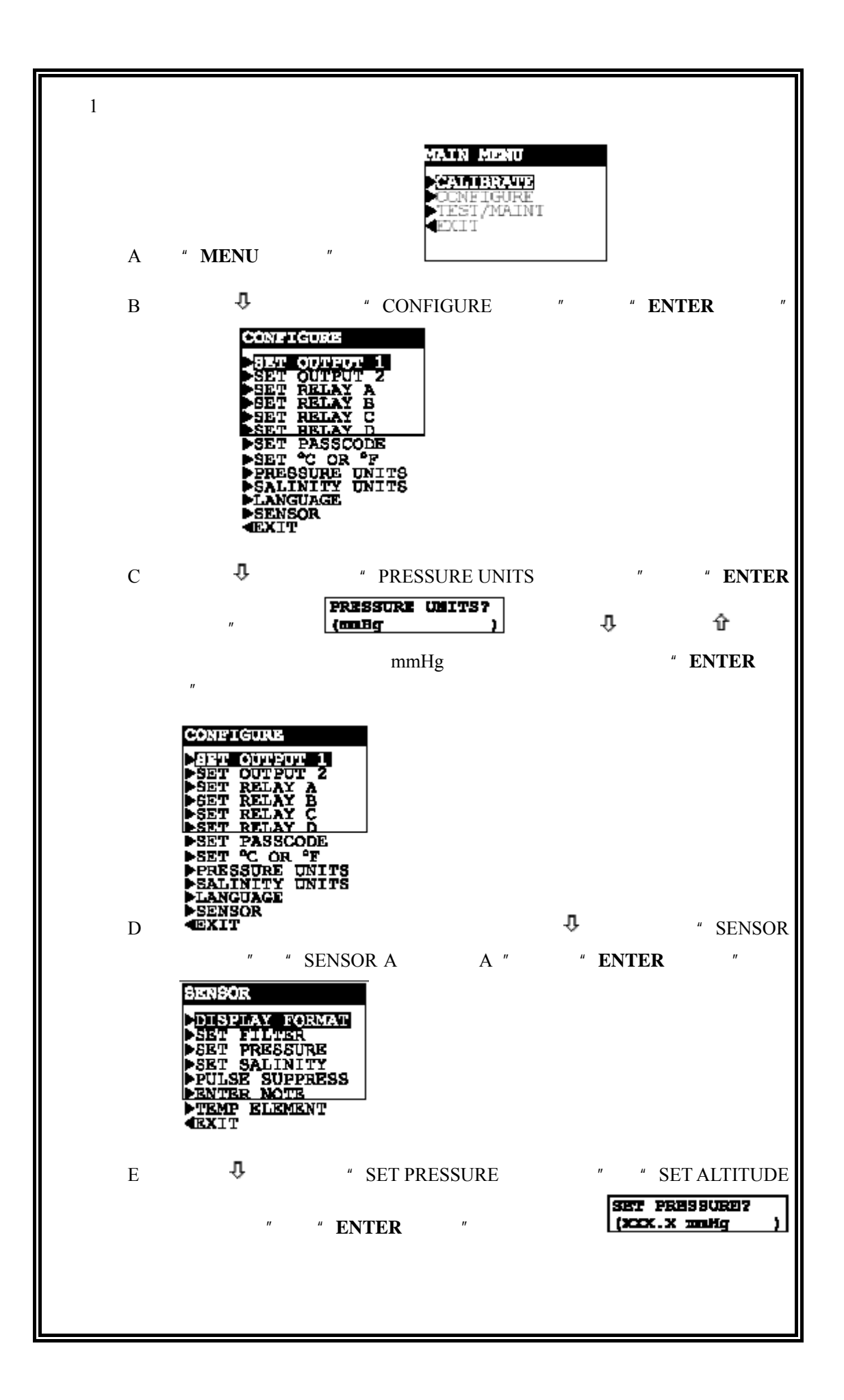

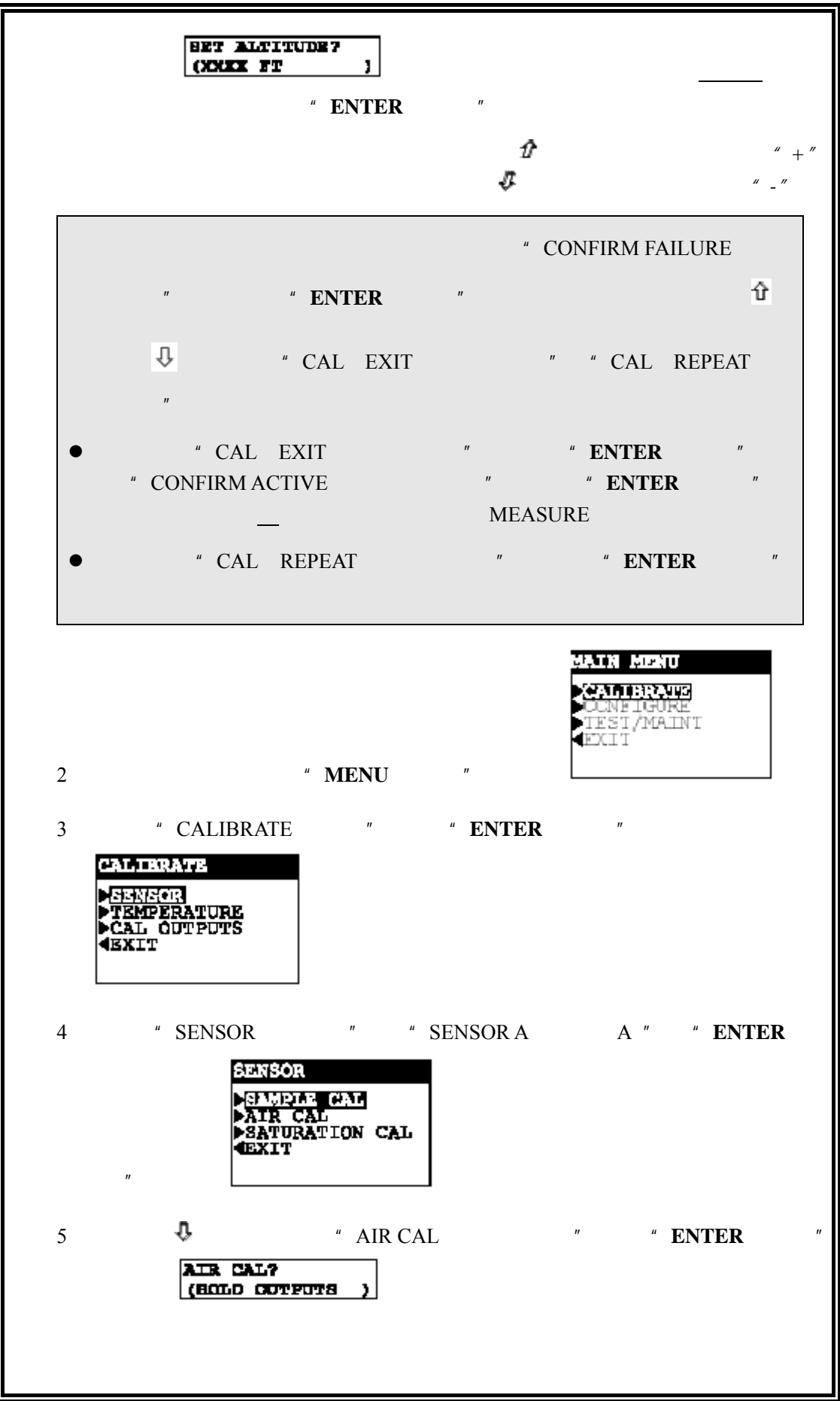

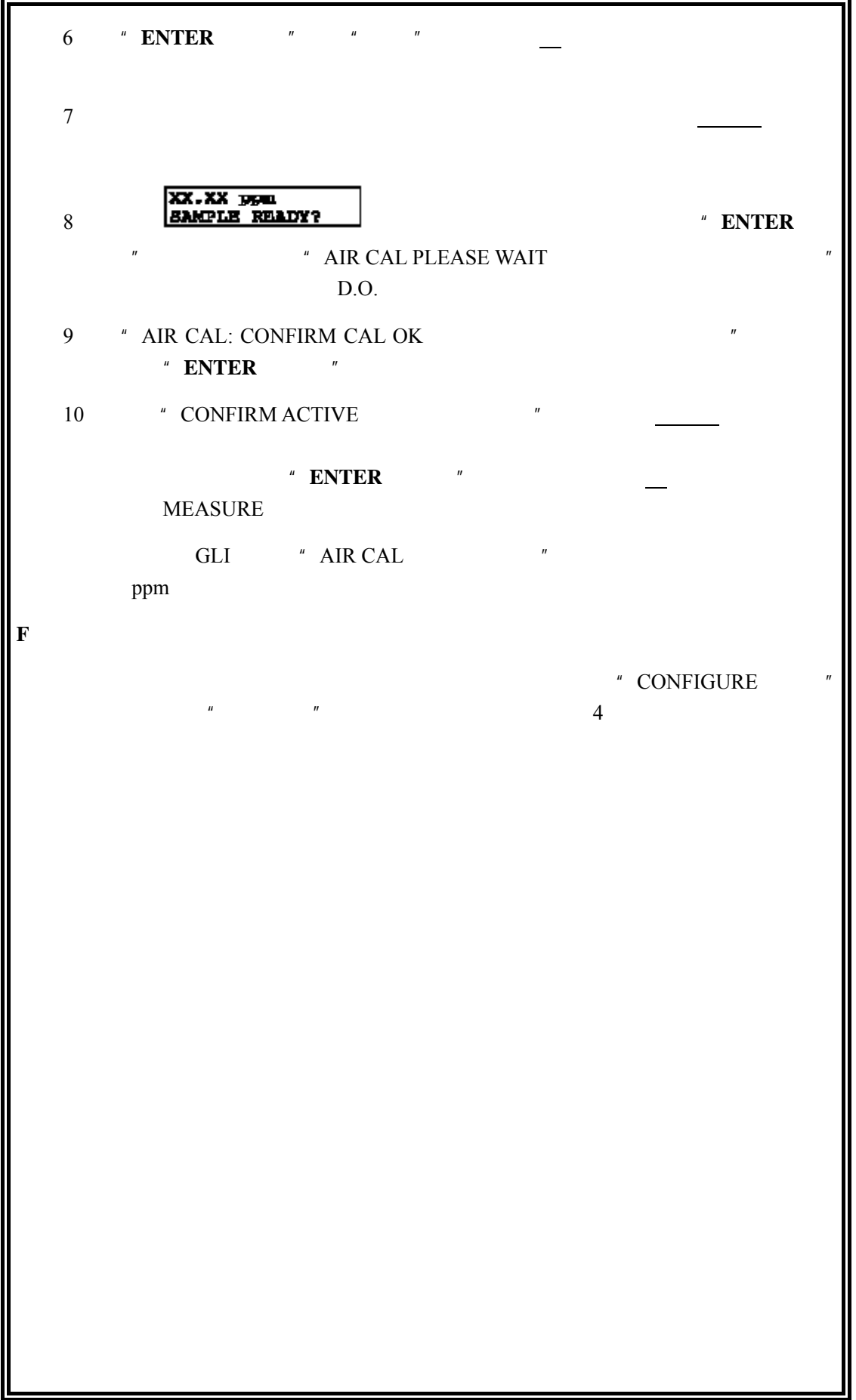

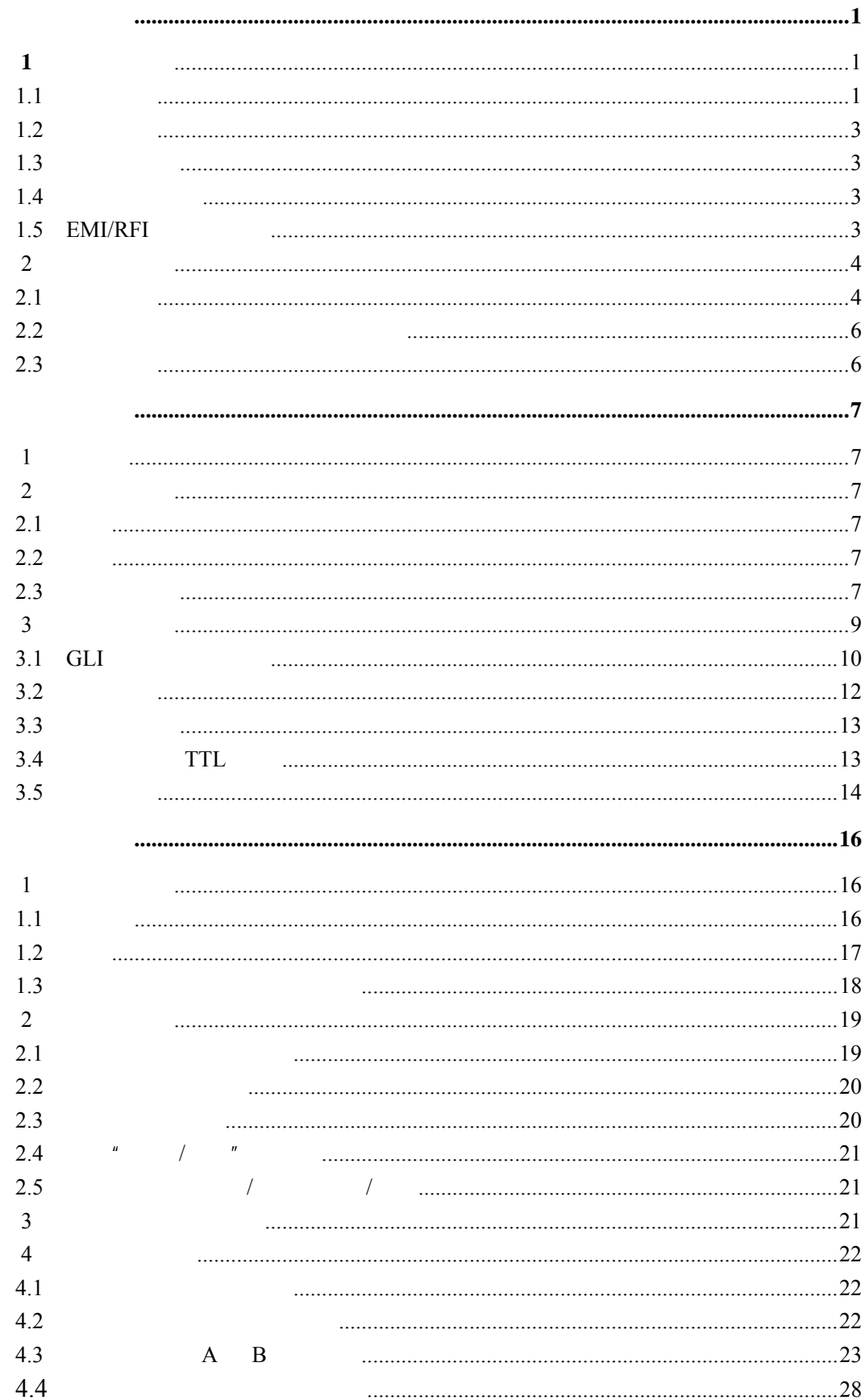

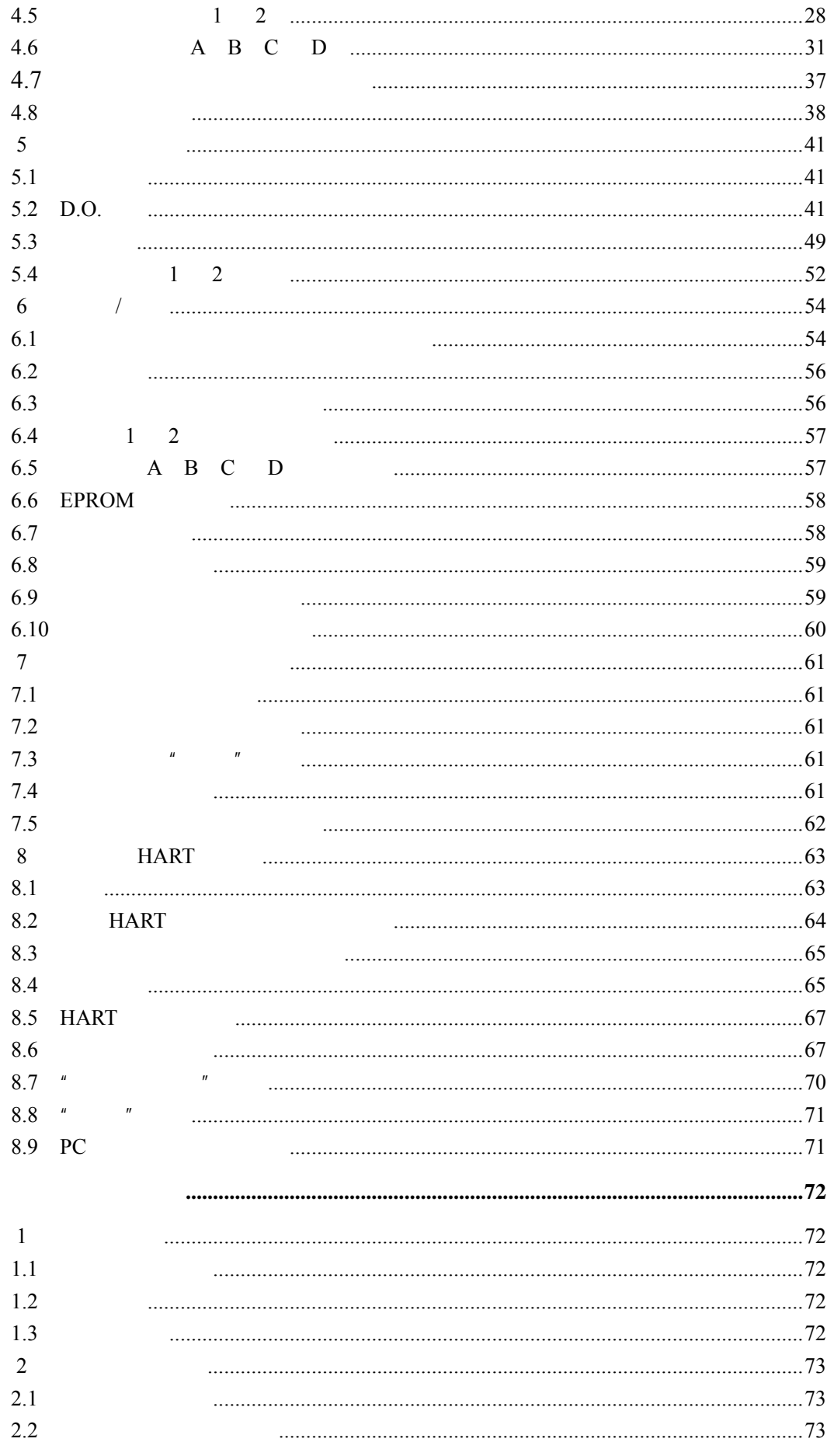

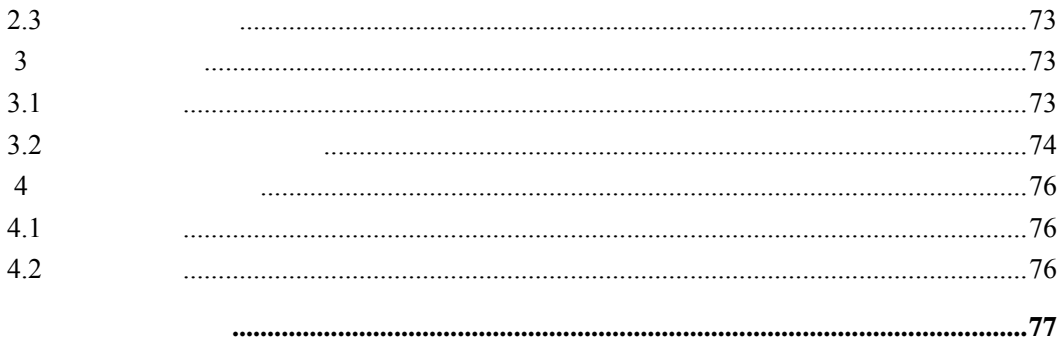

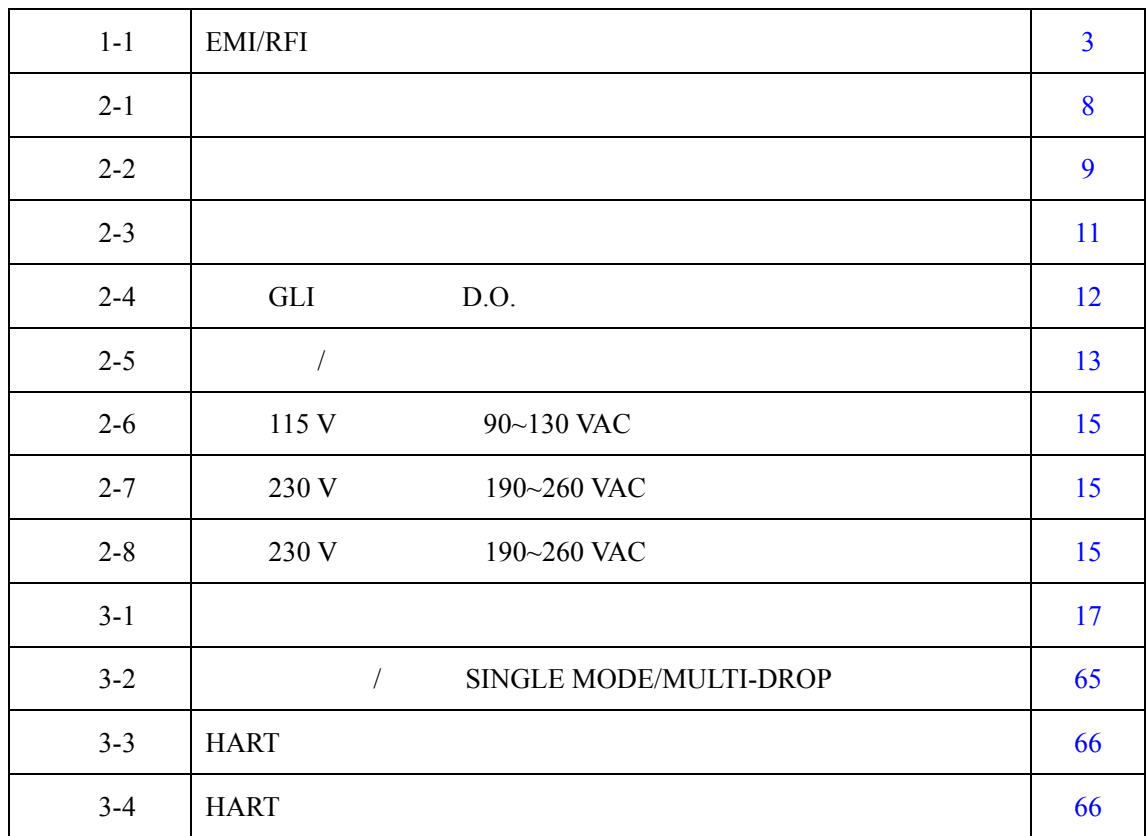

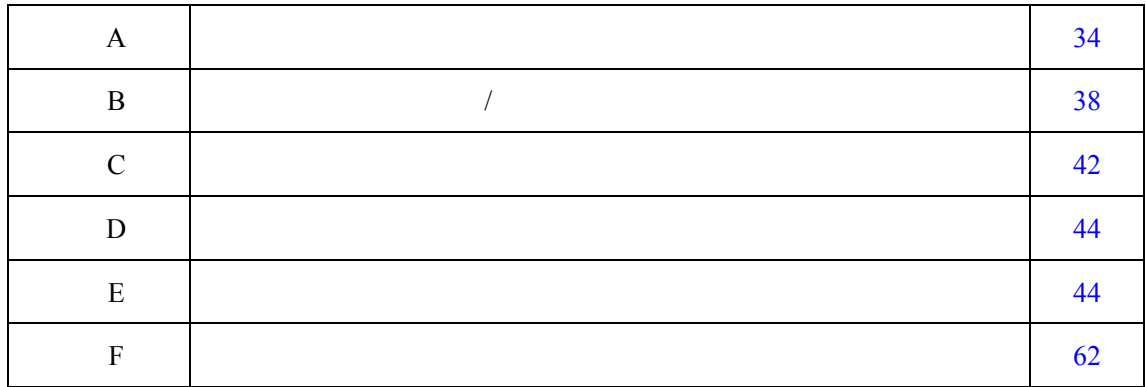

<span id="page-13-0"></span>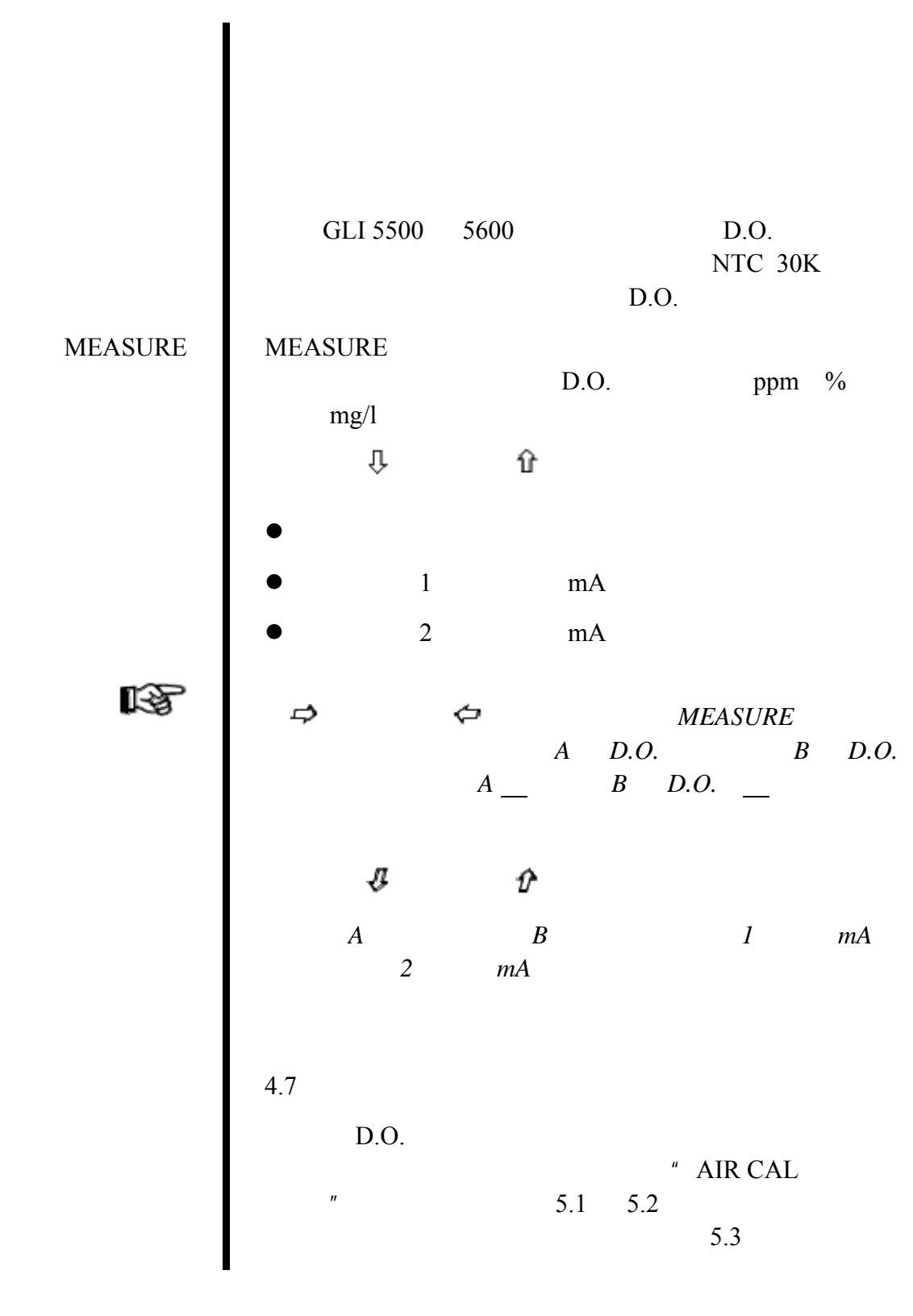

第 **1** 节一般信息

 $1.1$ 

 $mA$  $5.4$  $1 \quad 2$  $0\sim 20$  mA  $4\sim 20$  mA  $D.O.$ 飞さ **B** *D.O.*  $0/4$  mA 20  $mA$  $4.5$ HOLD OUTPUTS  $\bullet$ XFER OUTPUTS **ACTIVE** OUTPUTS 继电器 分析仪有四个机电继电器,所有的都是单刀双掷接触。 CONTROL ALARM (报警) STATUS(状态) "TIMER(定时)"继电器。 CONTROL ALARM  $D.O.$ K) **B**  $D.O.$  $TIMER$  *STATUS*  $4.6$  $STATUS$ r S  $MEASURE$  $"$  WARNING CHECK STATUS 的报警,这当分析仪发现"*fail*(错误)"的诊断条件时会  $6.1$ **STATUS** 的开/关状态是和模拟输出一样受到" HOLD/XFER/  $\overrightarrow{ACTIVE}$  OUTPUTS"  $"$  /  $'$   $"$  $\mathcal{L}$ 

© 2003  $-2$  D53 D.O.  $1/2$  DIN 3-302

<span id="page-15-0"></span>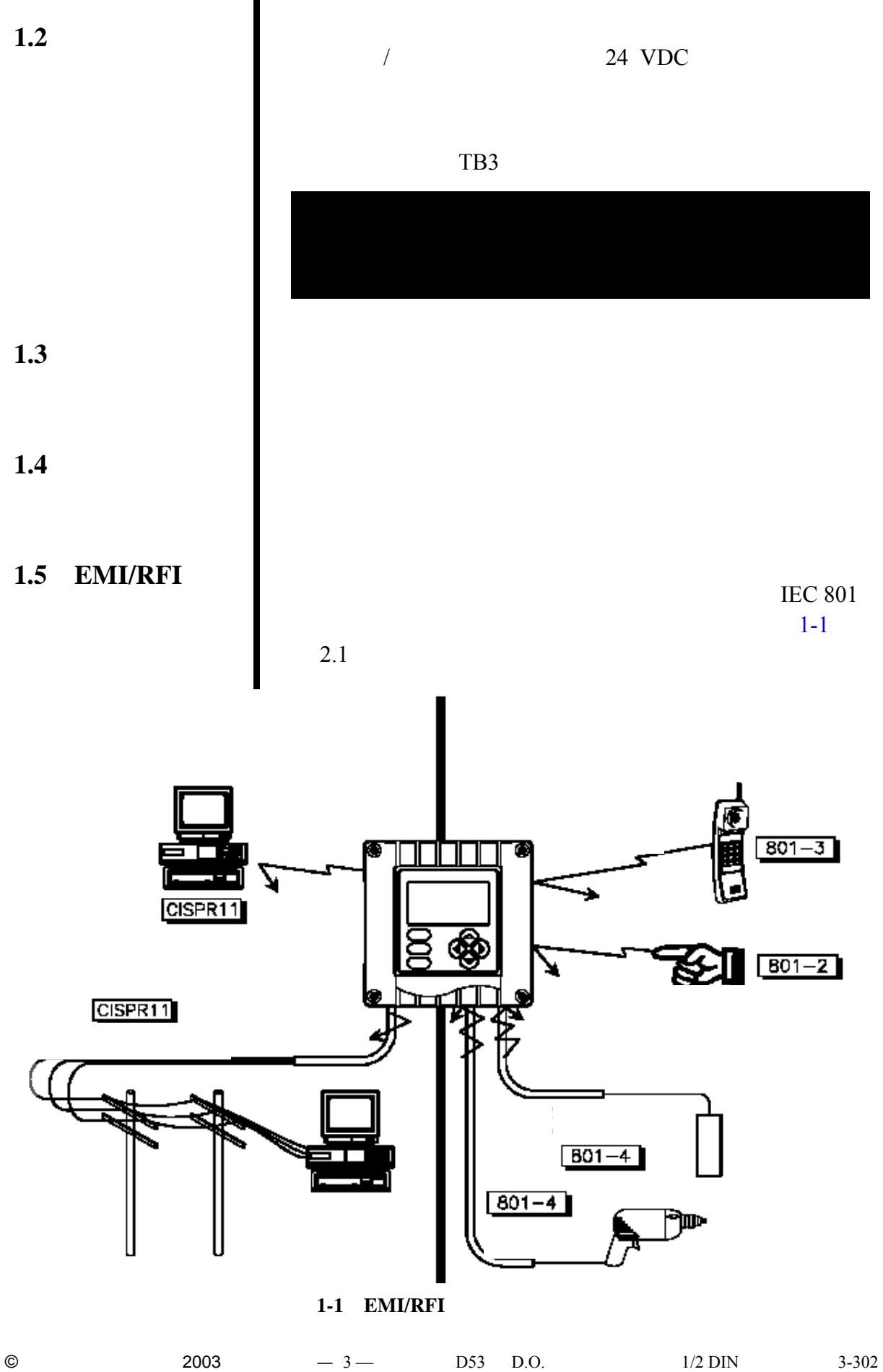

<span id="page-16-0"></span>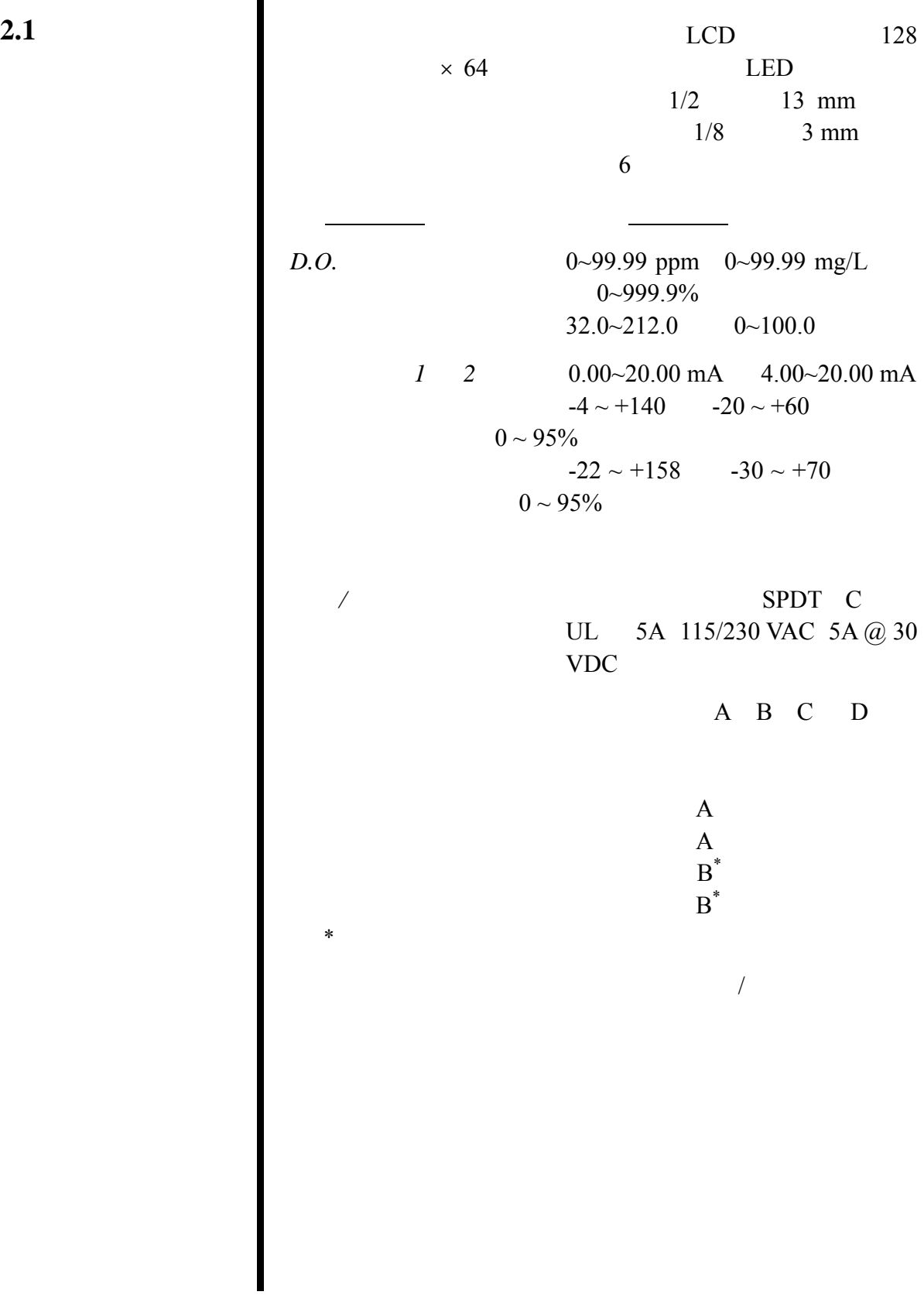

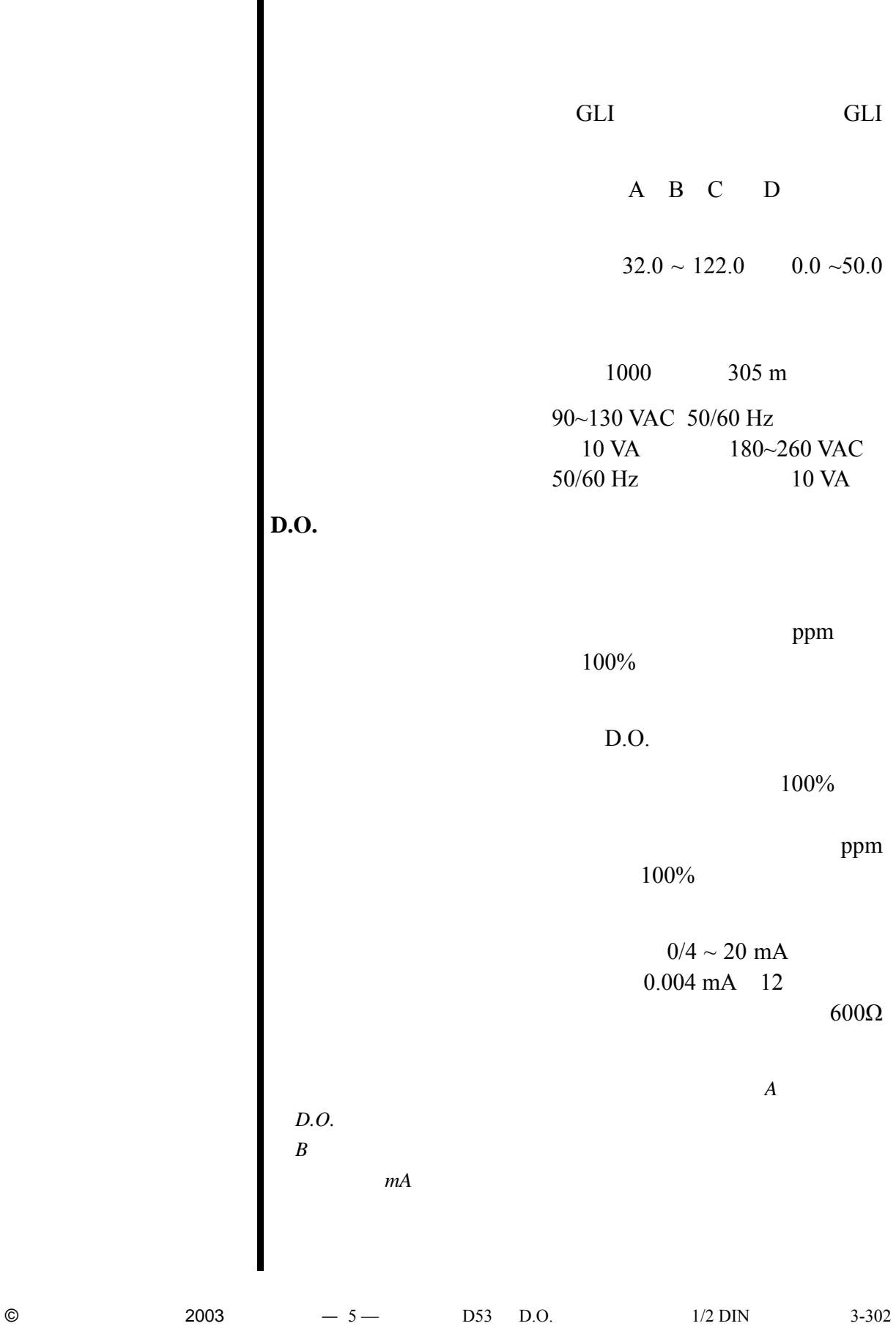

 $\hat{u}$  and  $\hat{u}$ 

<span id="page-18-0"></span>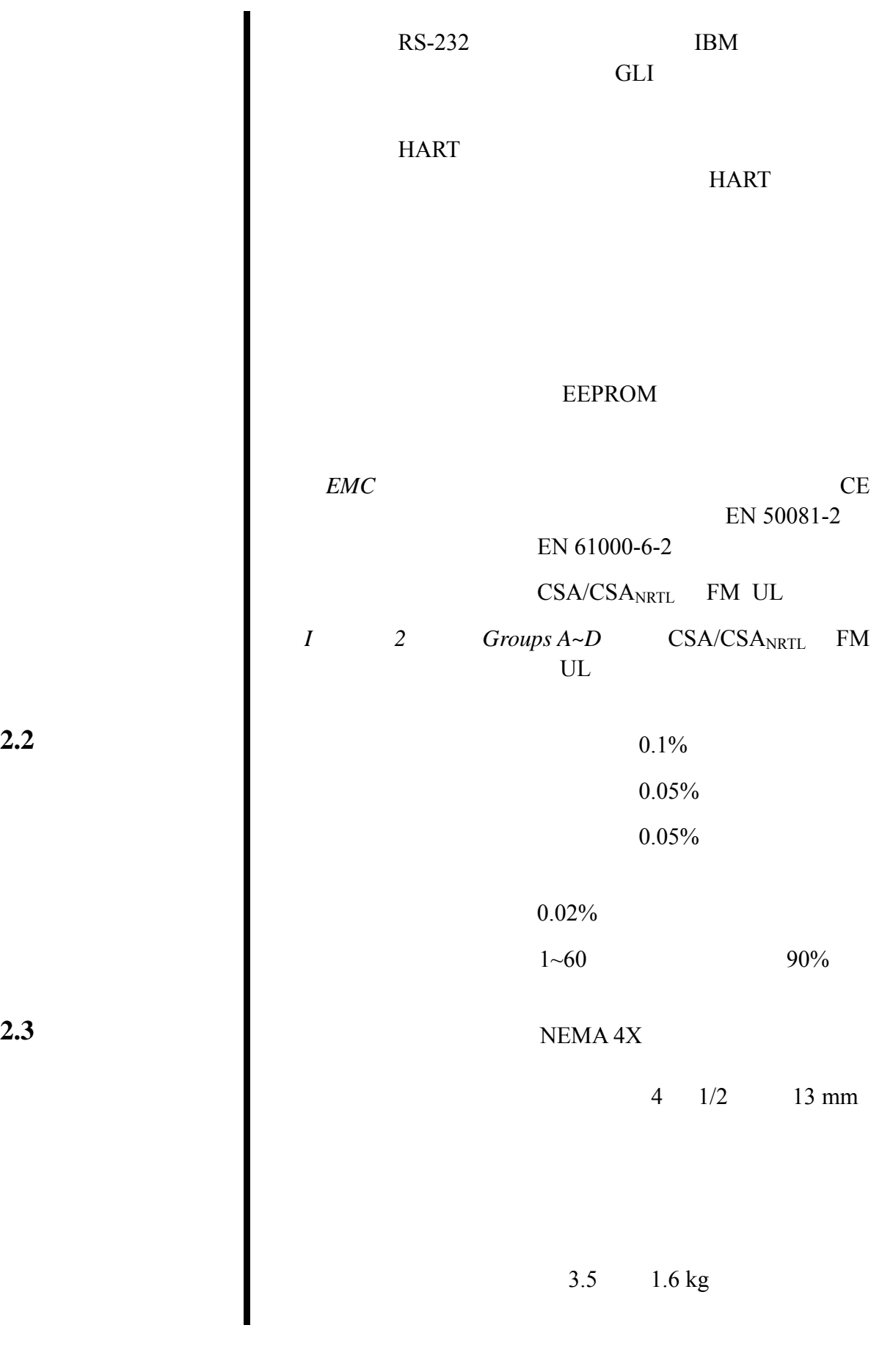

**2.2** 仪器测定性能

<span id="page-19-0"></span>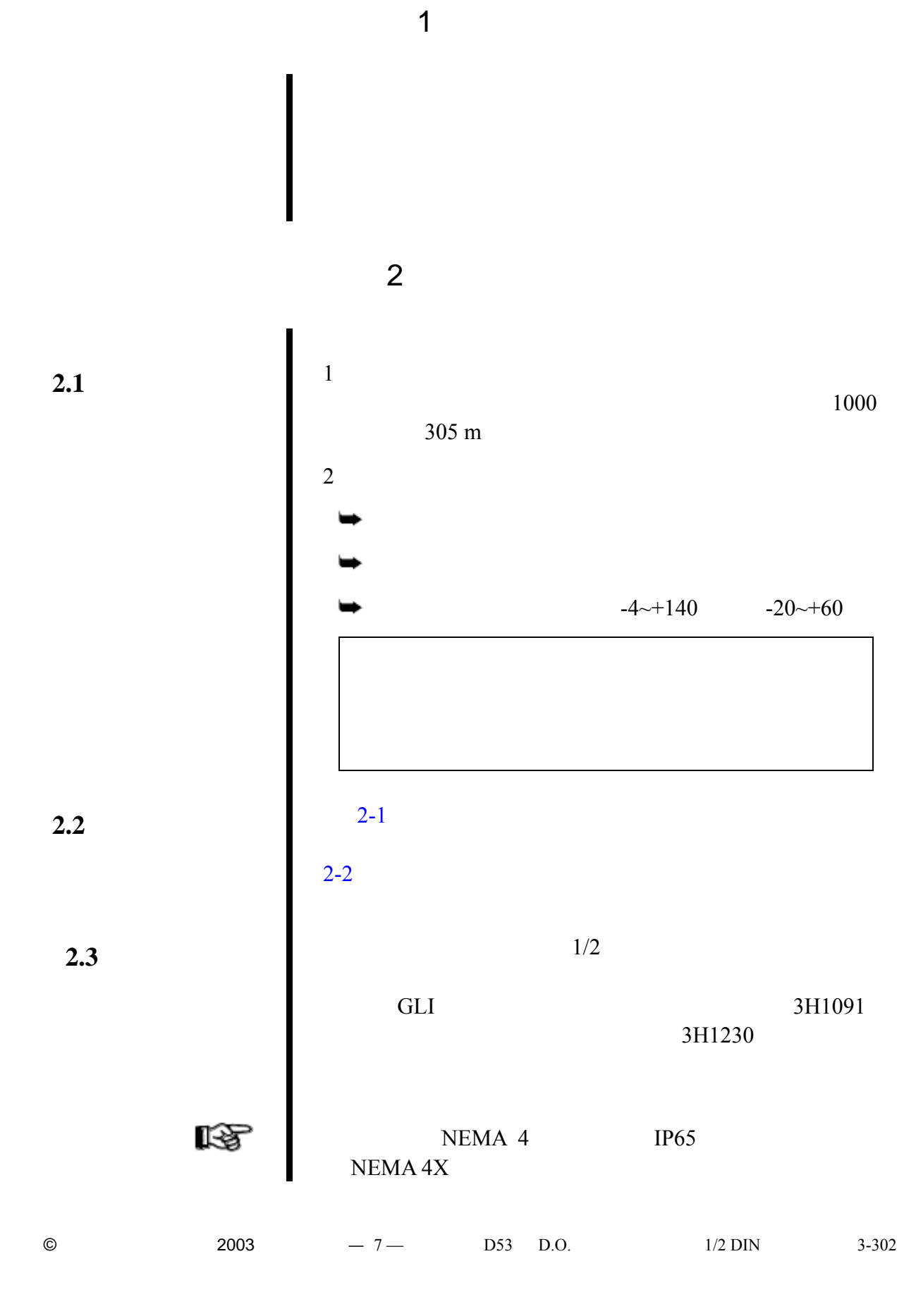

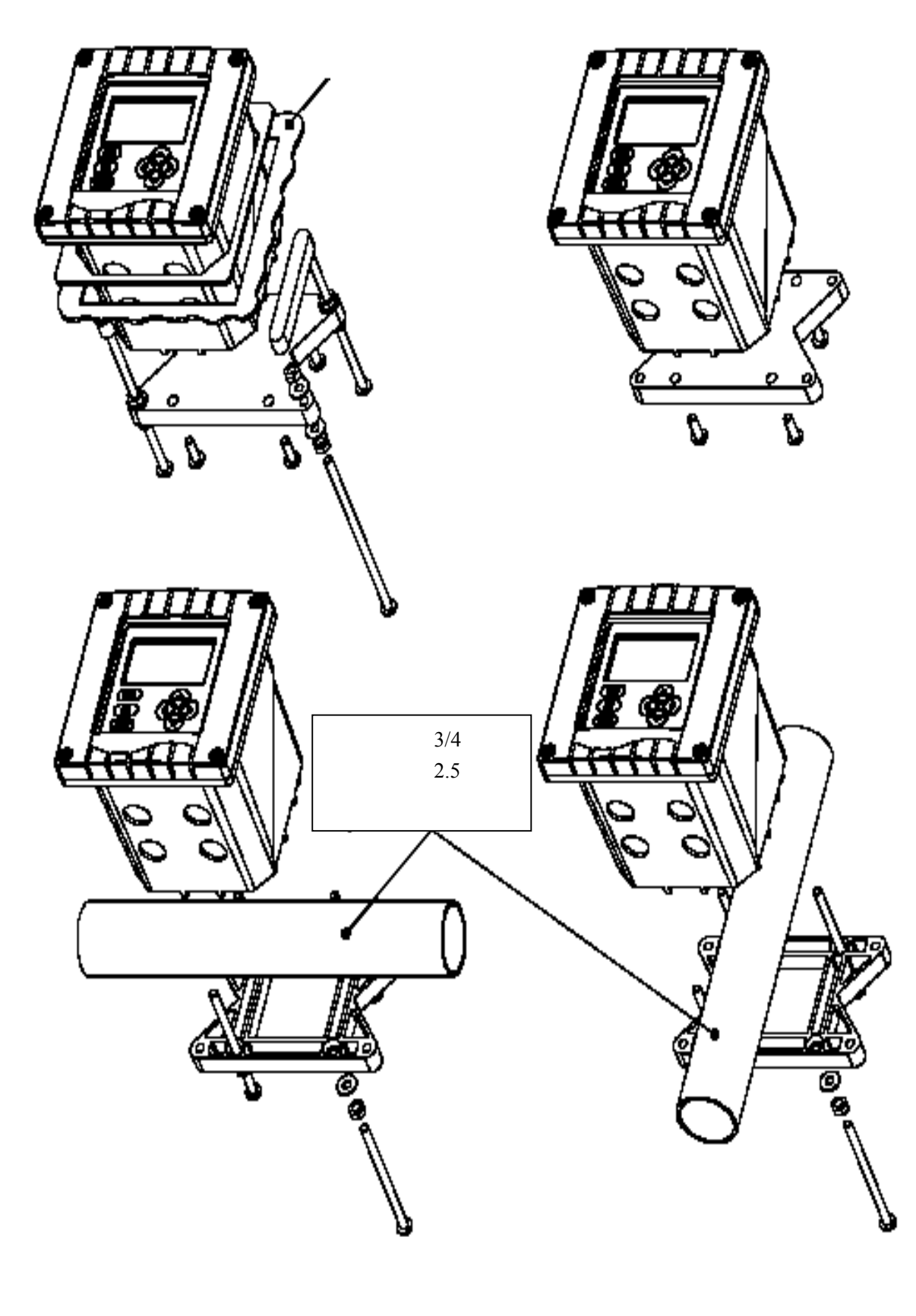

 $2-1$ 

<span id="page-21-0"></span>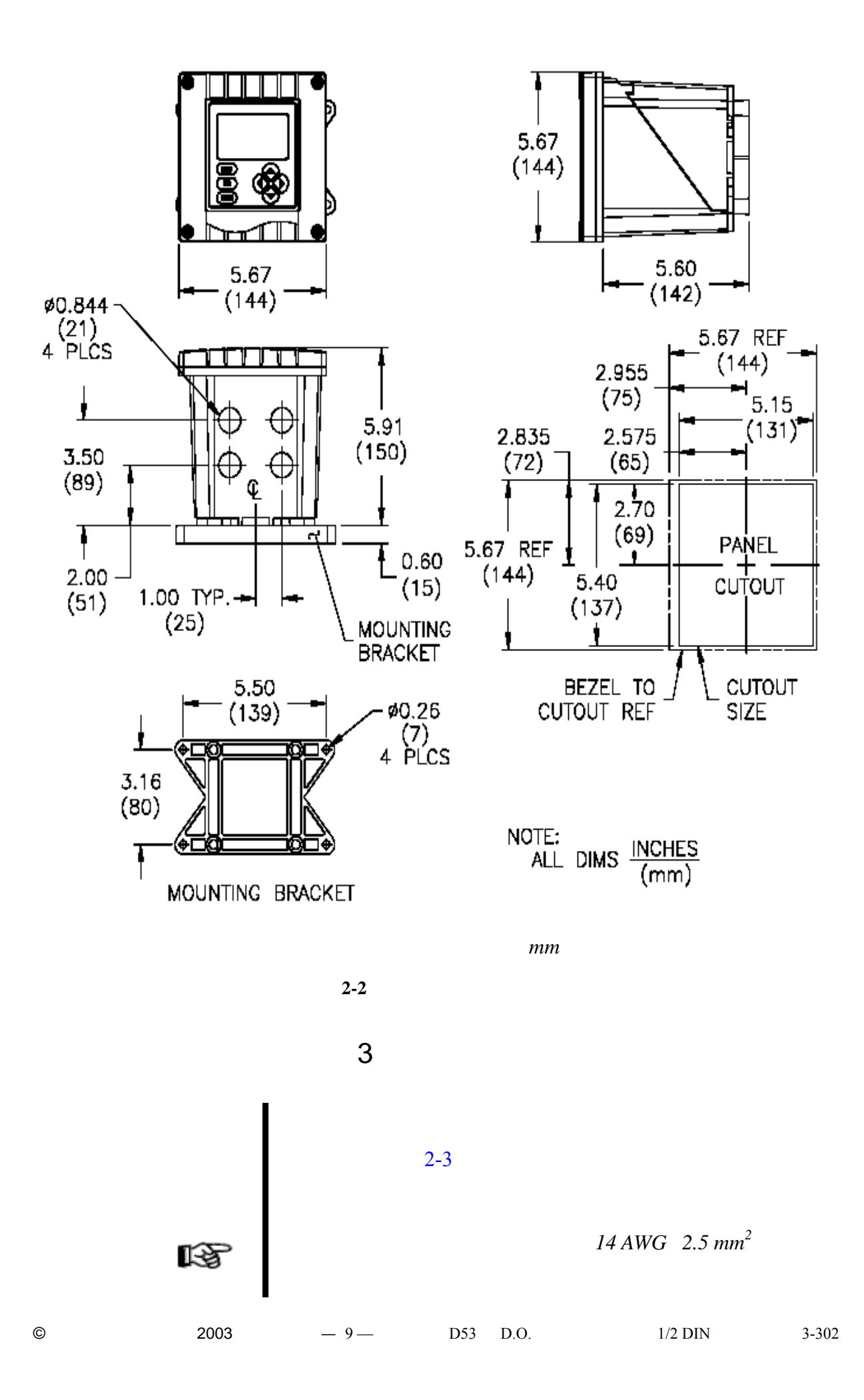

<span id="page-22-0"></span>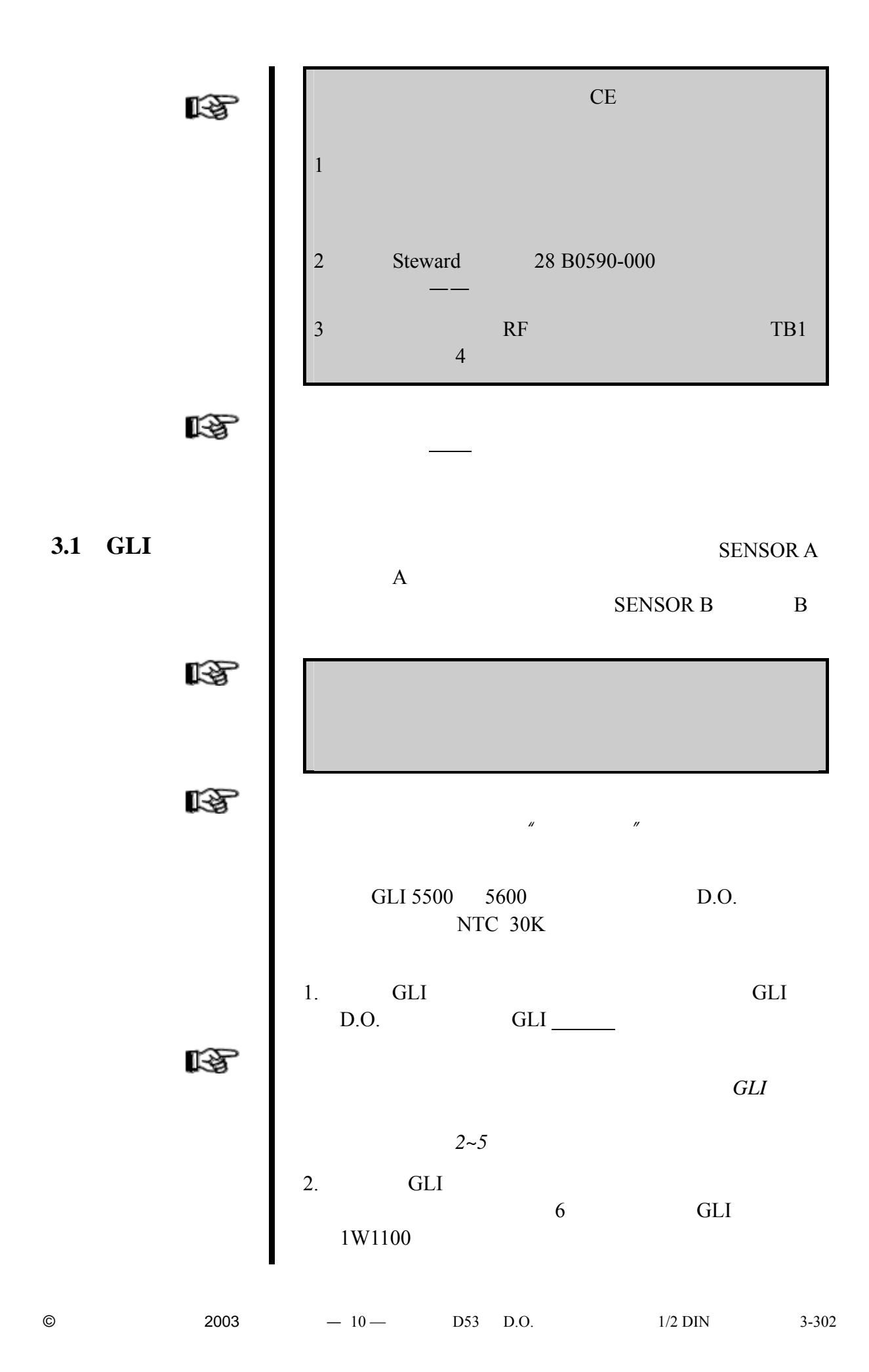

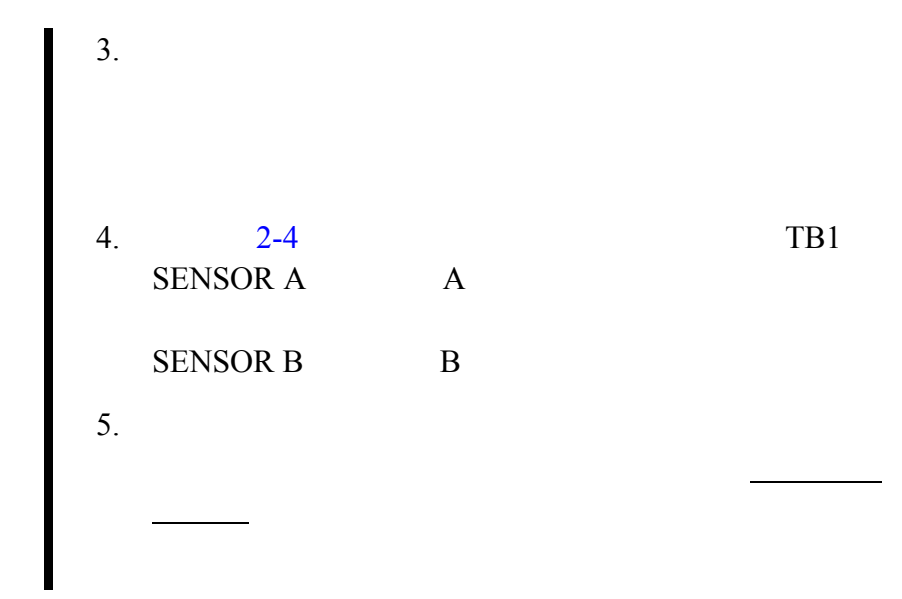

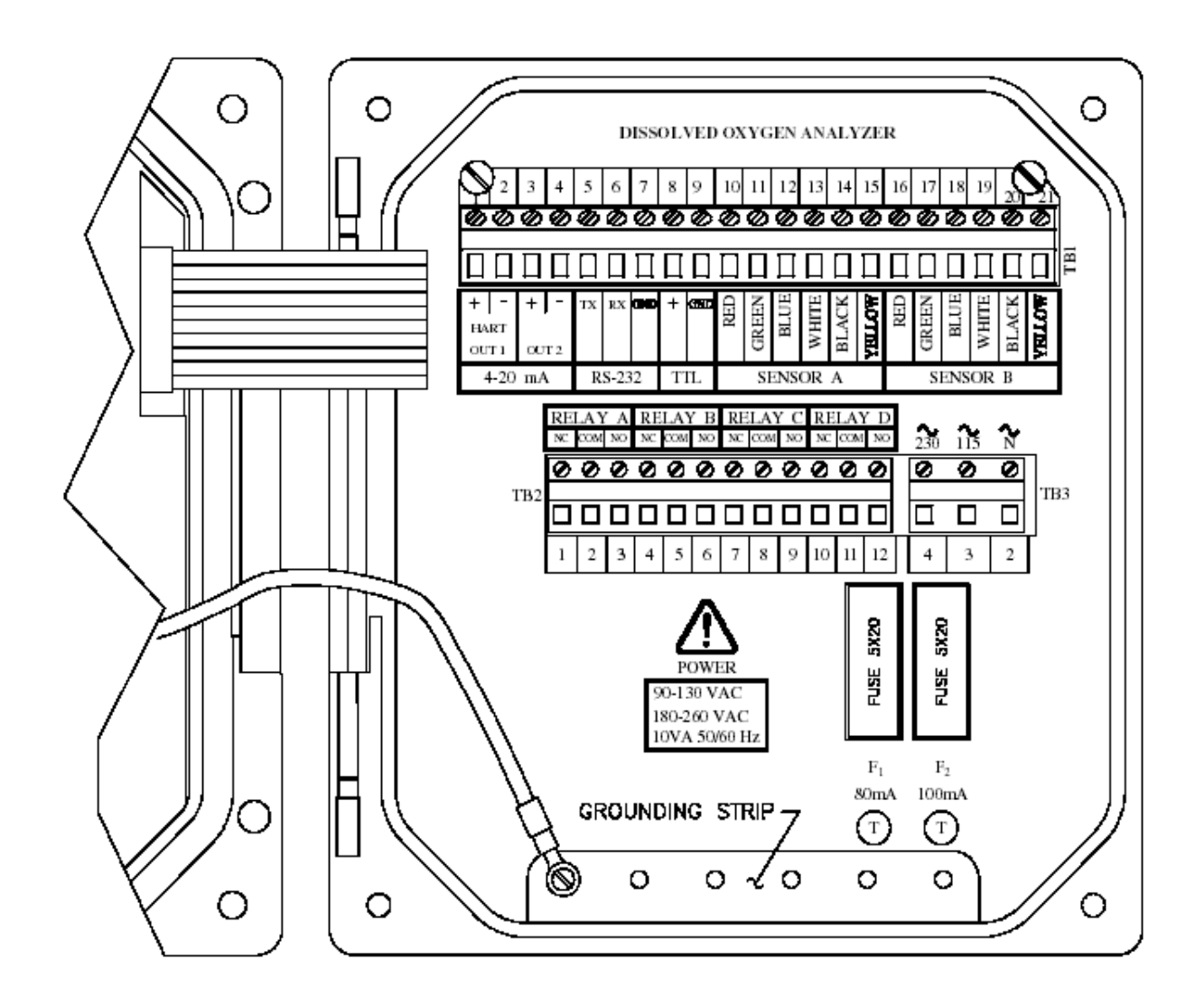

 $2 - 3$ 

<span id="page-24-0"></span>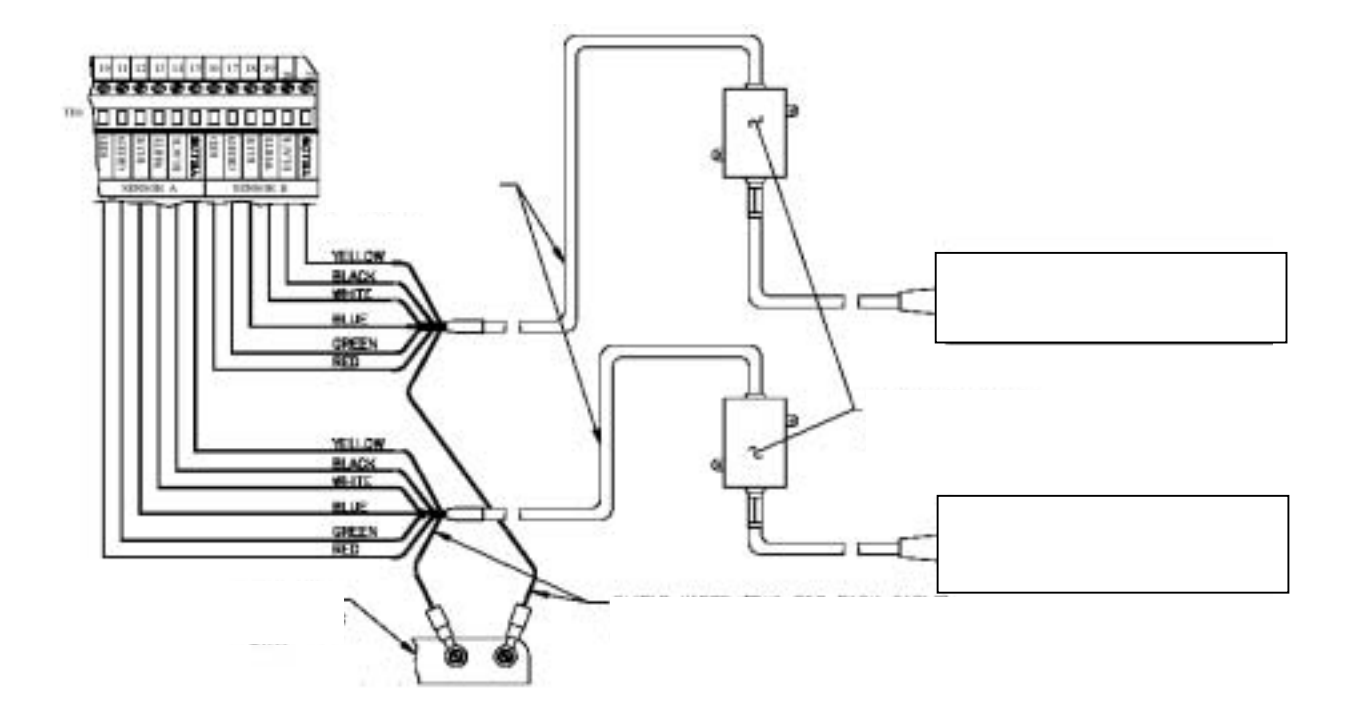

2-4 GLI

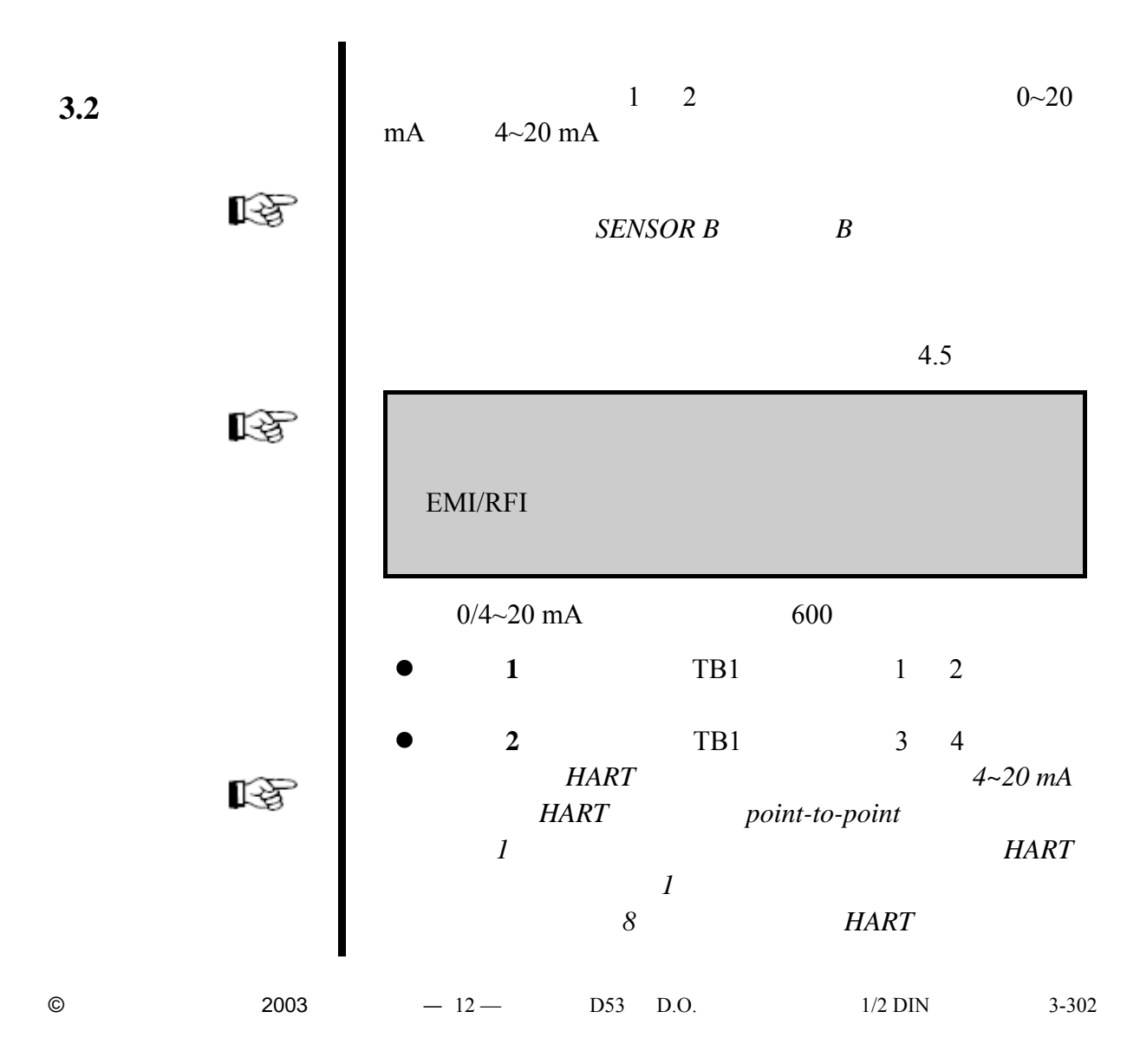

<span id="page-25-0"></span>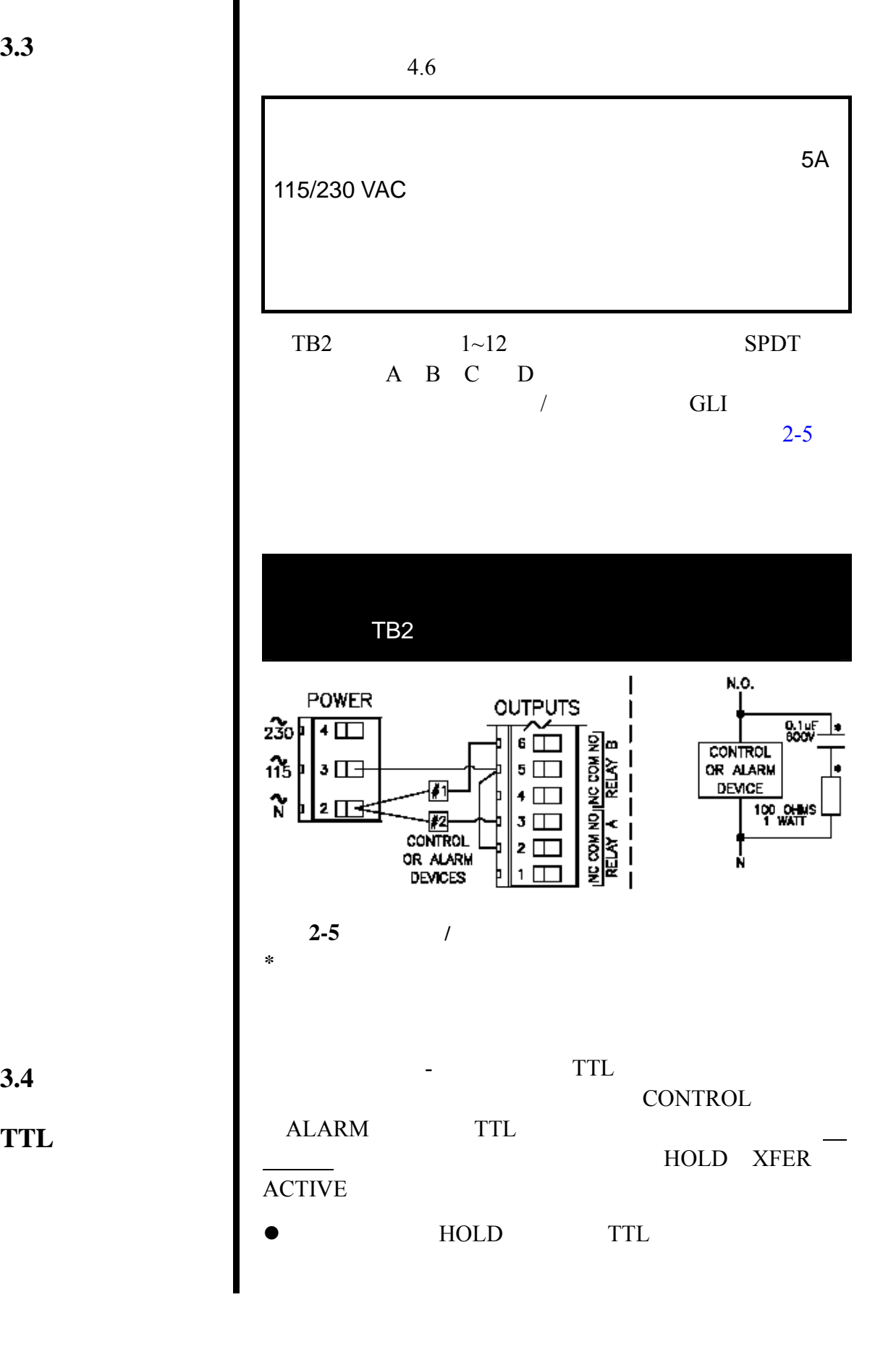

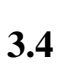

**TTL** 输入

<span id="page-26-0"></span>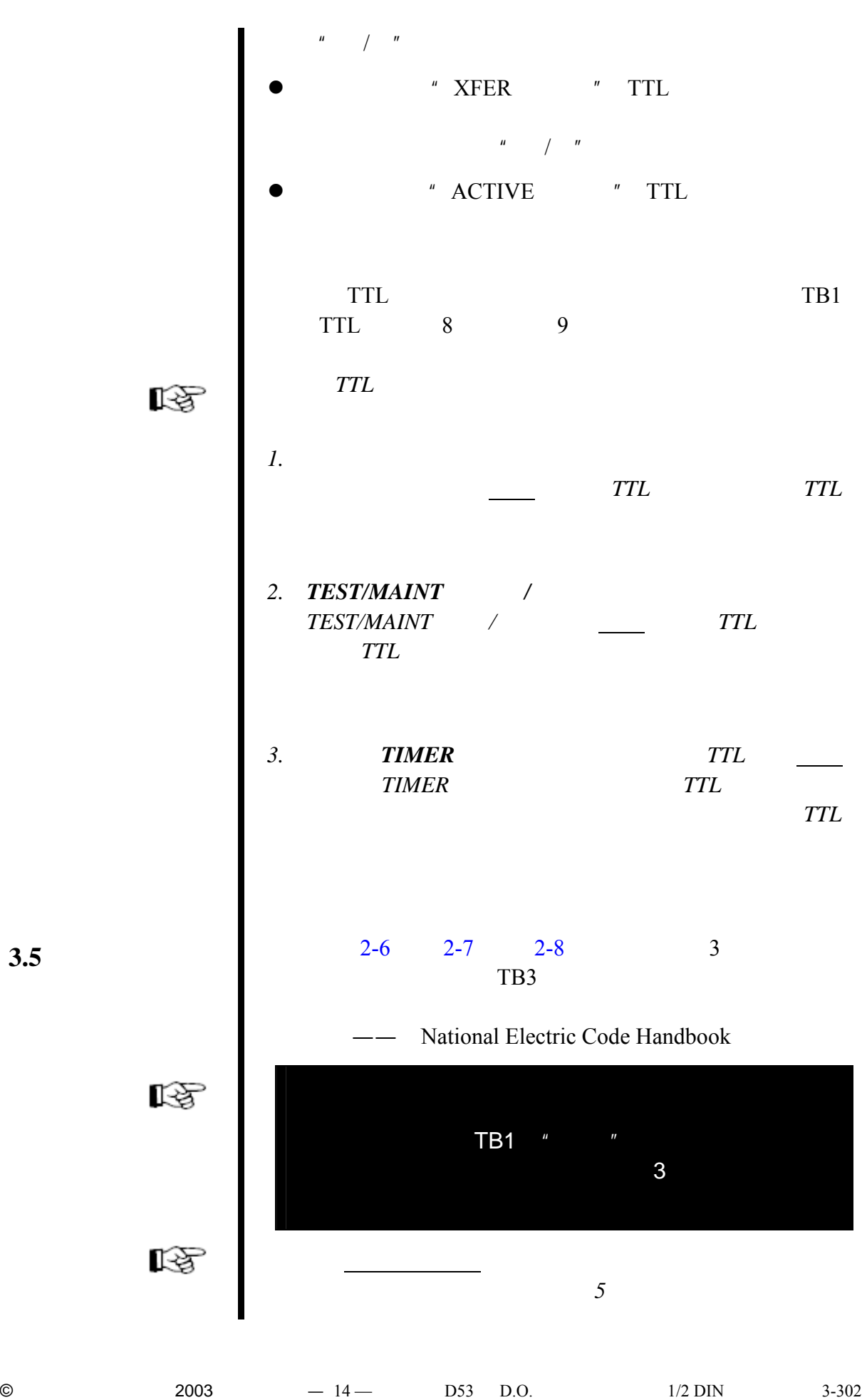

" 115" " 230" V  

$$
230 V
$$
 115 V  
\* N"

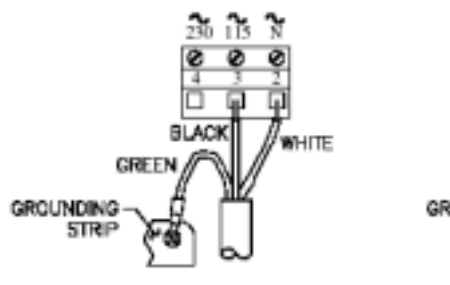

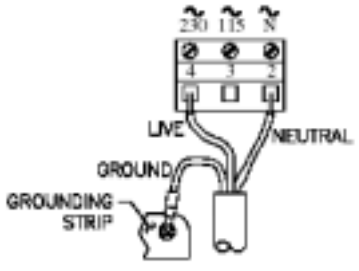

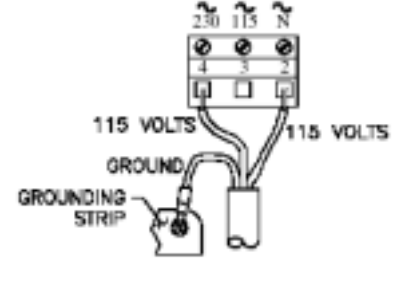

**2-6** 115V (**90~130 VAC**)

2-7 230V (**180~260 VAC**)

2-8 230V (**180~260 VAC**)

<span id="page-28-0"></span>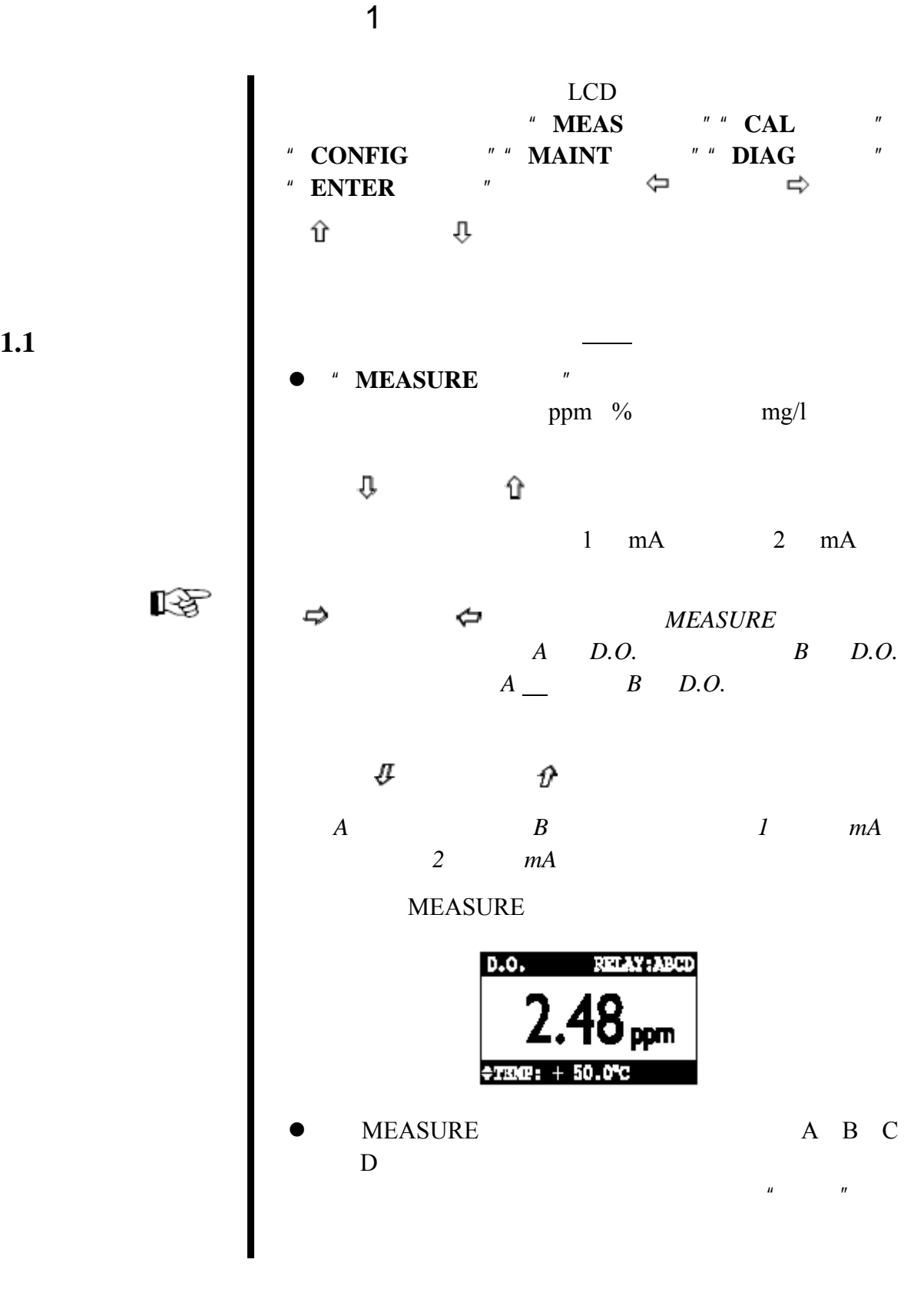

<span id="page-29-0"></span>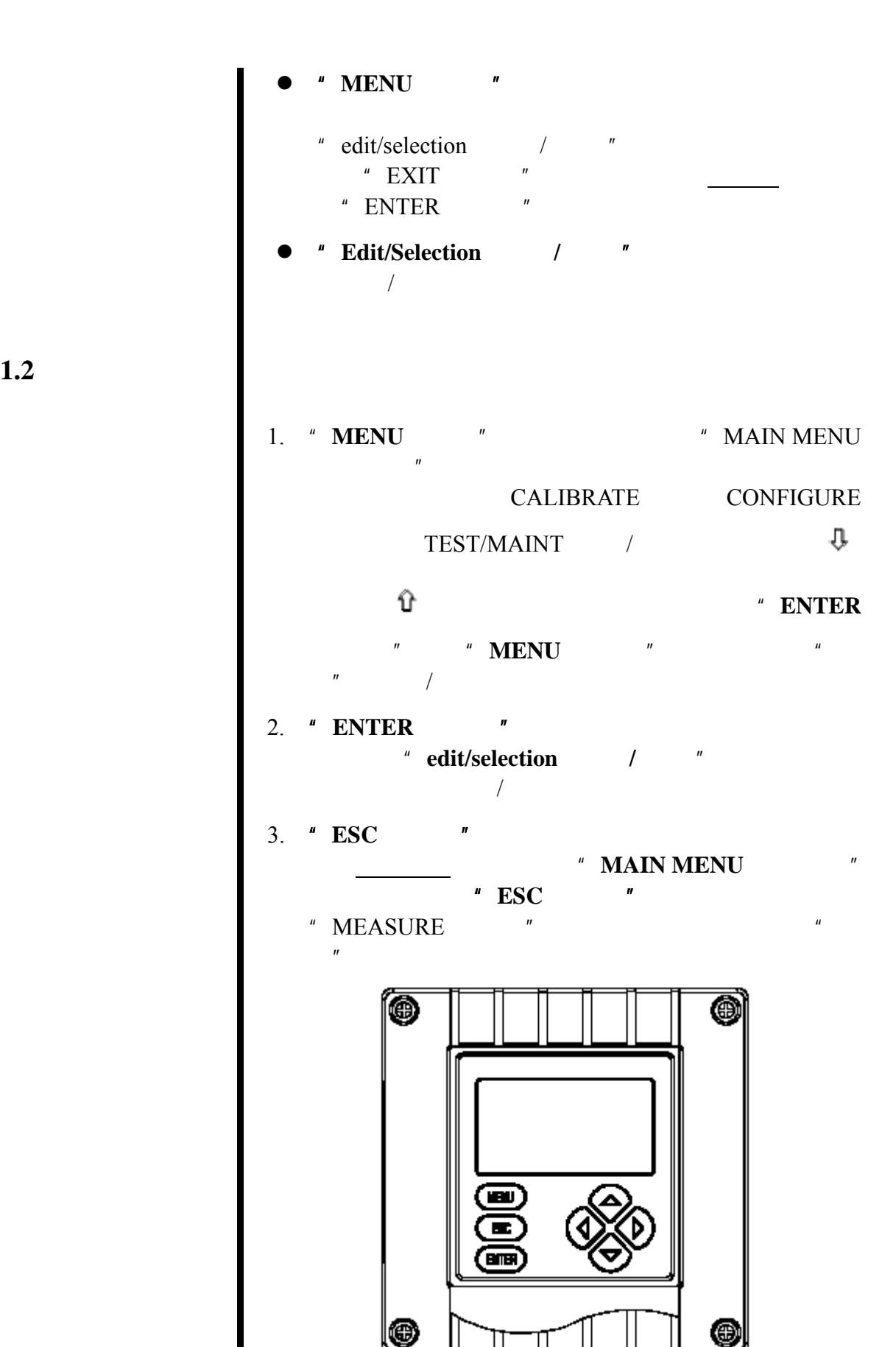

 $3-1$ 

© 2003  $-17 -$  D53 D.O.  $1/2$  DIN 3-302

<span id="page-30-0"></span>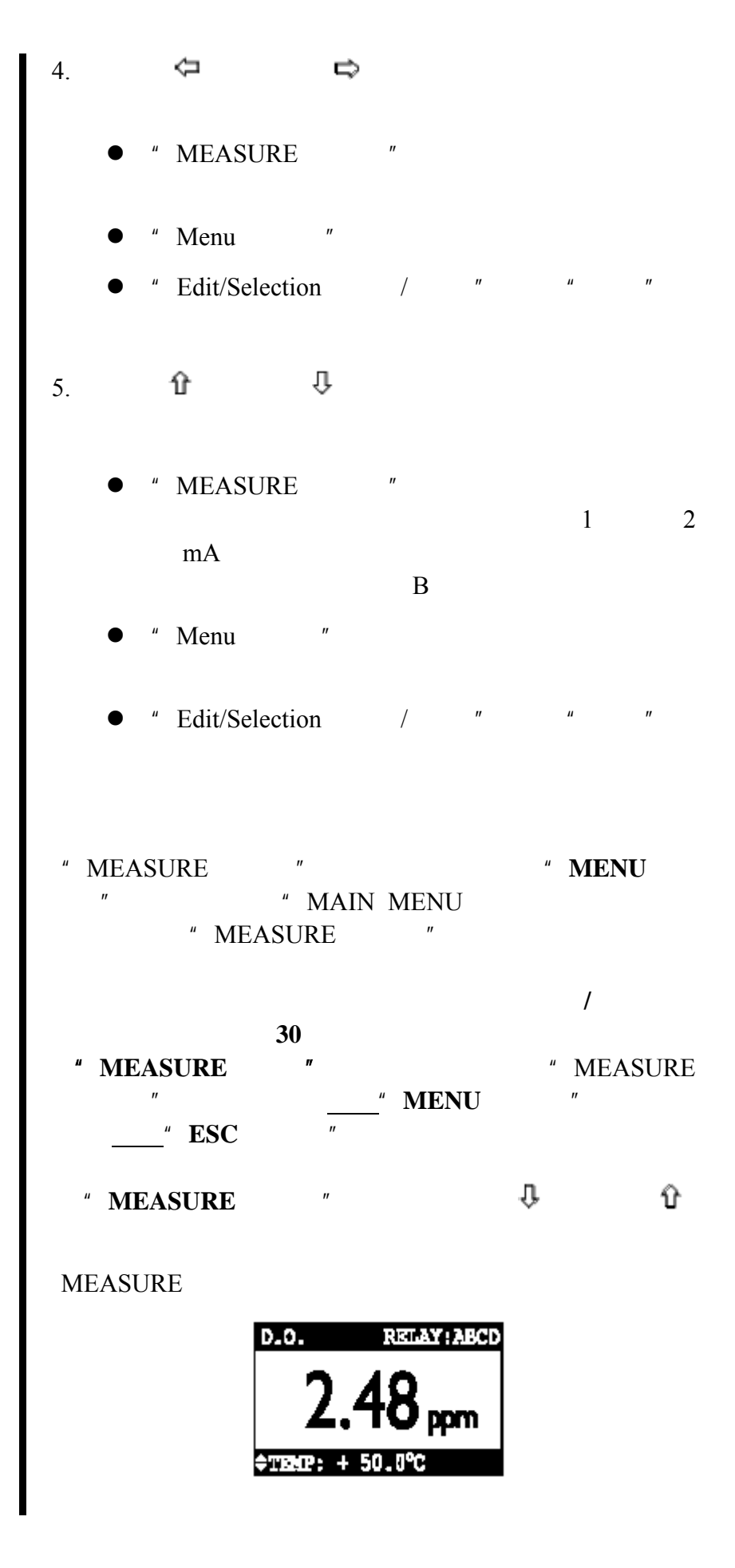

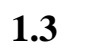

<span id="page-31-0"></span>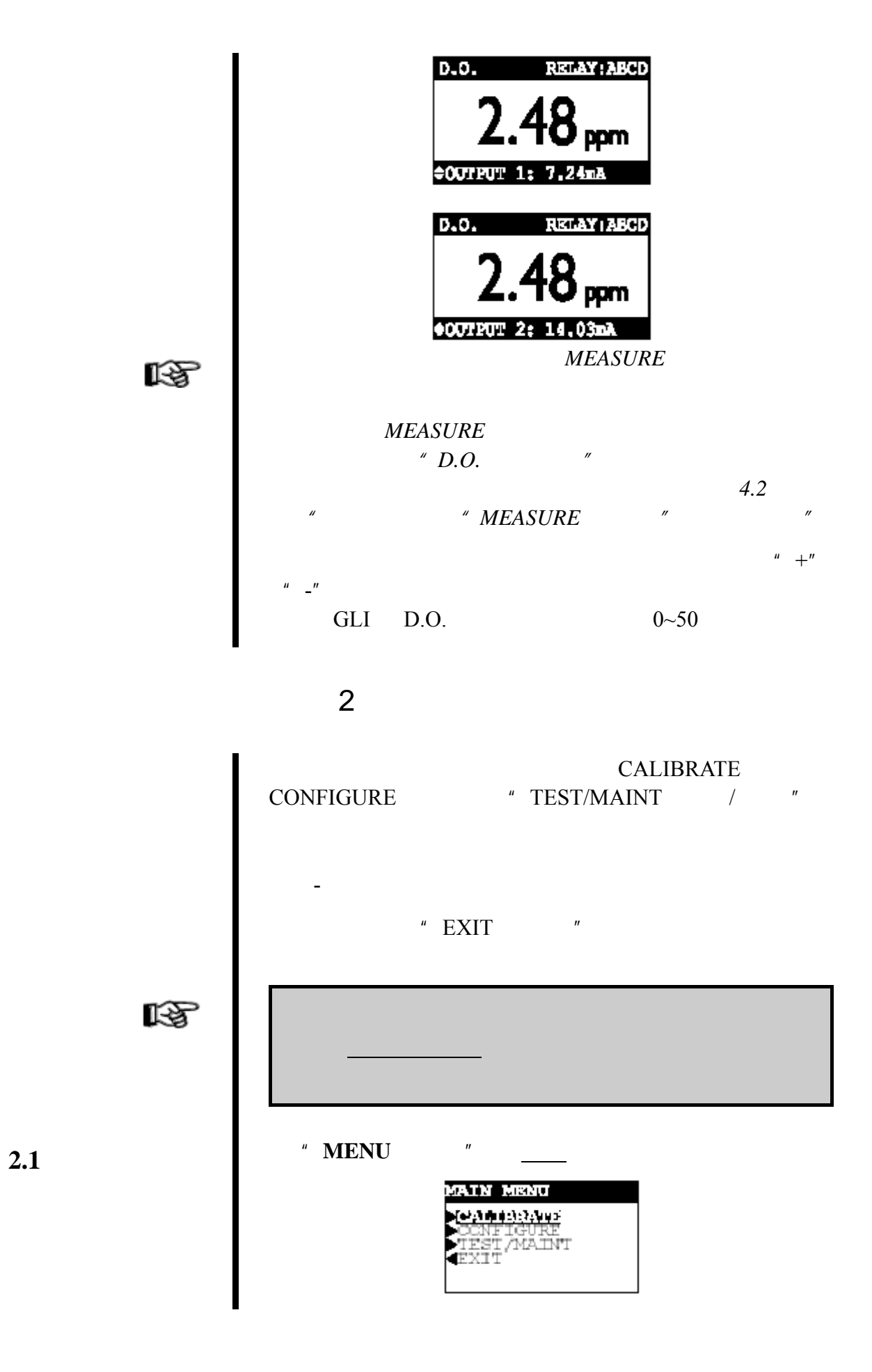

© 2003  $-19 - 19$  D53 D.O.  $1/2$  DIN 3-302

<span id="page-32-0"></span>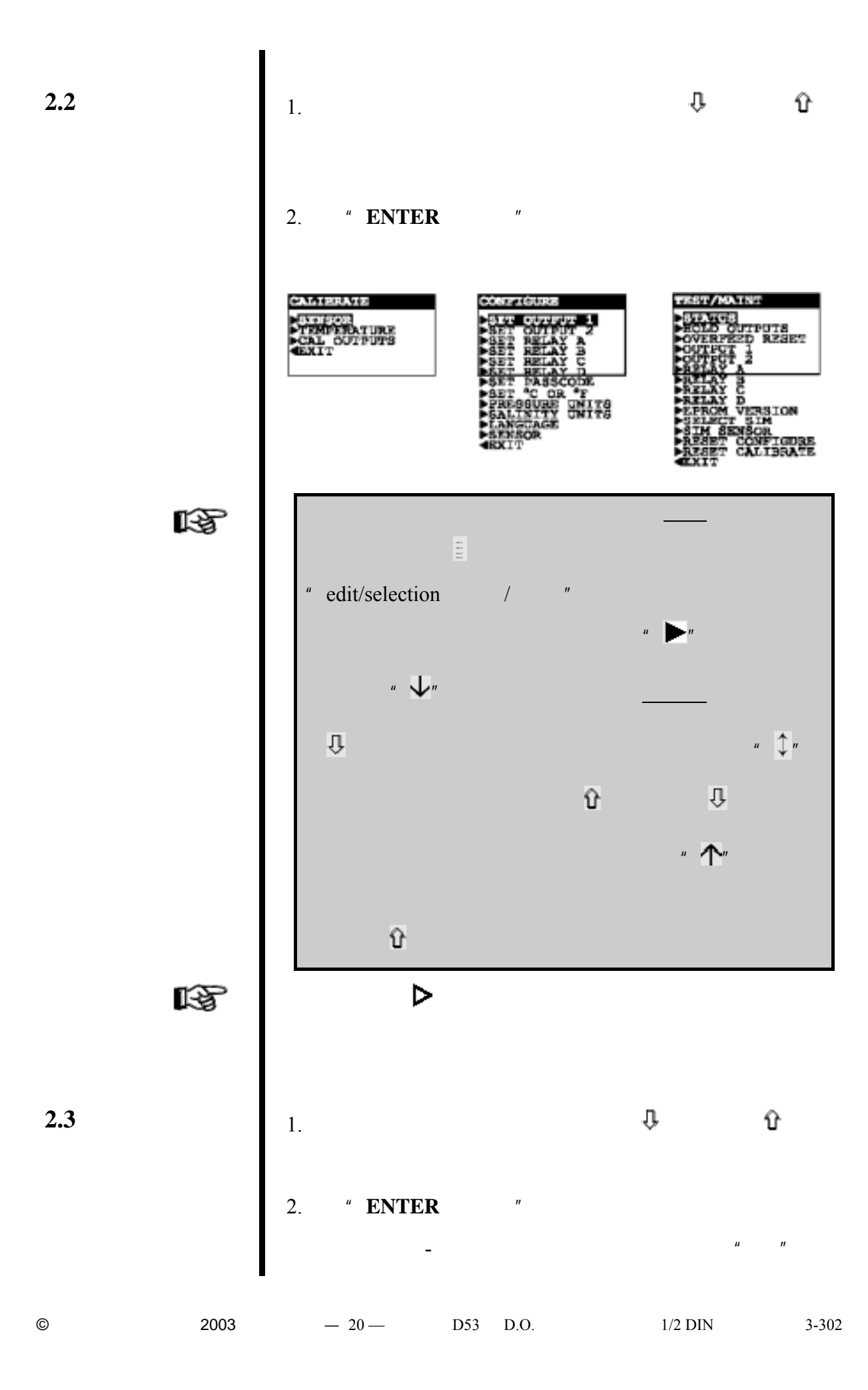

<span id="page-33-0"></span>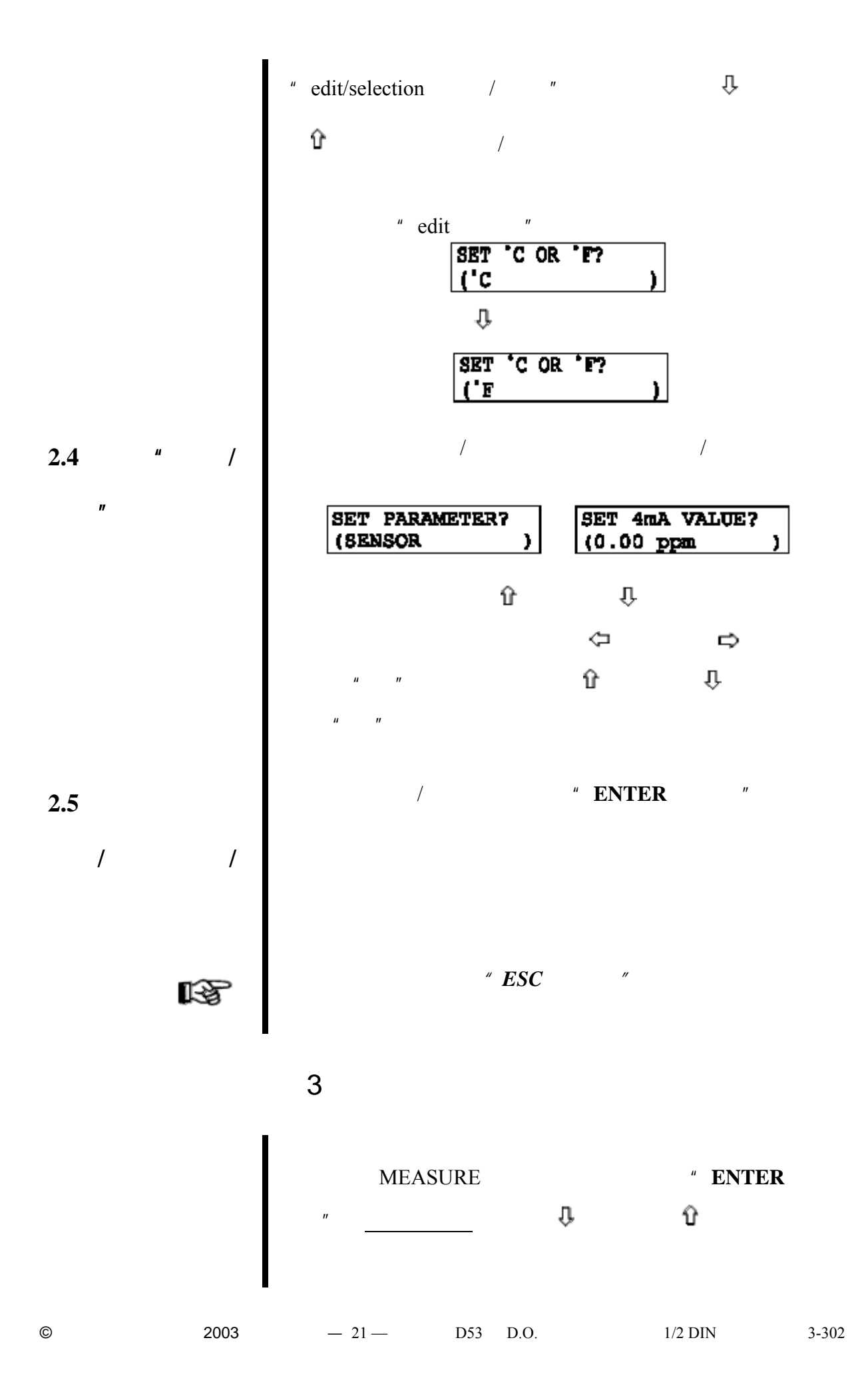

<span id="page-34-0"></span>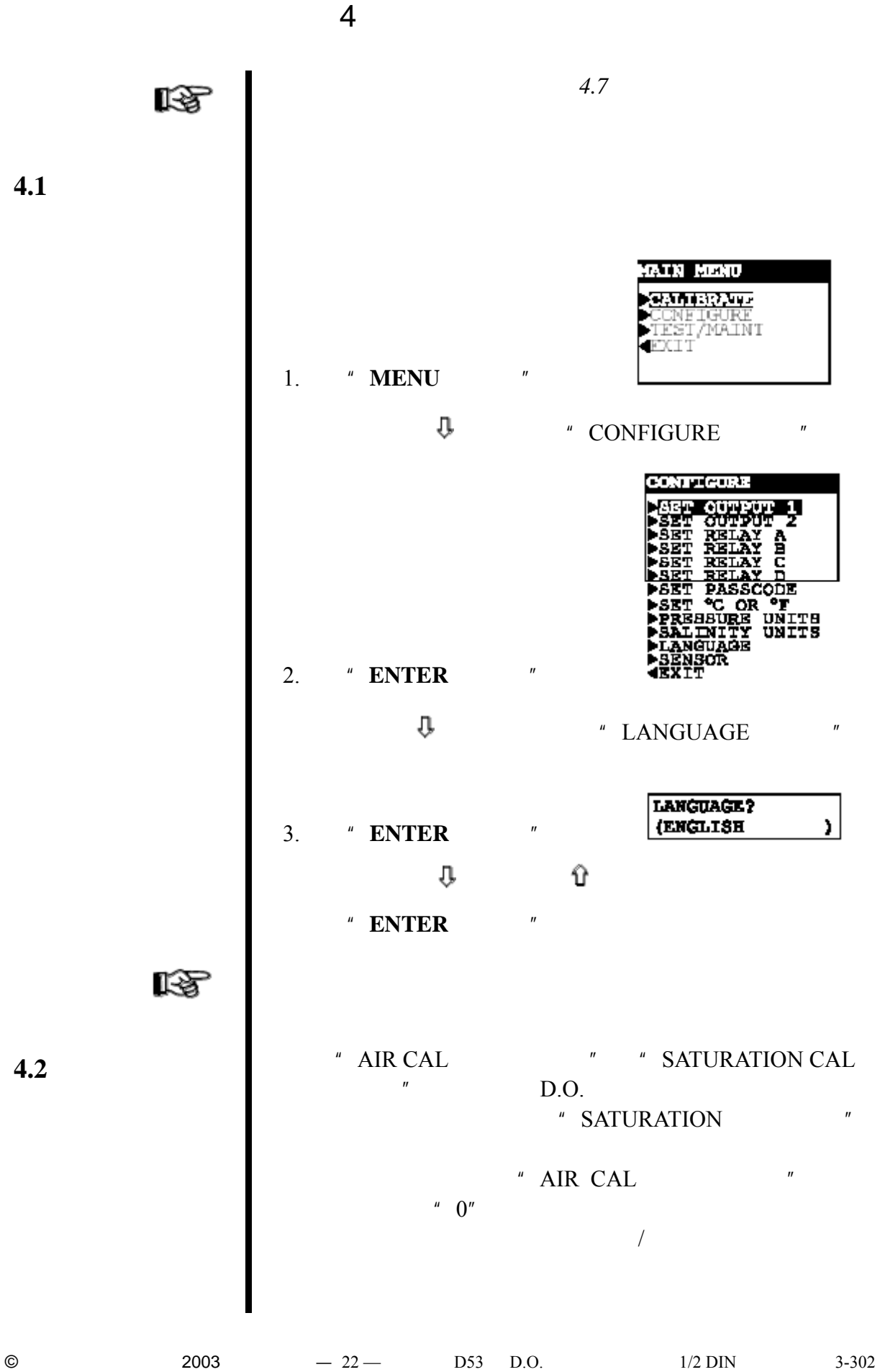

<span id="page-35-0"></span>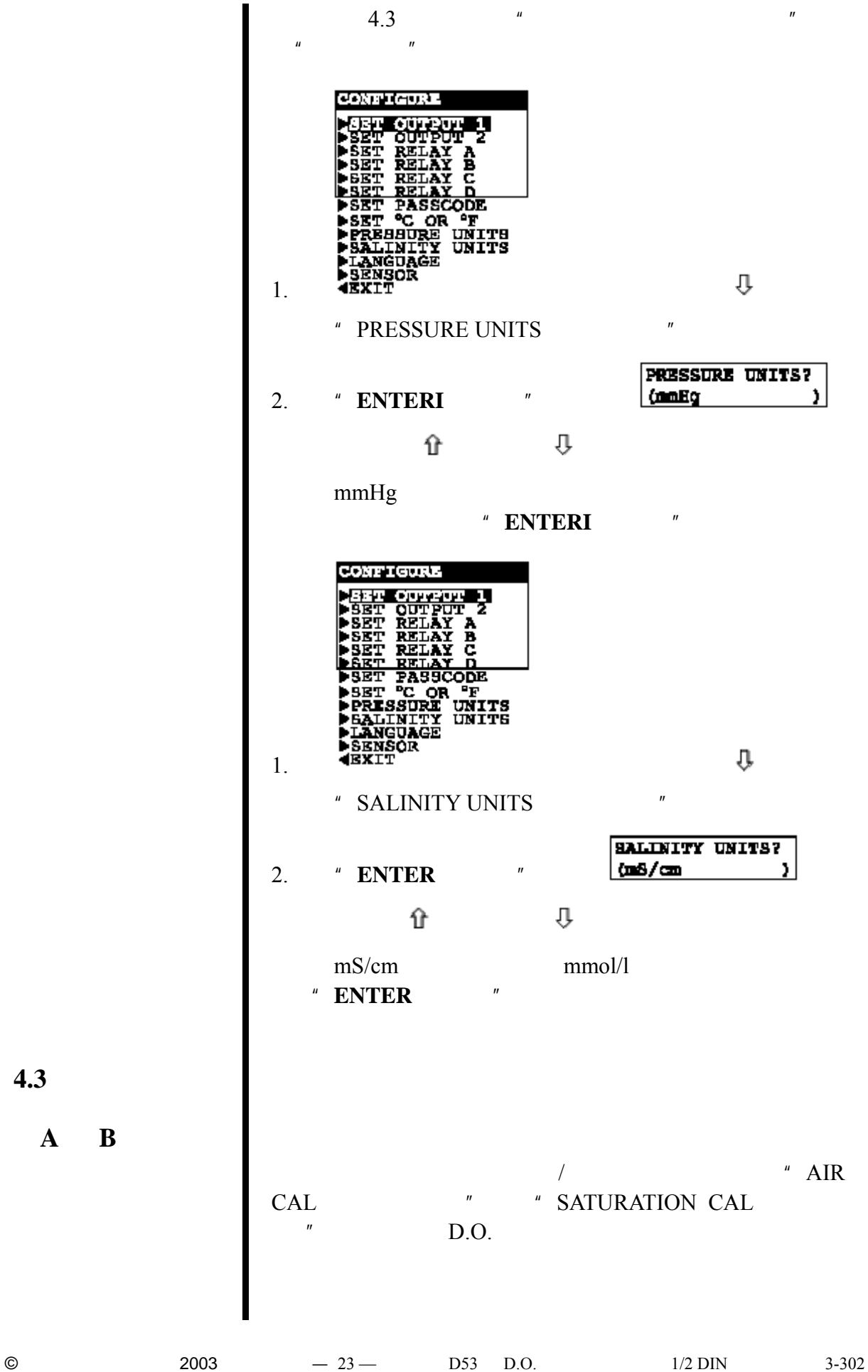

**4.3** 配置传感器
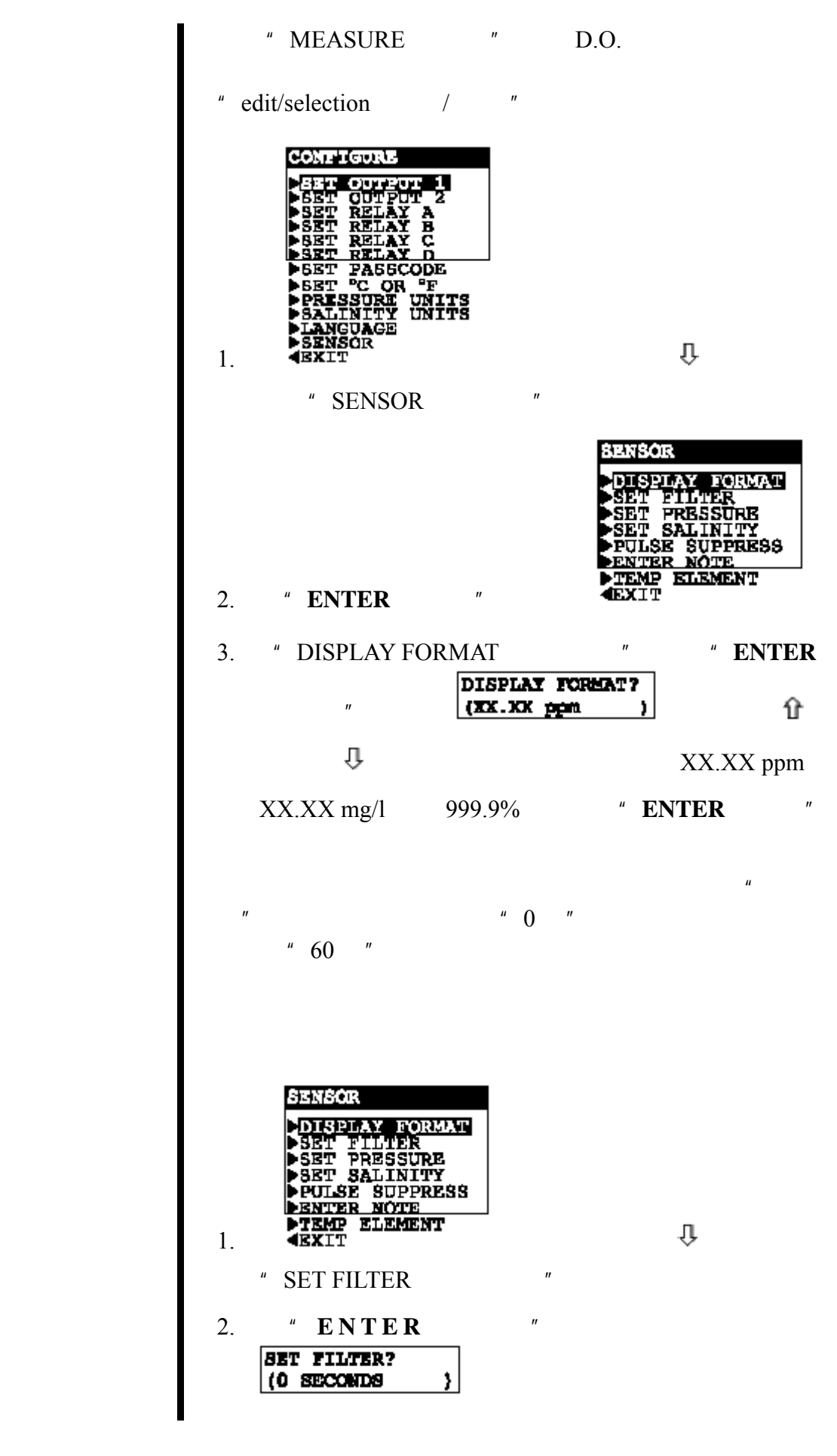

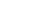

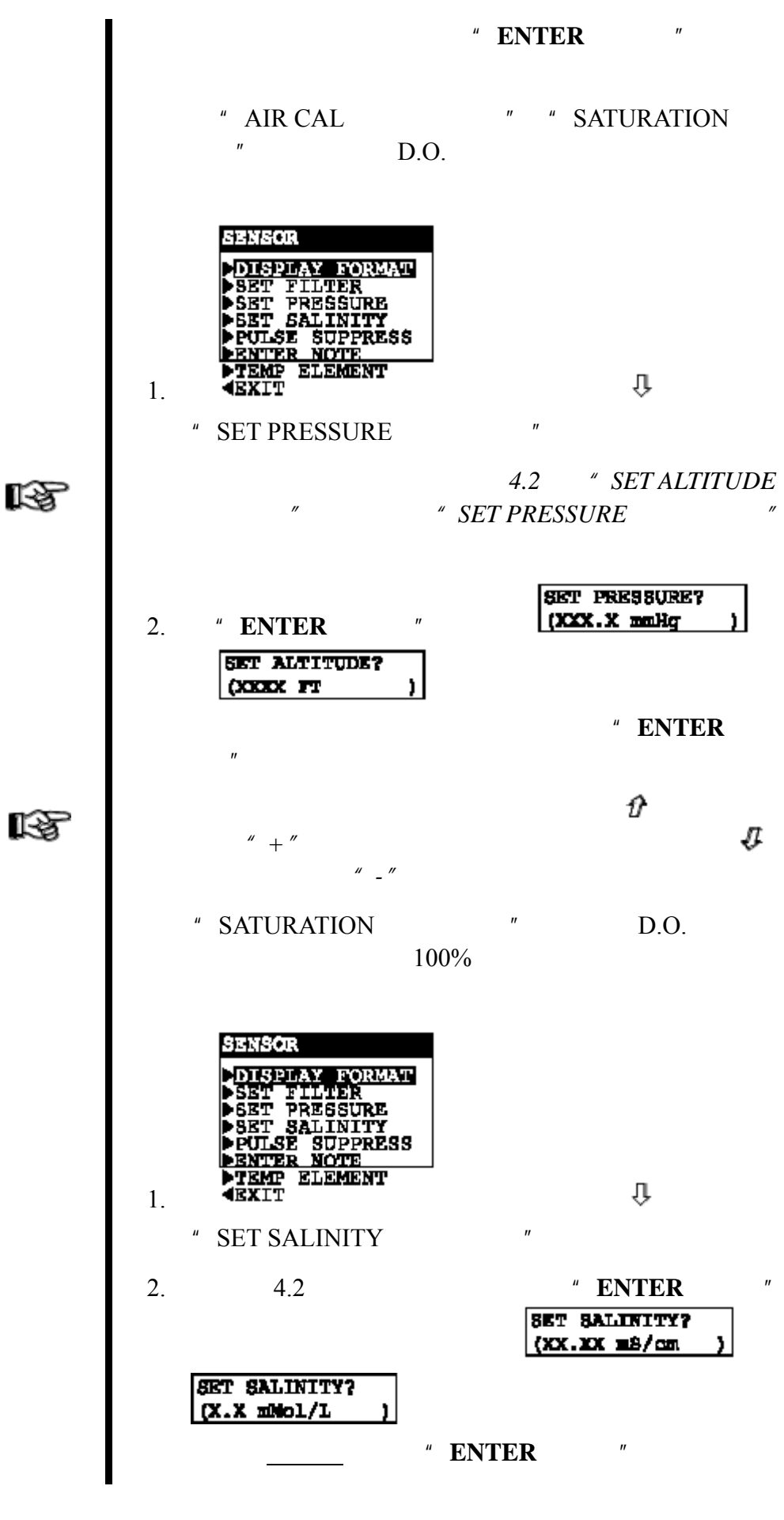

© 2003  $-25 -$  D53 D.O.  $1/2$  DIN 3-302

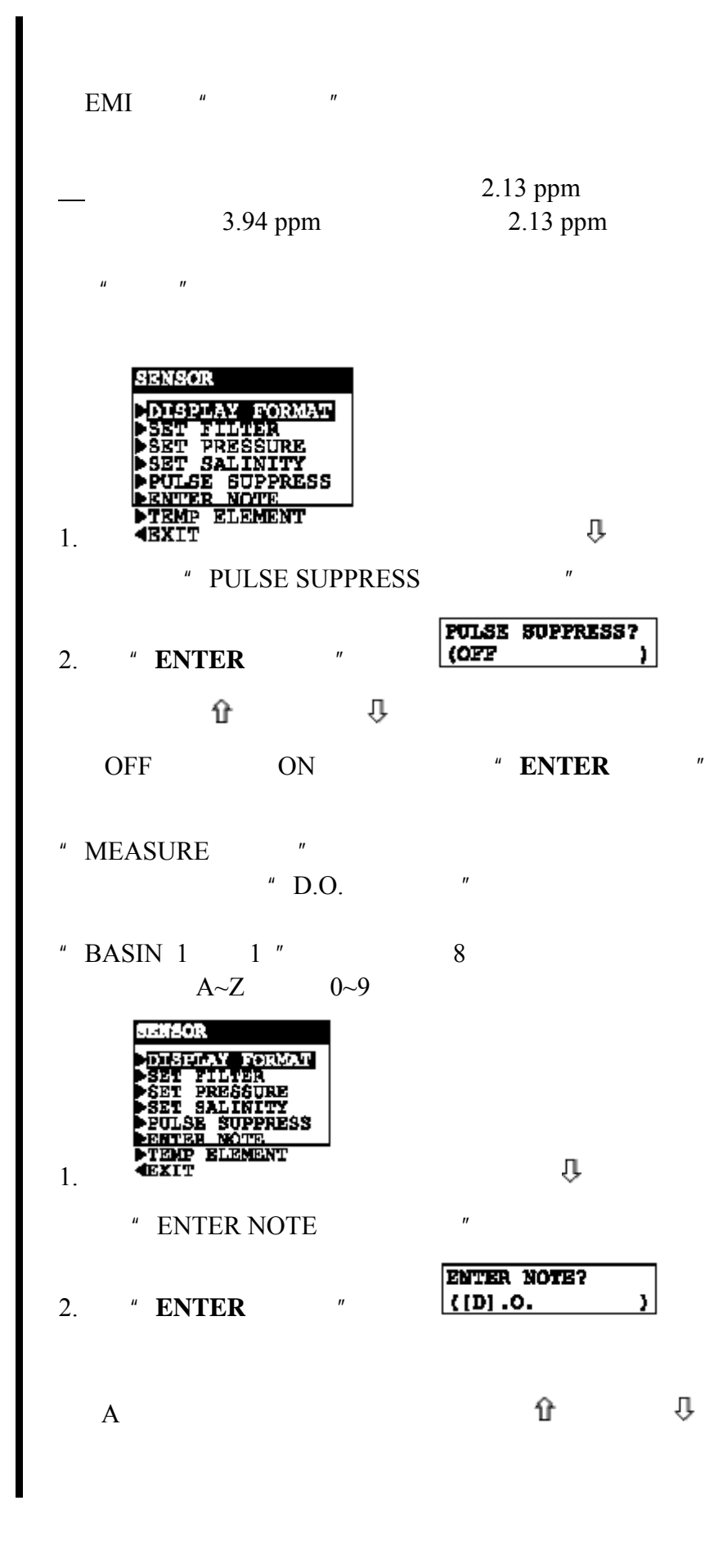

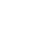

 $\overline{A}$ 

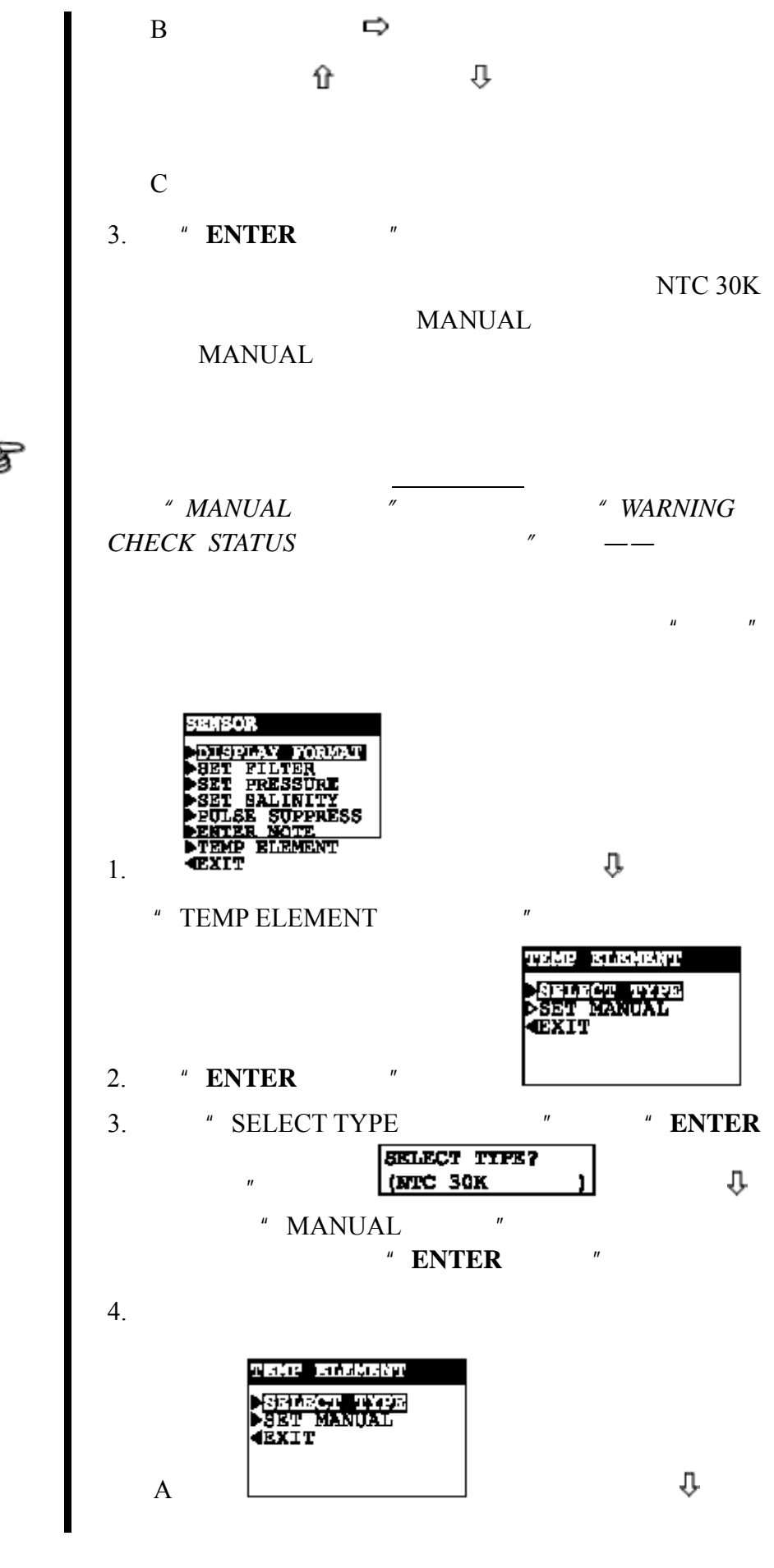

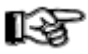

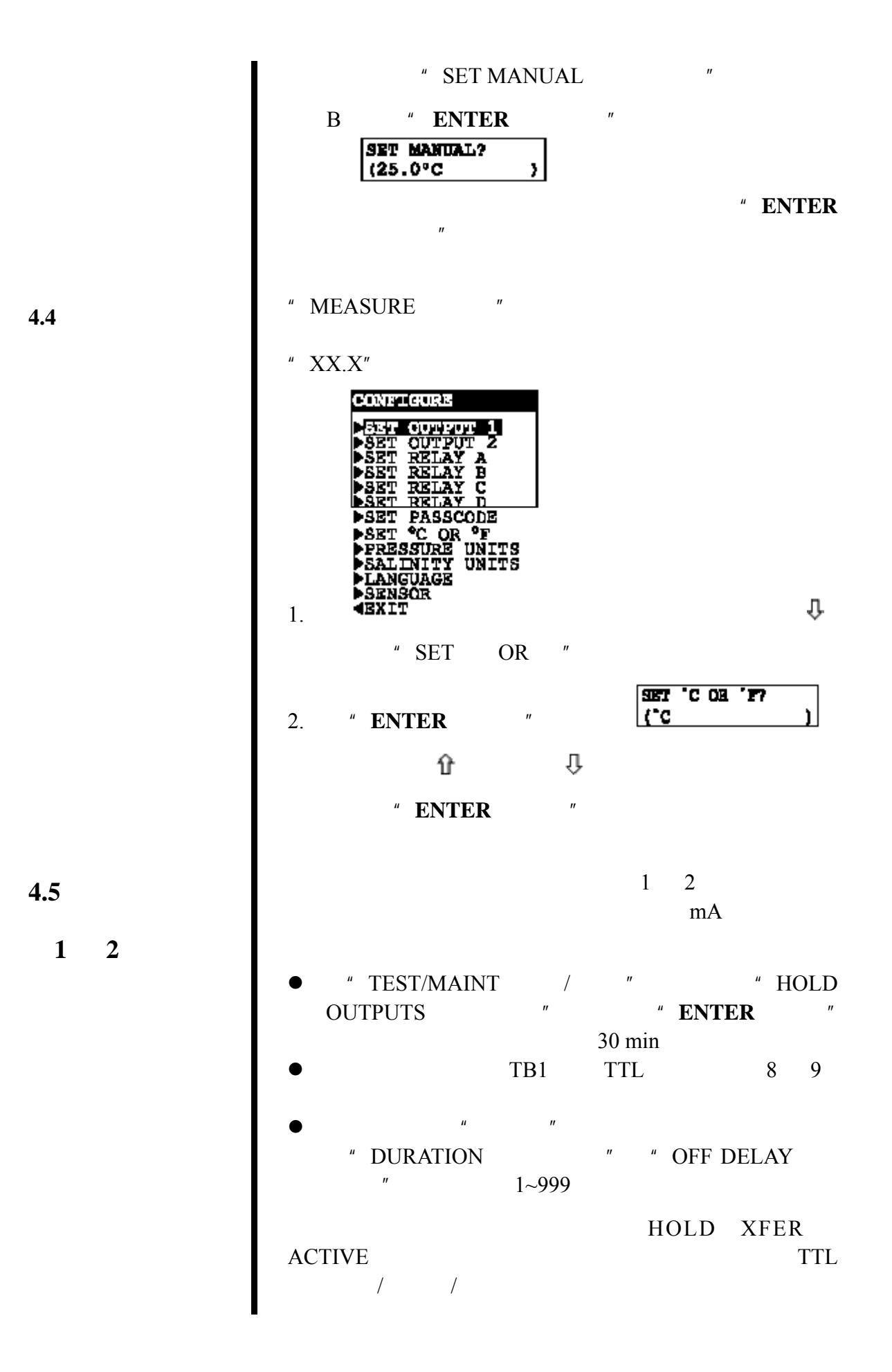

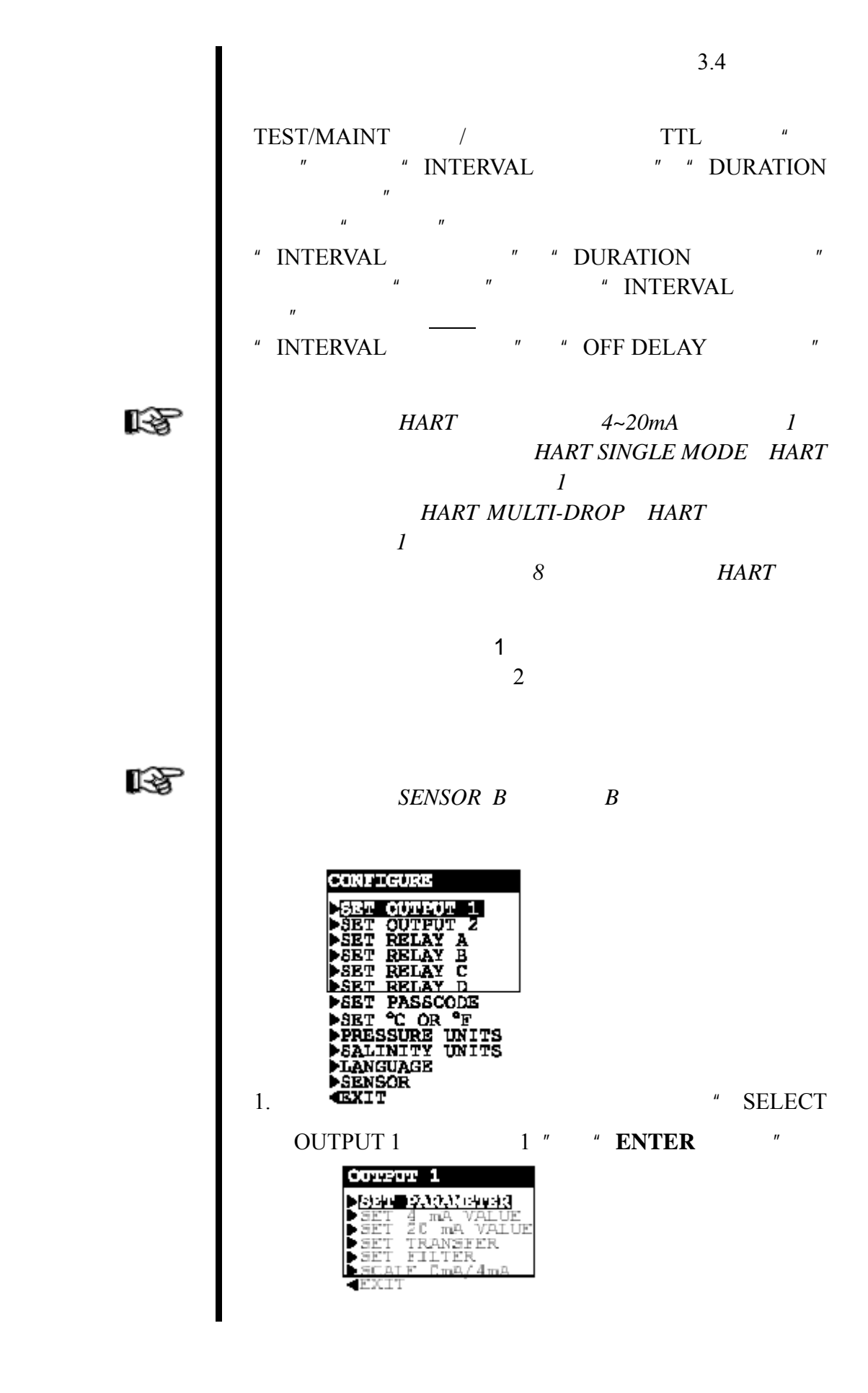

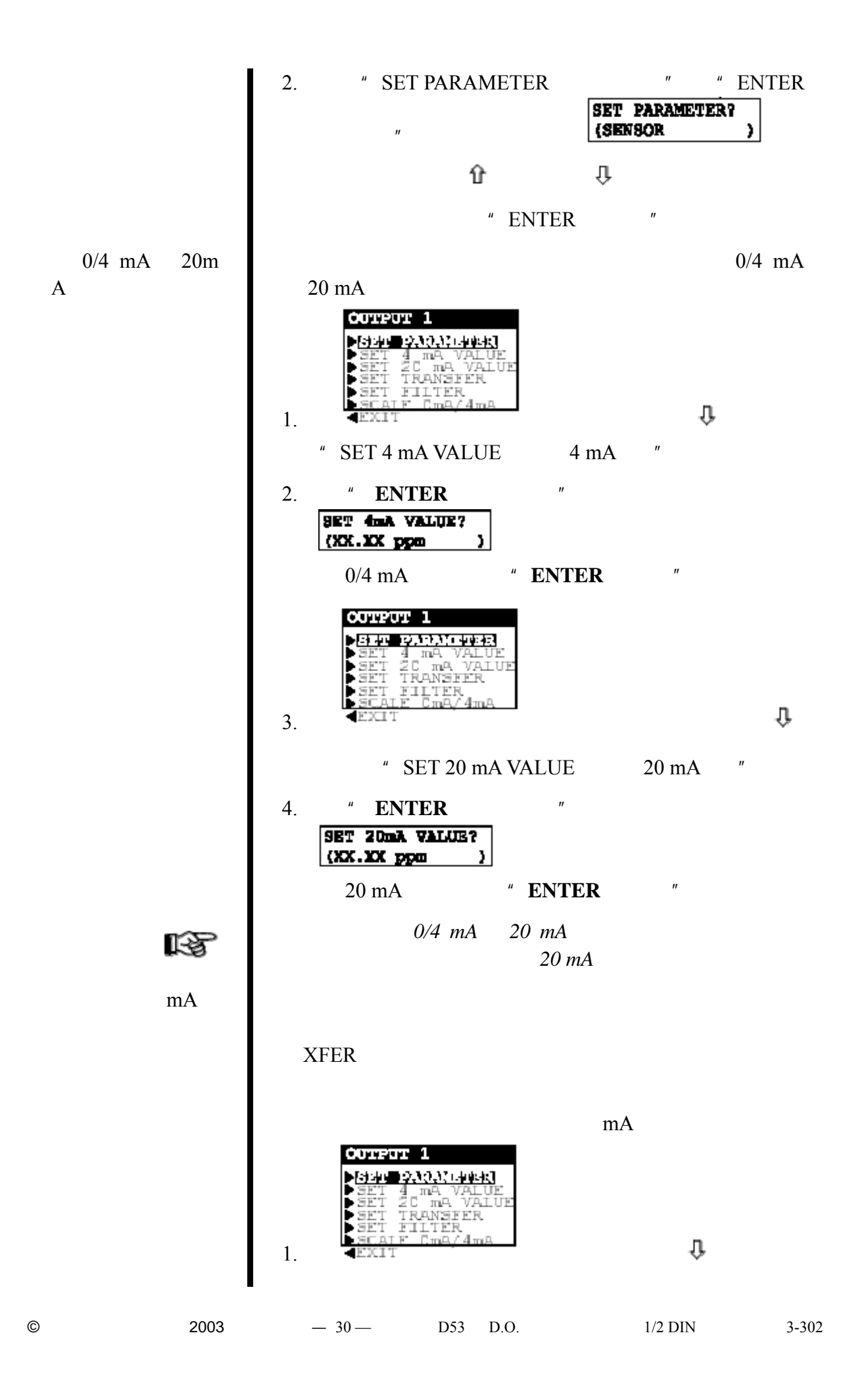

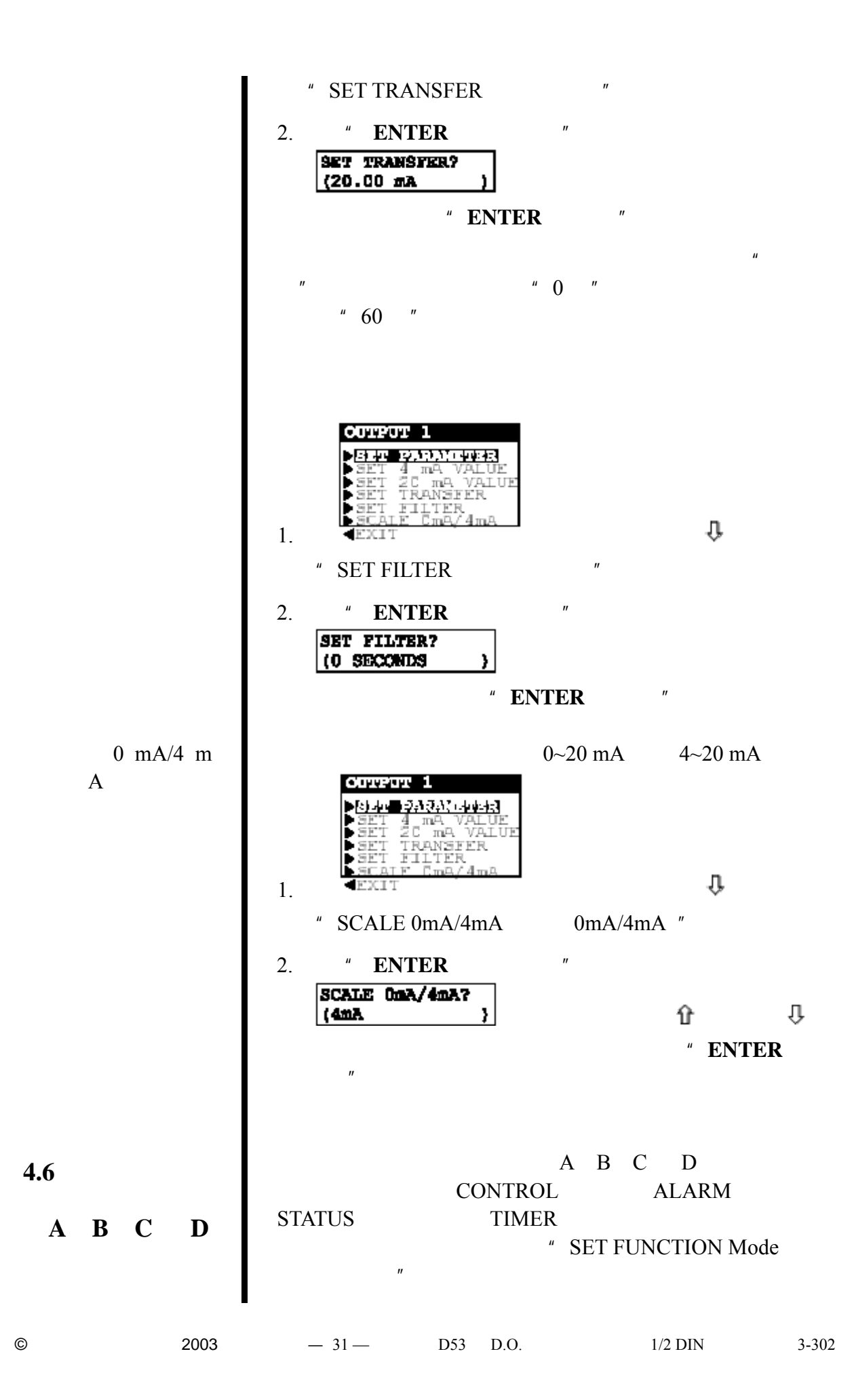

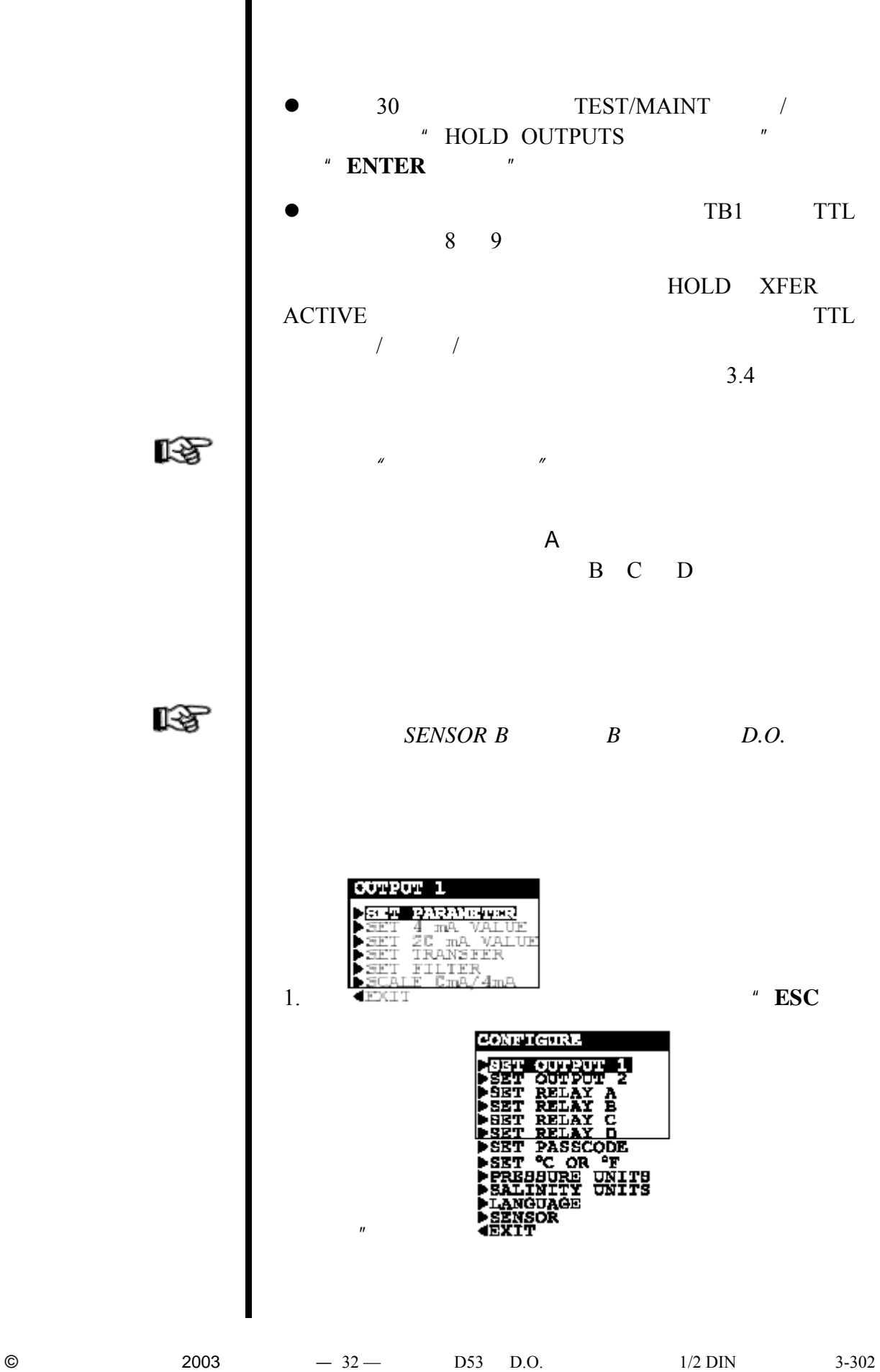

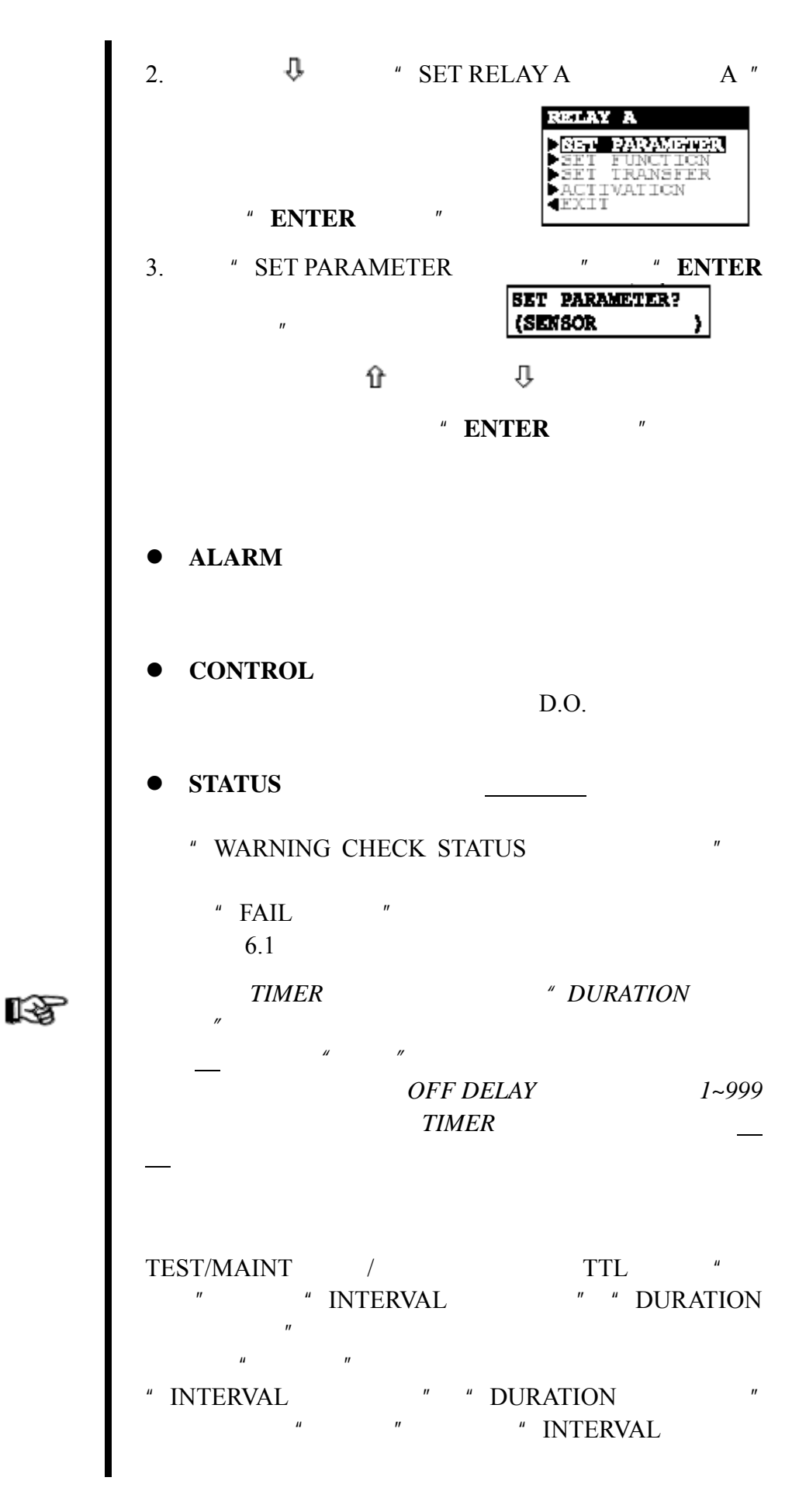

© 2003  $-33 -$  D53 D.O. 1/2 DIN 3-302

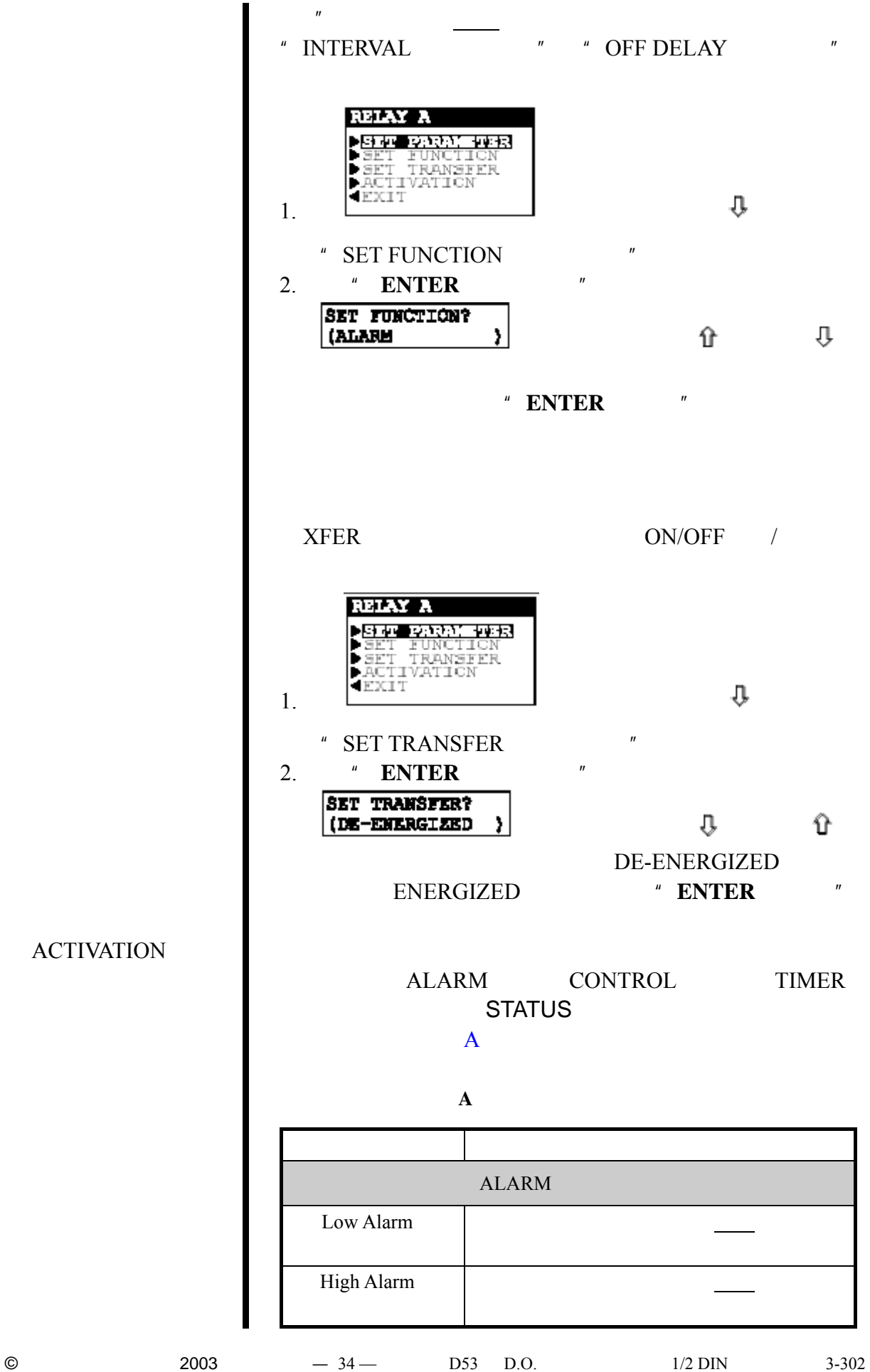

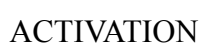

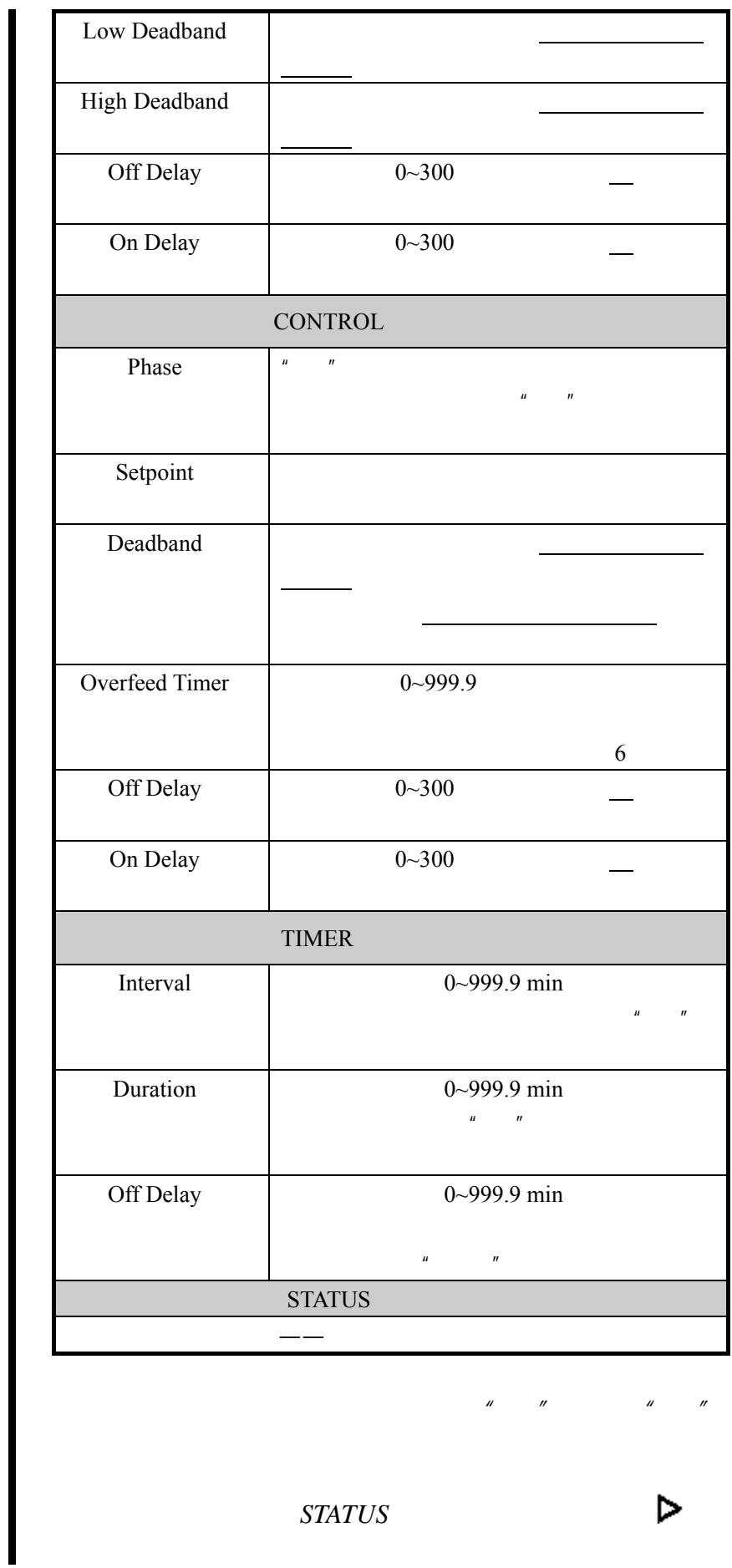

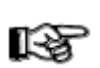

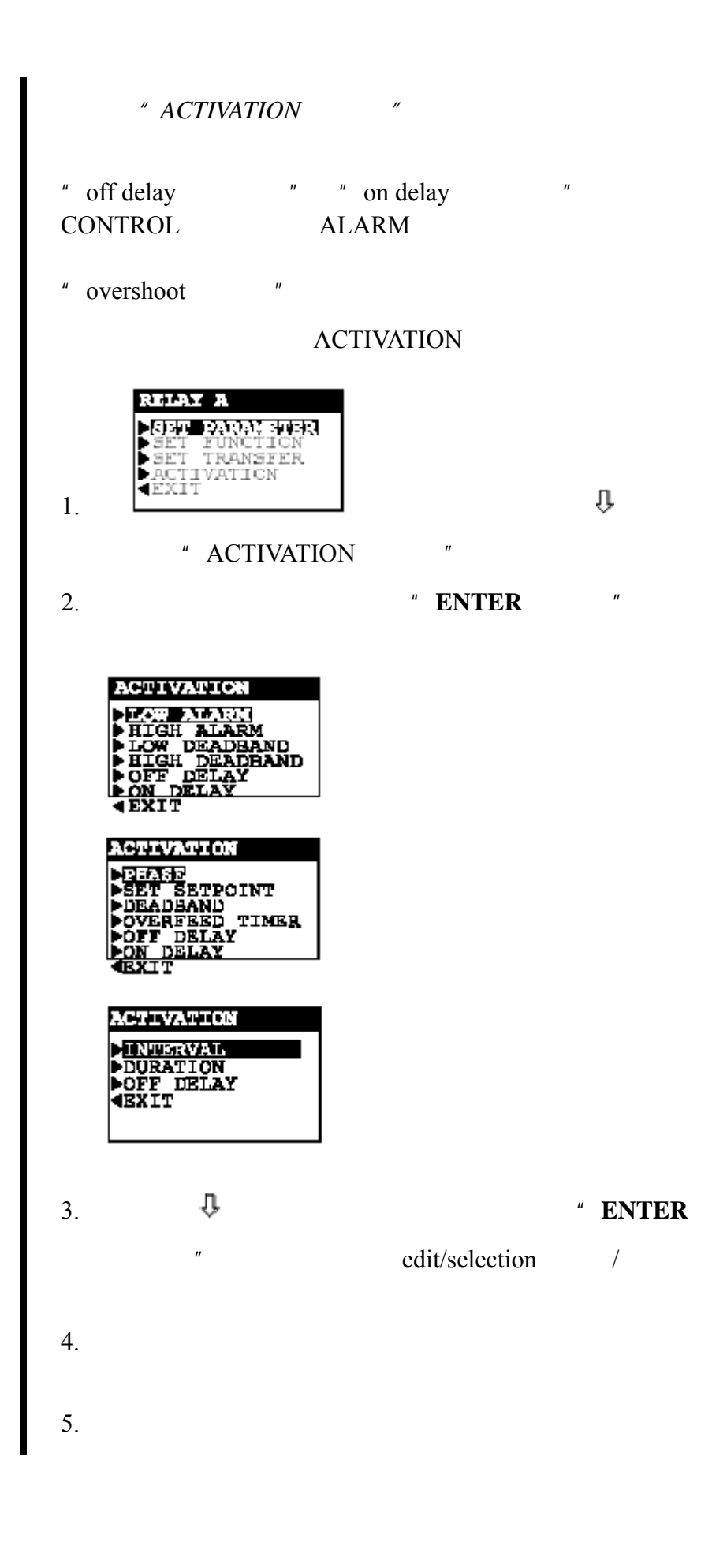

**4.7** 设置密码(功

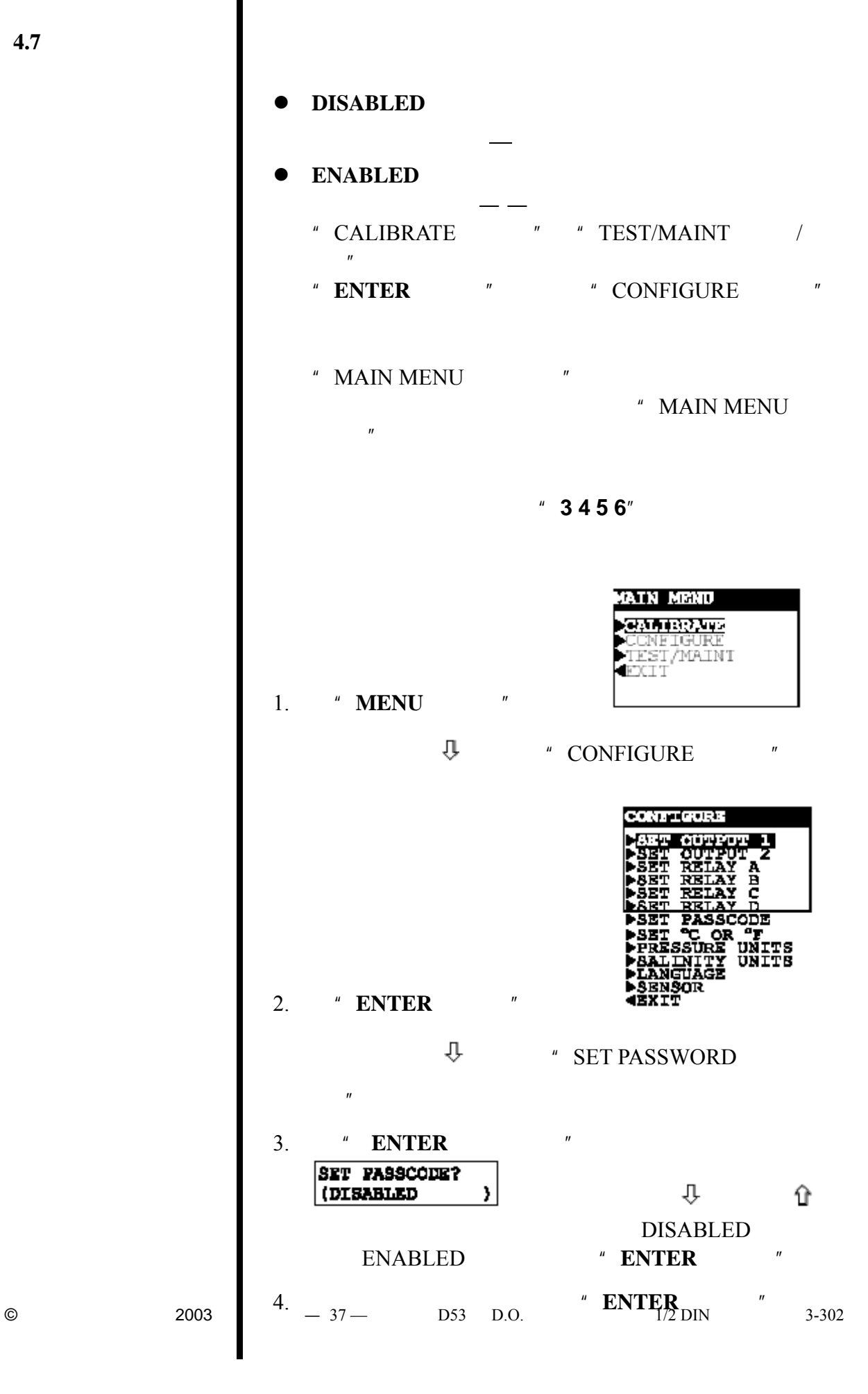

**4.8** 配置设定总结 <sup>B</sup> 列出了所有配置设定和它们的输入范围/选项和出厂

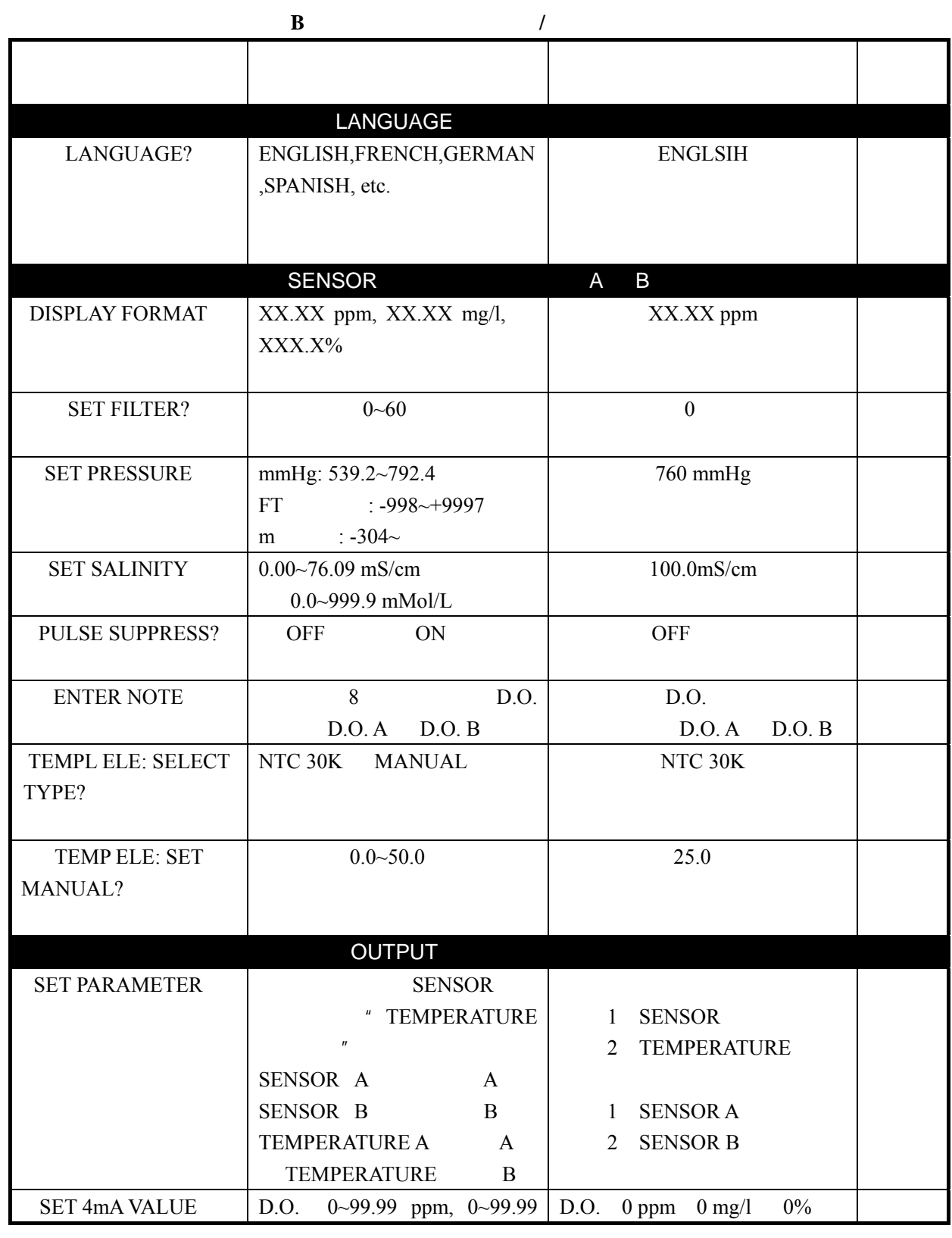

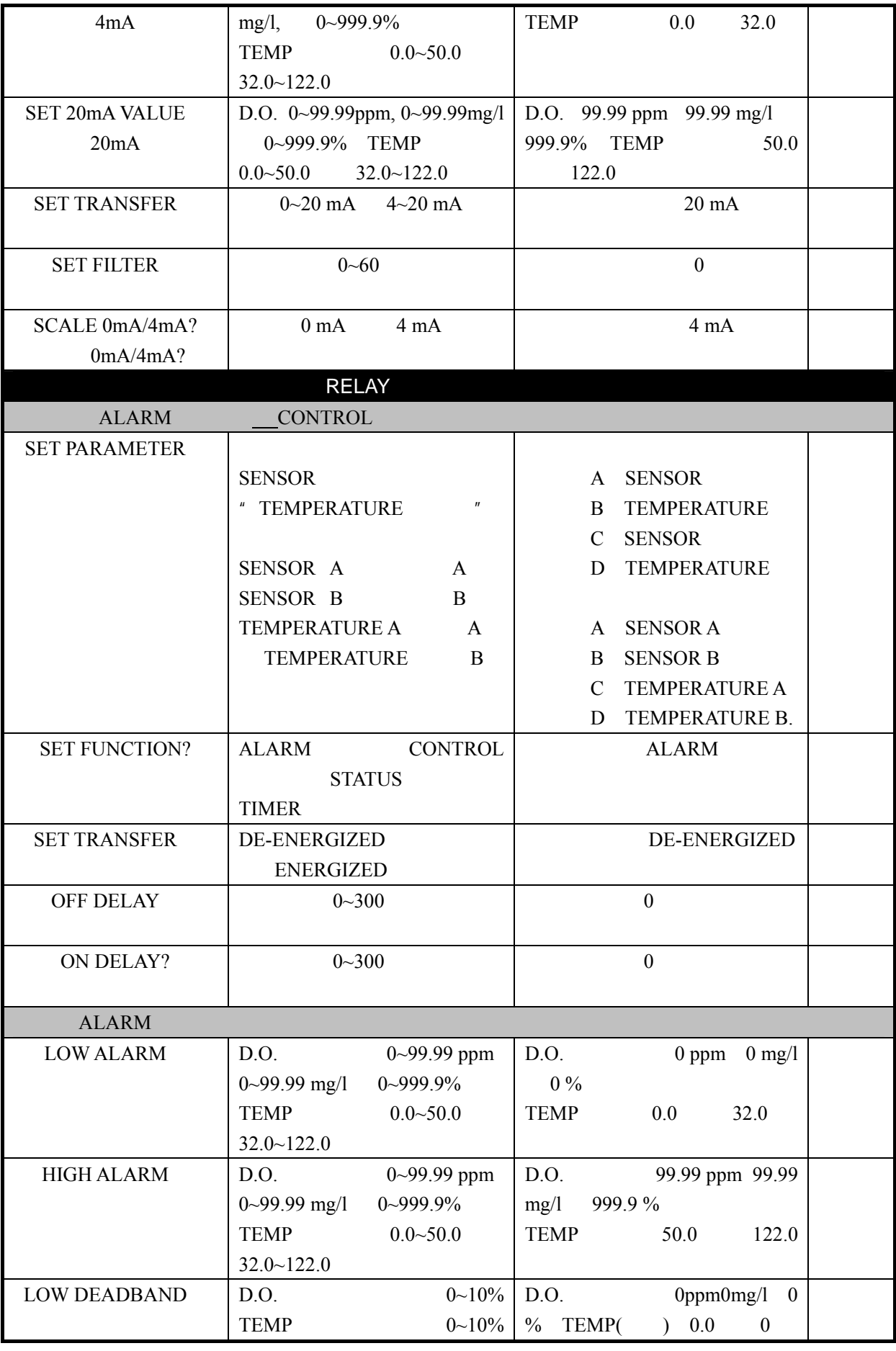

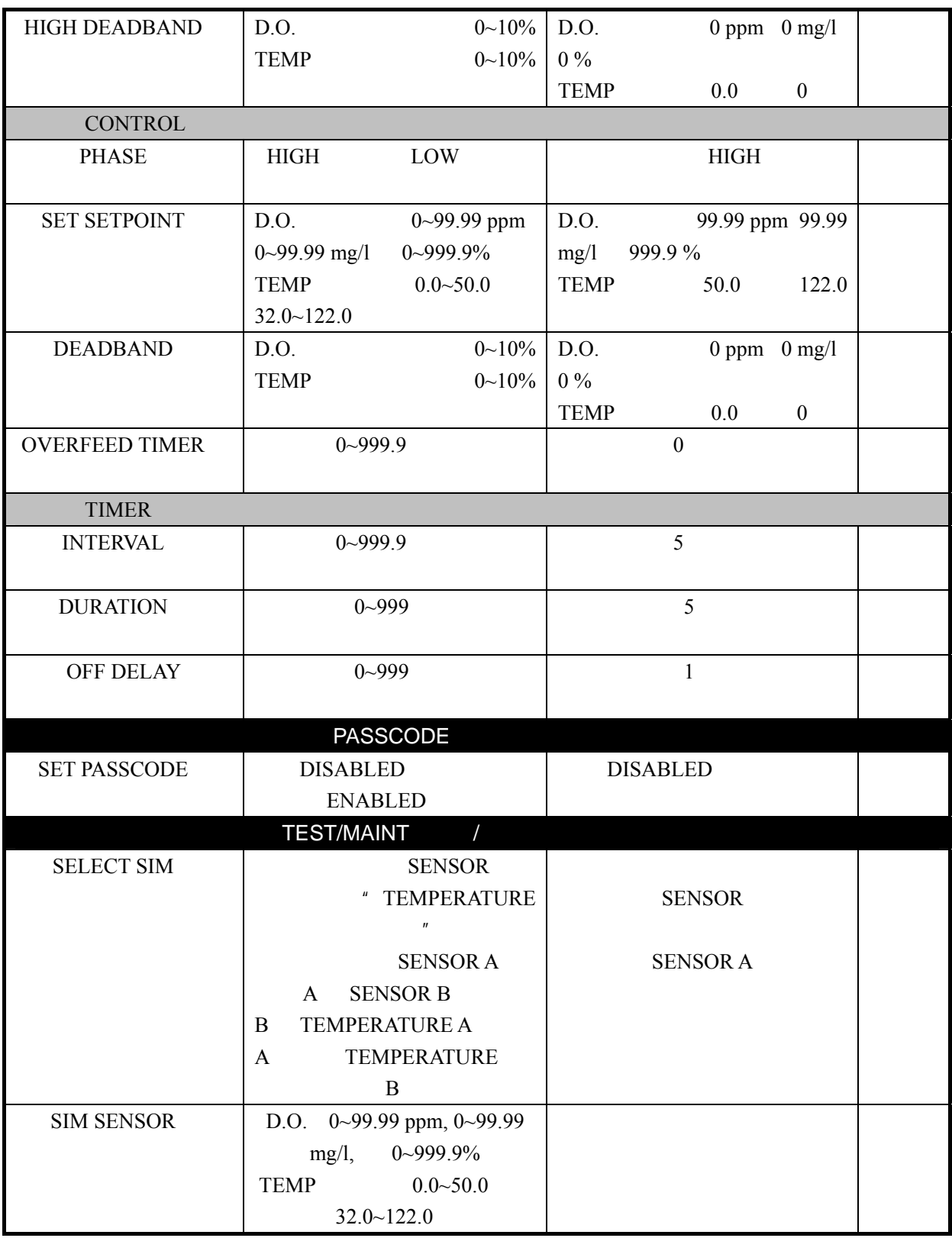

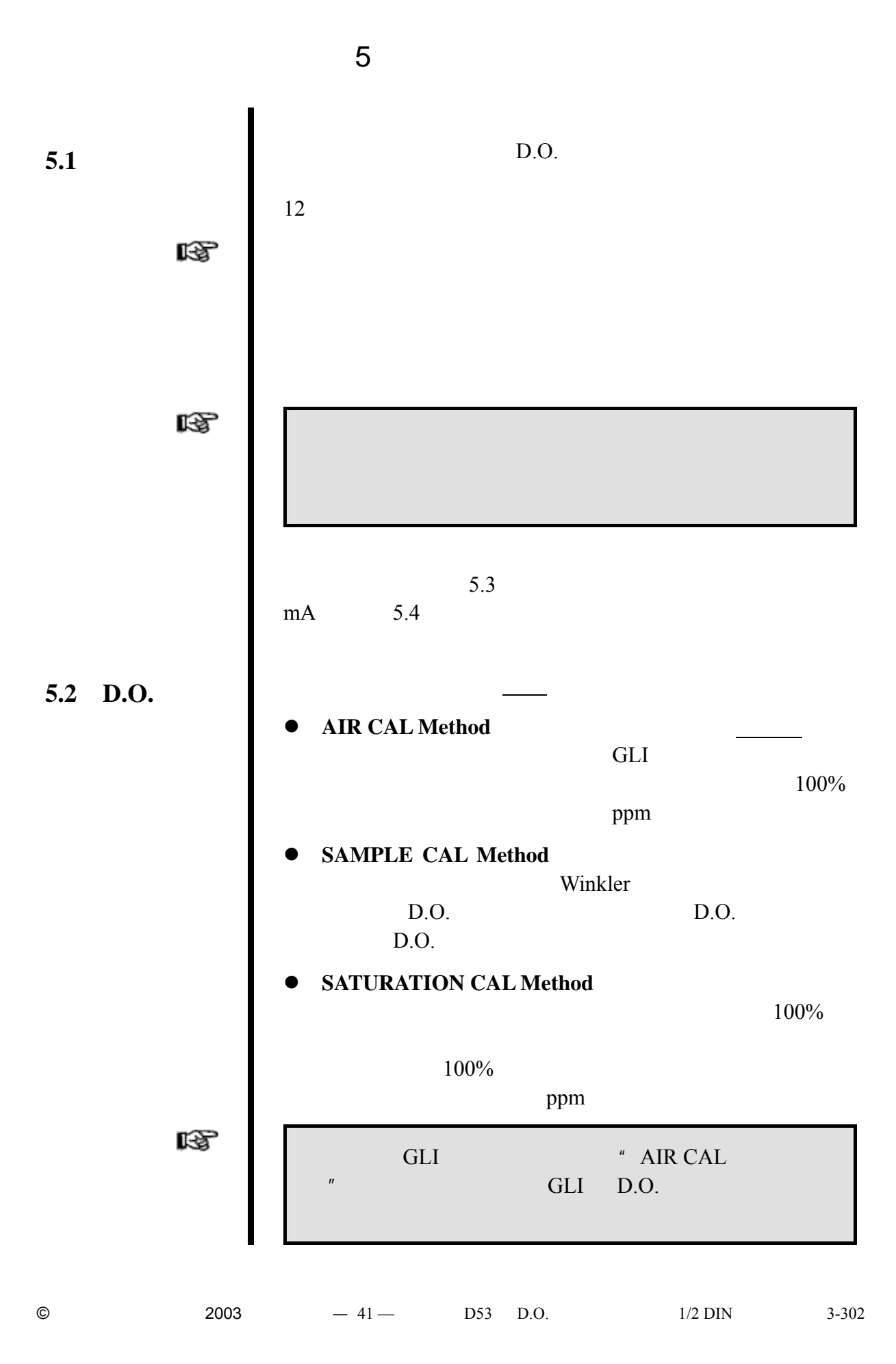

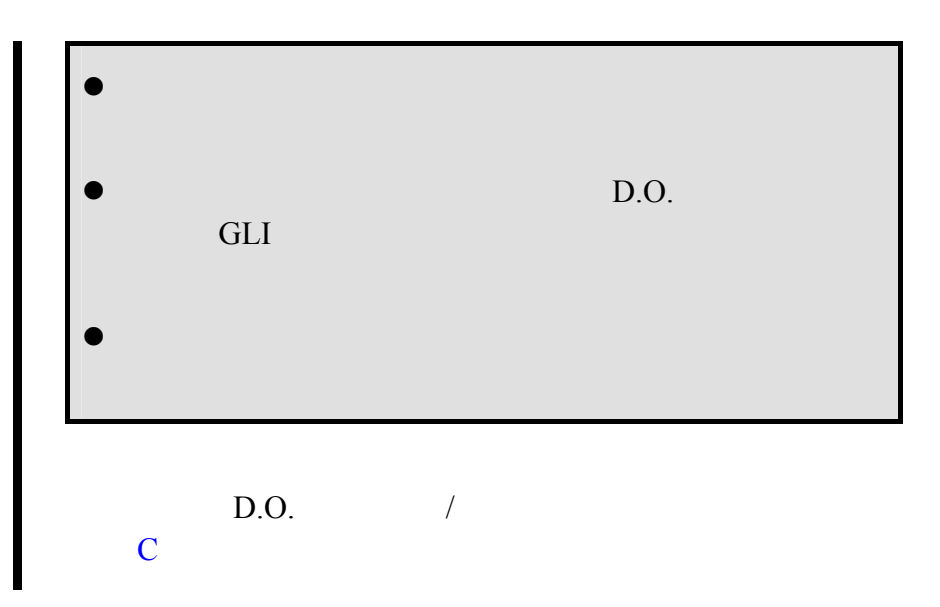

表 **C** 校准方法的比较

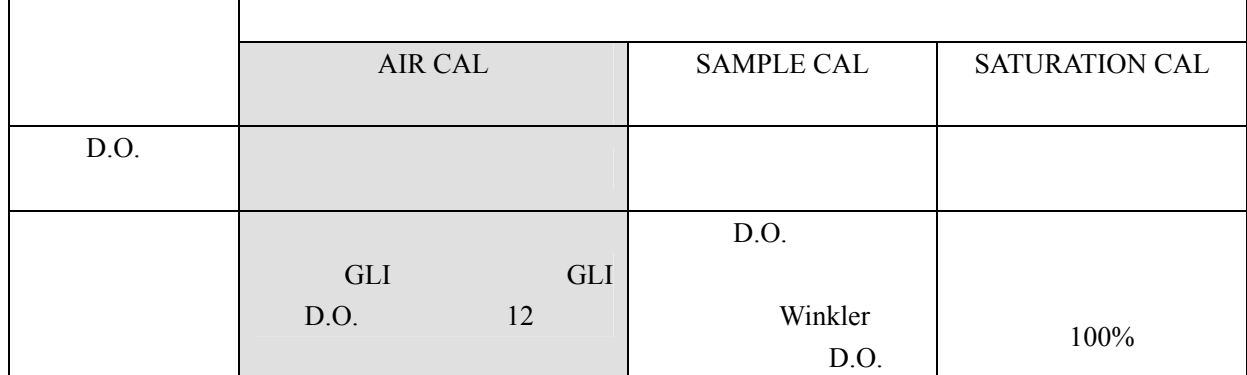

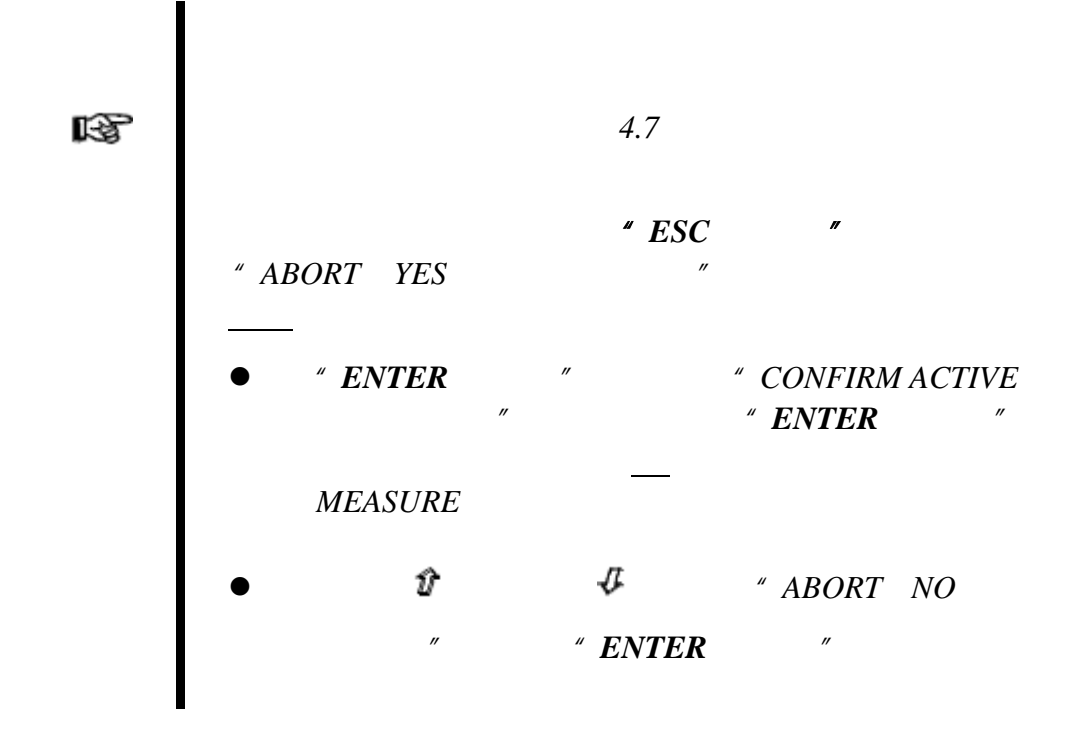

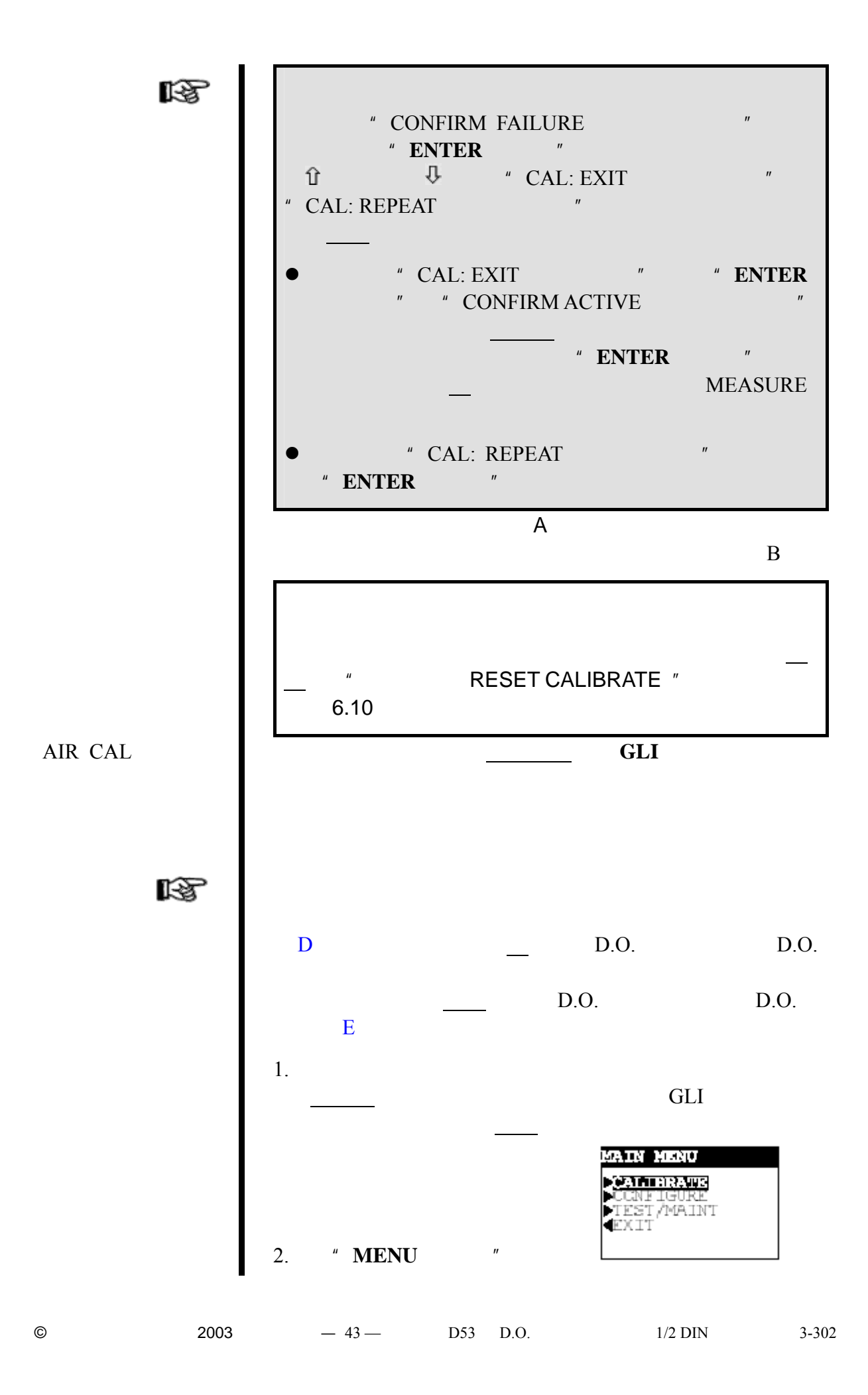

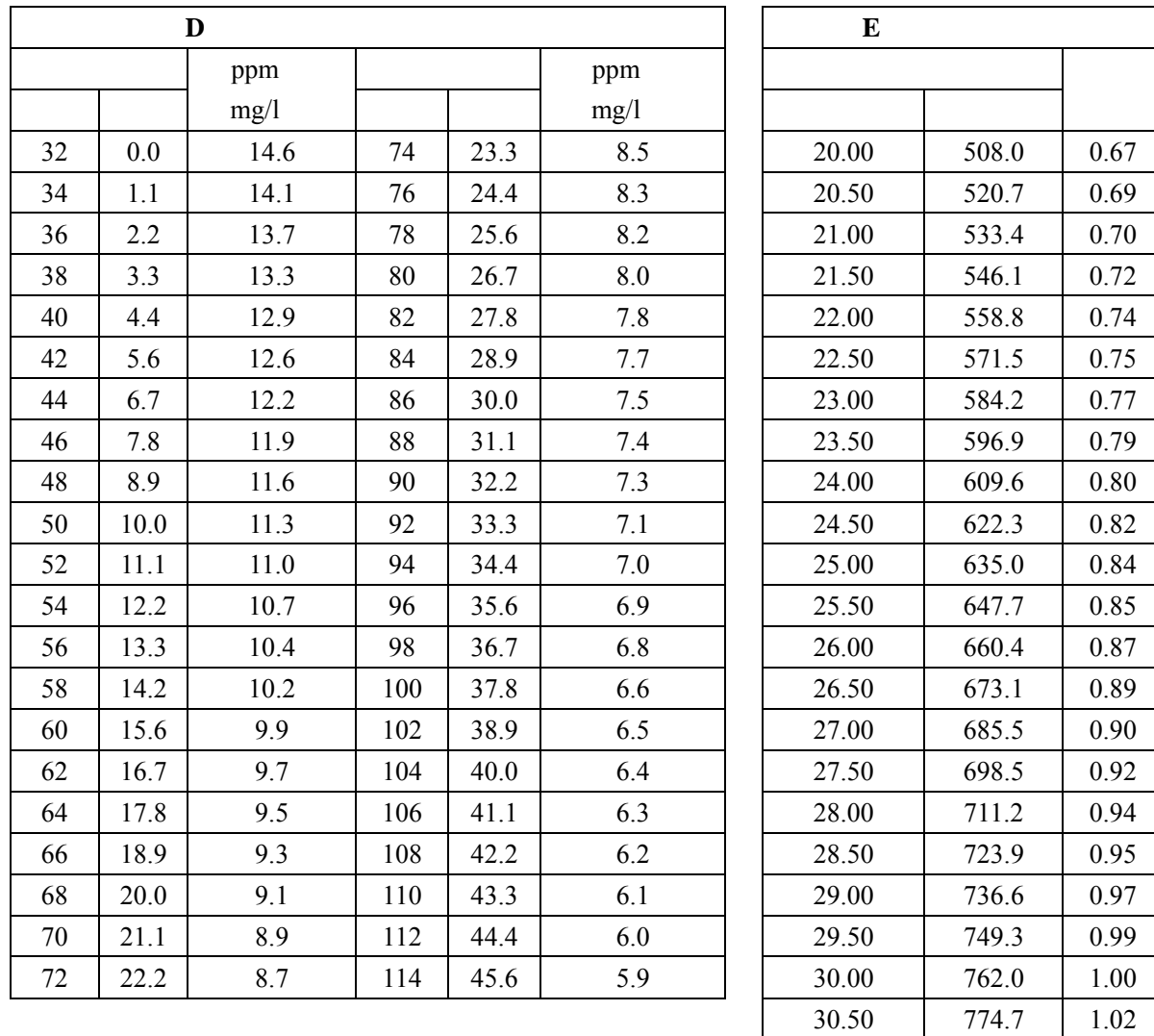

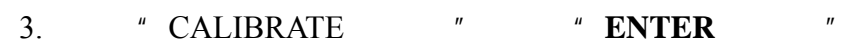

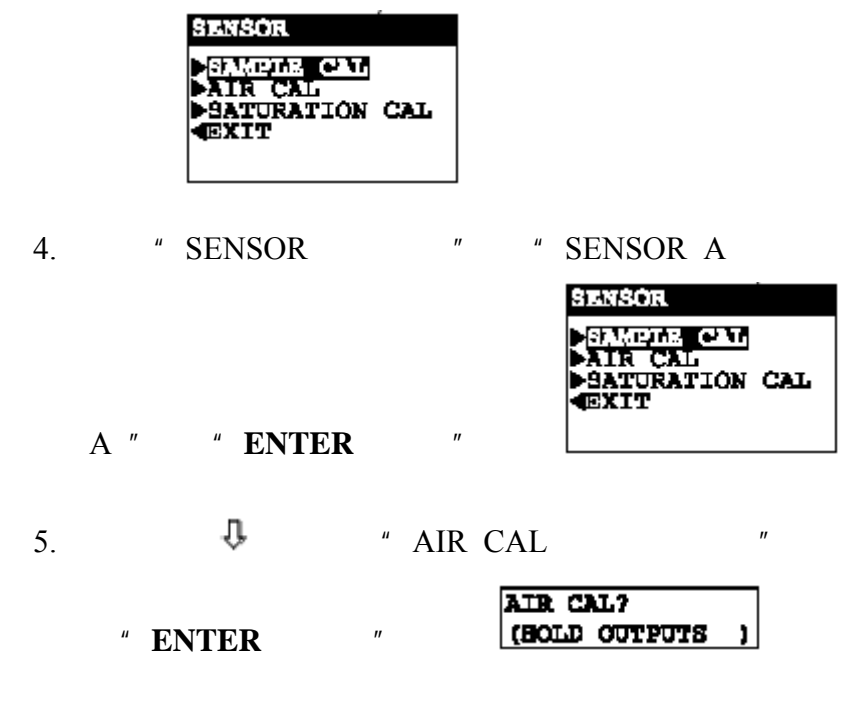

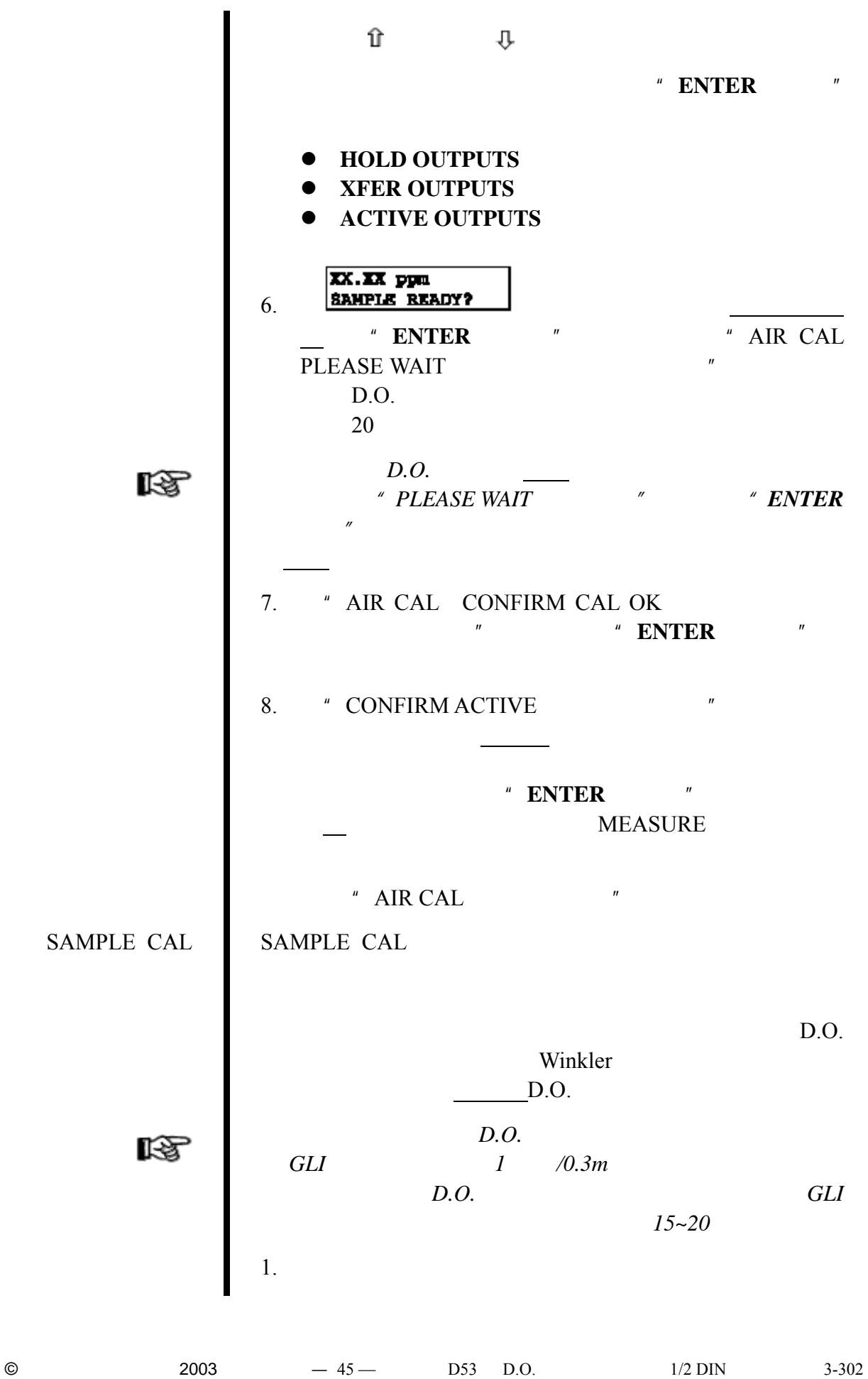

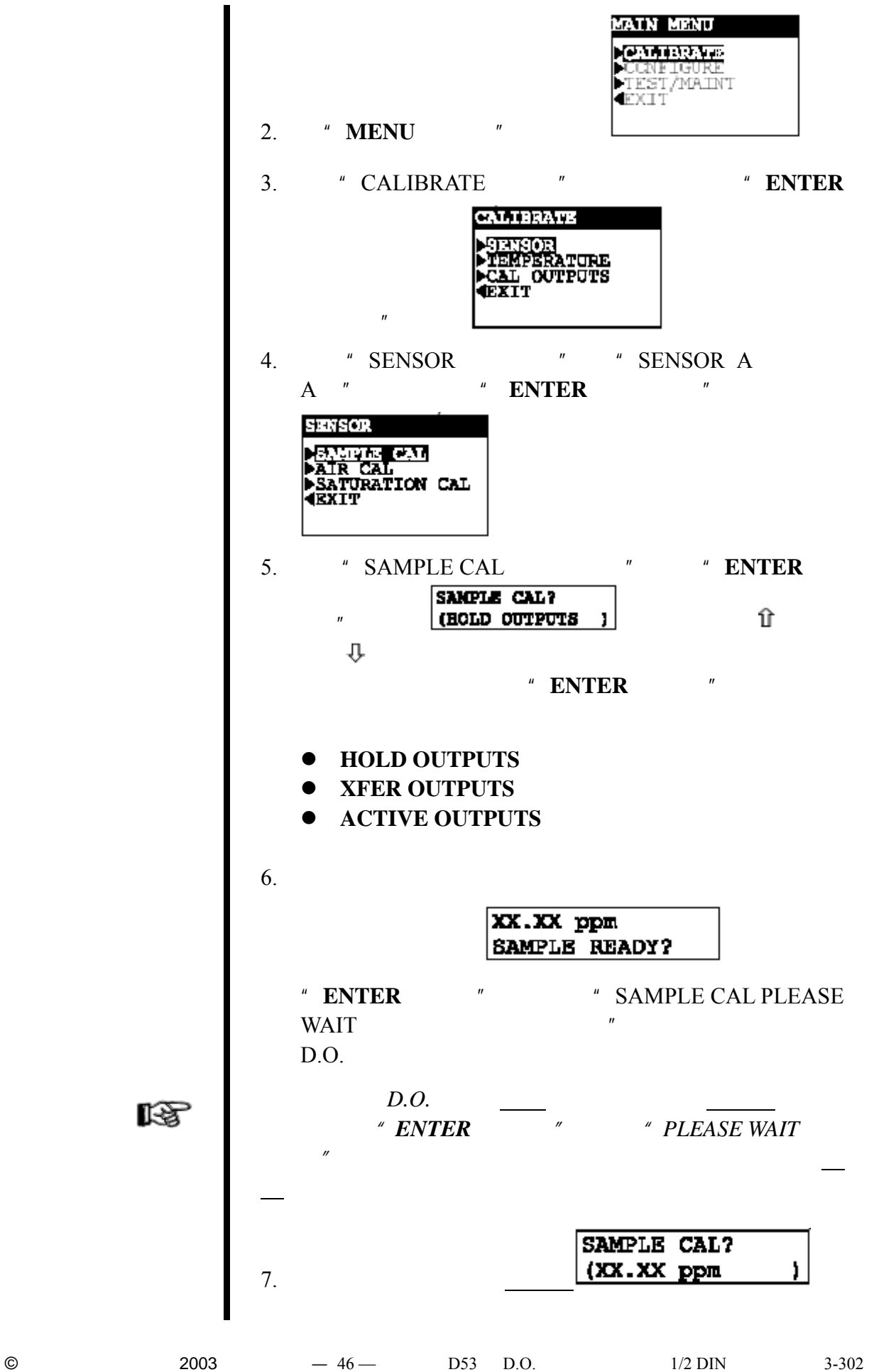

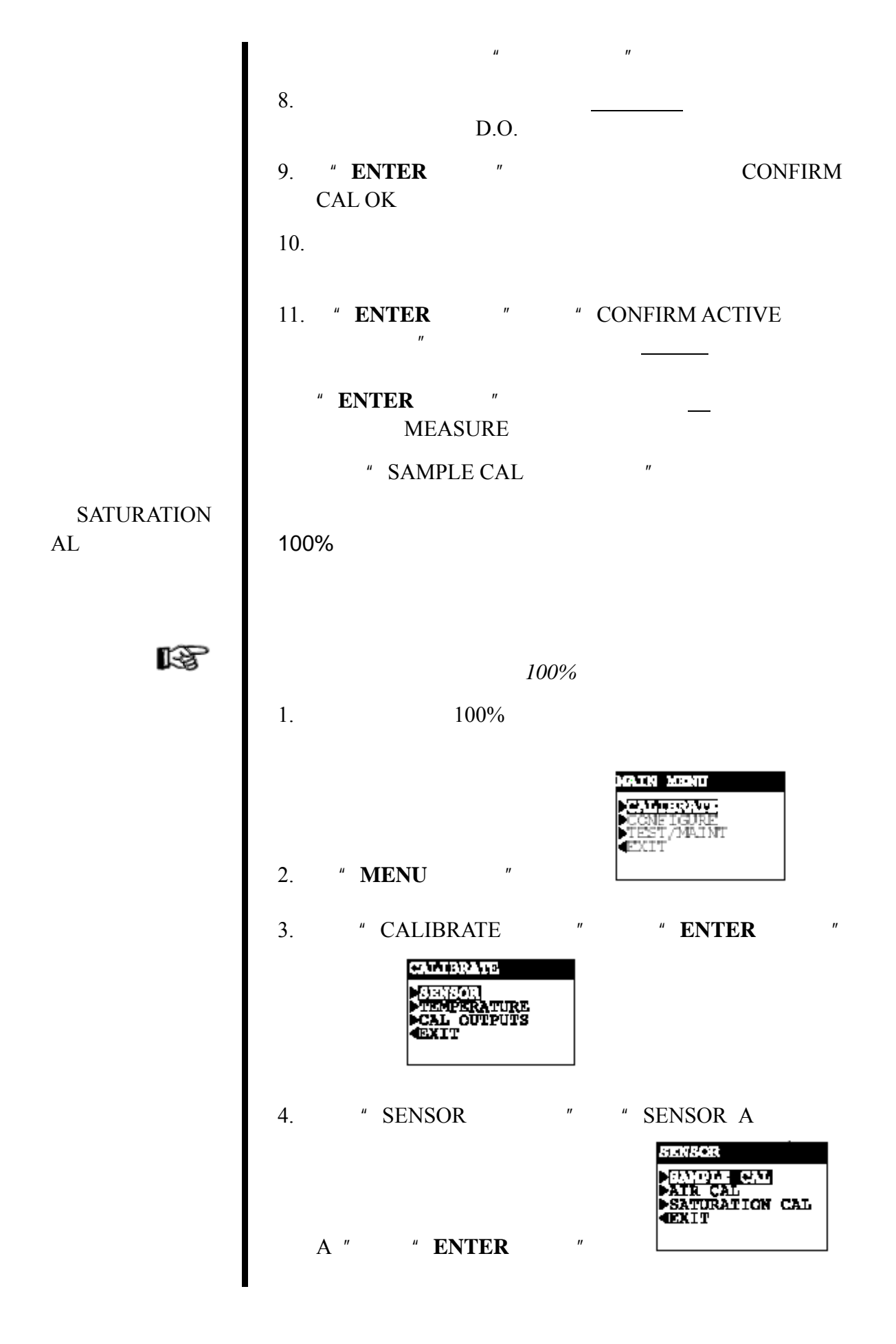

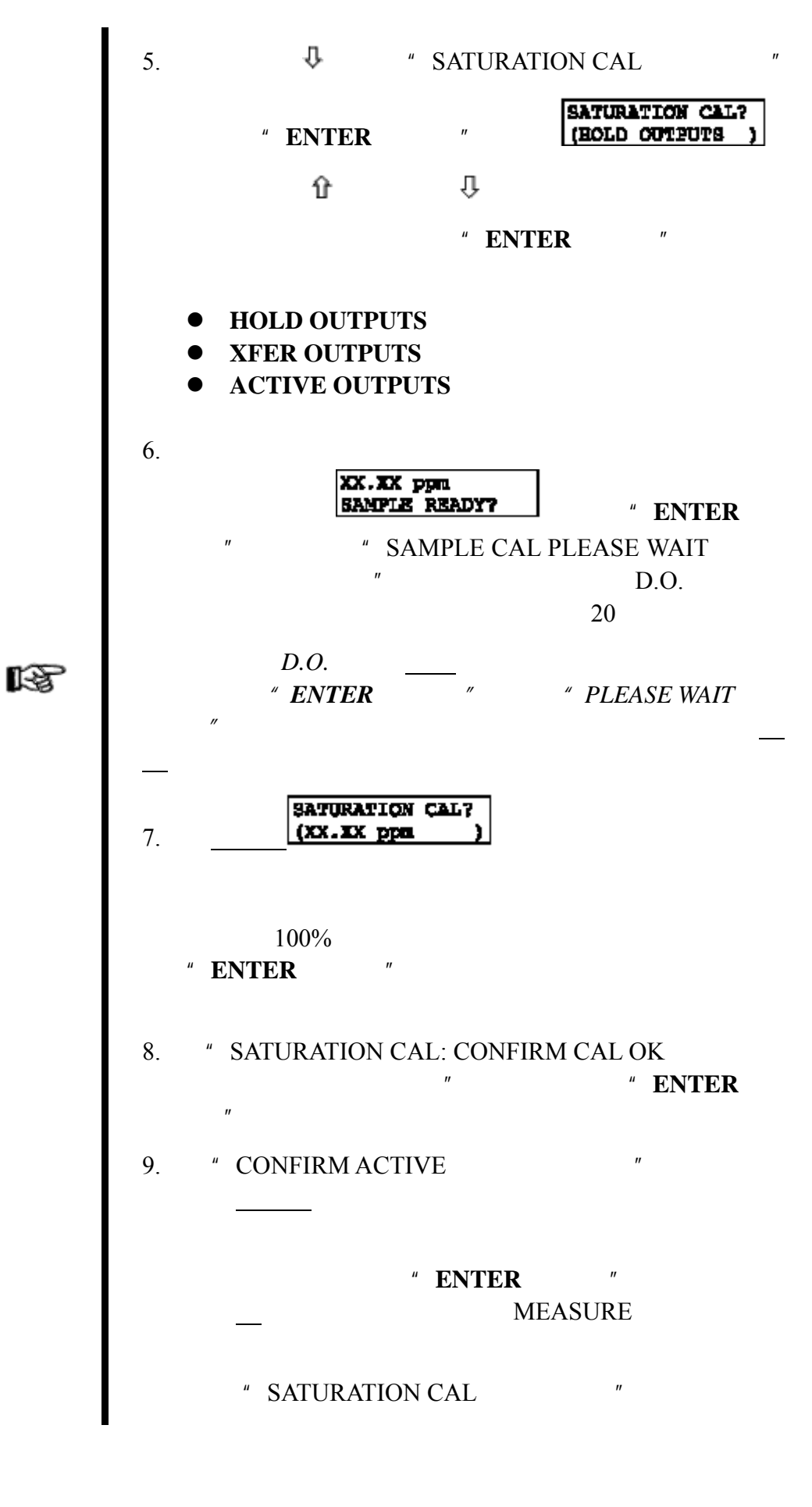

**5.3** 温度校准 分析仪在出厂时已经针对准确的温度测量进行了校准。然 " 1 POINT SAMPLE " 2 POINT SAMPLE 1 POINT SAMPLE 1. GLI D.O. MAIN MENU CONFIGURE<br>FEST/MAINT **EXTT** 2. **\* ENTER** 3. "CALIBRATE<sup>"</sup> **ENTER CALIBRATE MERICAN EN PERIODES**<br>**MERICAN EN PORTE DE CAL**<br>**EXIT** 4.  $\qquad \qquad \frac{\pi}{2}$  "TEMPERATURE" TEMPERATURE **MI POINT SAMPLE<br>>2 POINT SAMPLE<br><EXIT** 按"**ENTER**(回车)"键显示 5. 选择"1 POINT SAMPLE(单点样品)",按"**ENTER** 1 POINT SAMPLE?  $\mathbb{F}$  (HOLD OUTPUTS )  $\mathbb{G}$  $\bigcup$ 然后按"**ENTER**(回车)"键来将其输入: **HOLD OUTPUTS XFER OUTPUTS ACTIVE OUTPUTS** 6.  $\blacksquare$  $\overline{\mathbf{X} \cdot \mathbf{X}^{\text{PC}}}$ **ENNPLE READT?** # ENTER " 1 POINT SAMPLE PLEASE WAIT

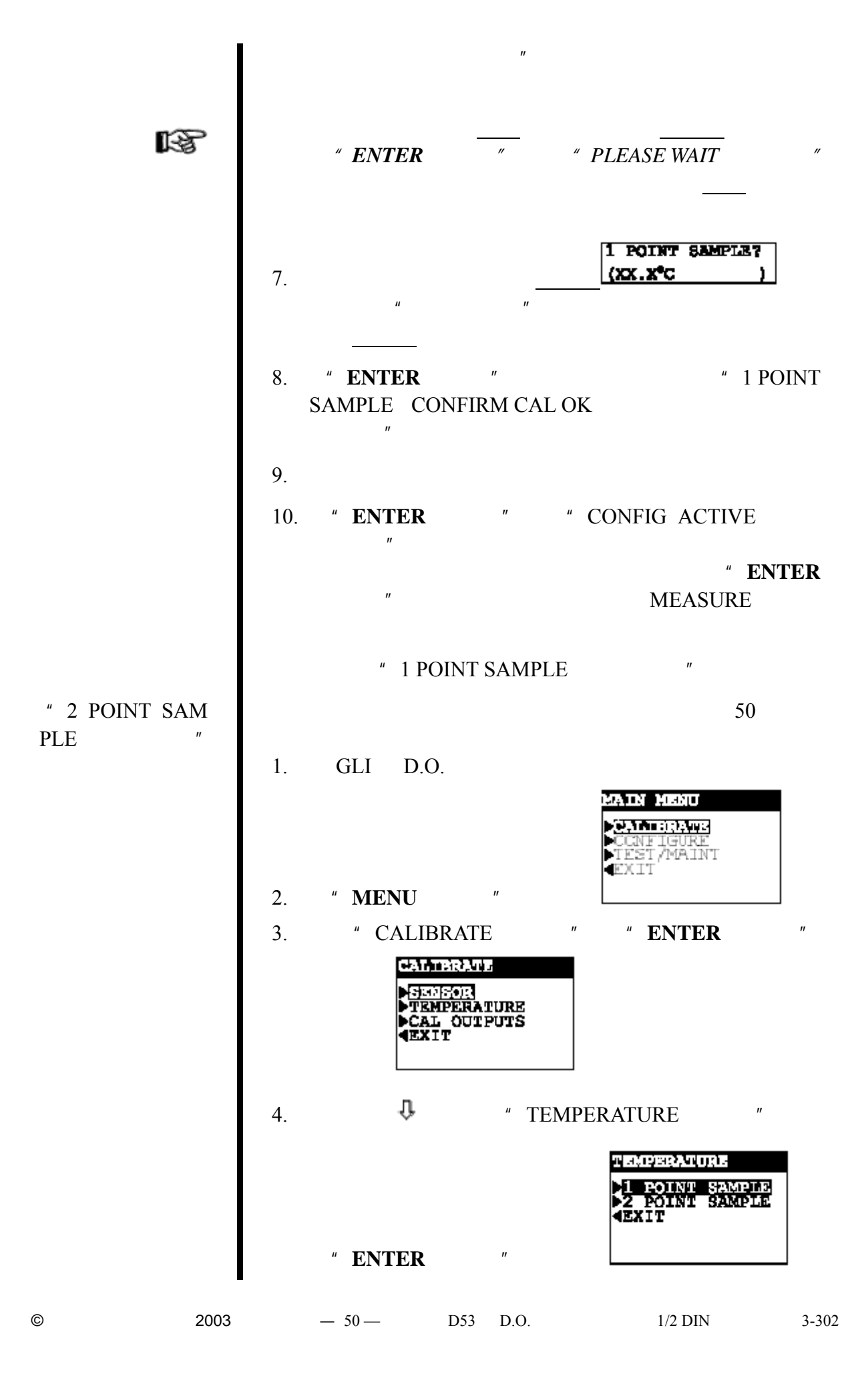

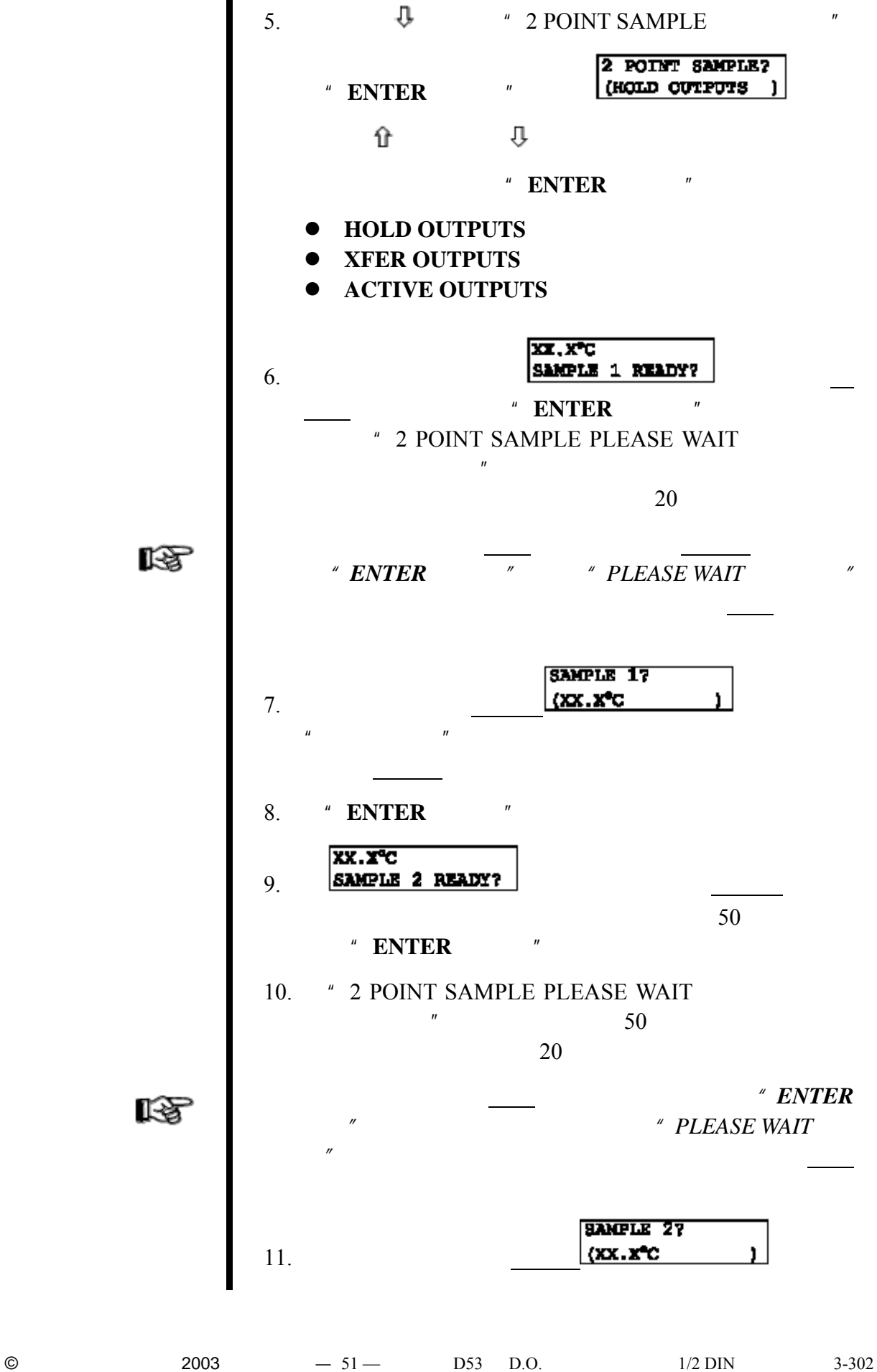

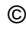

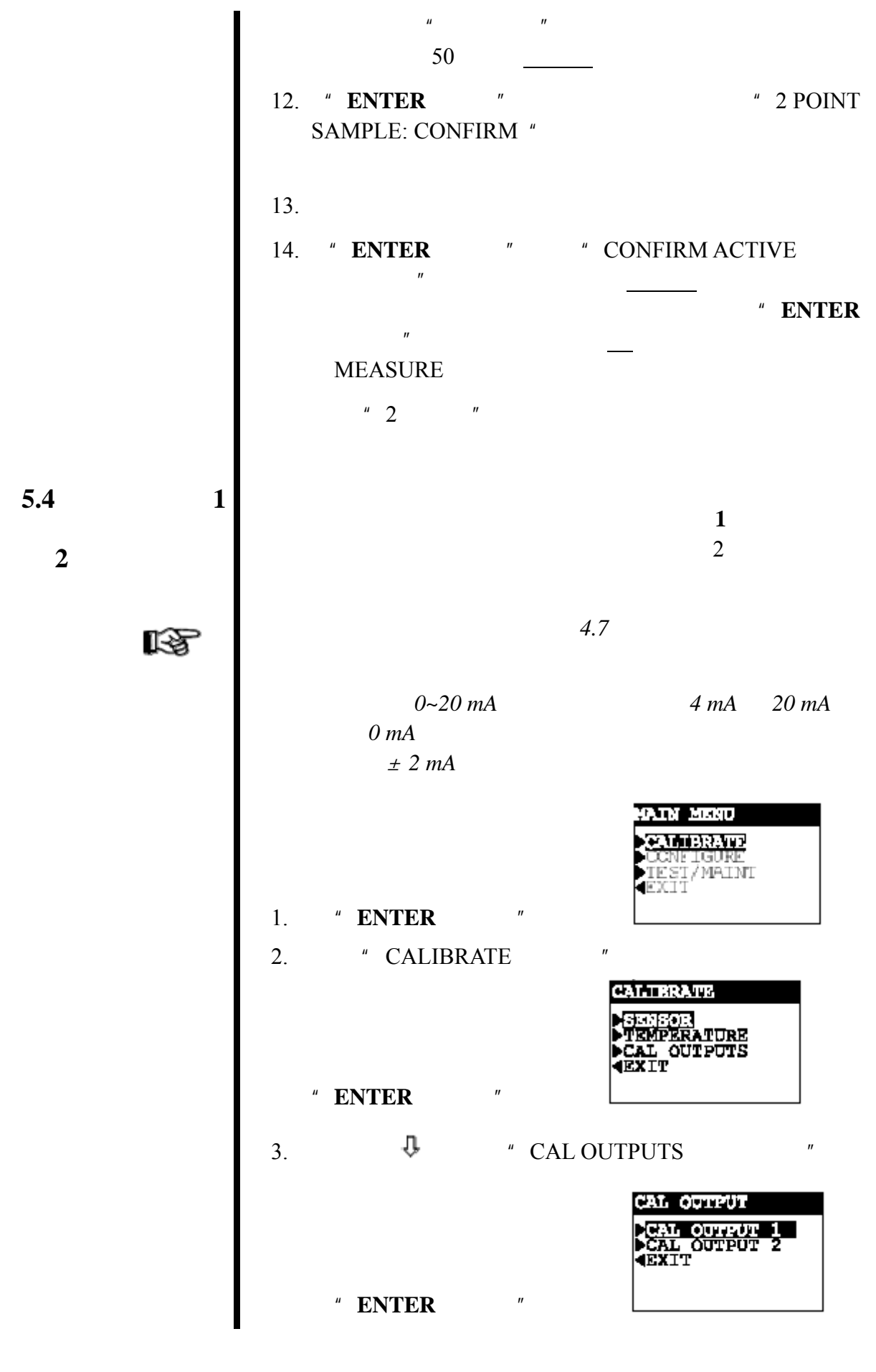

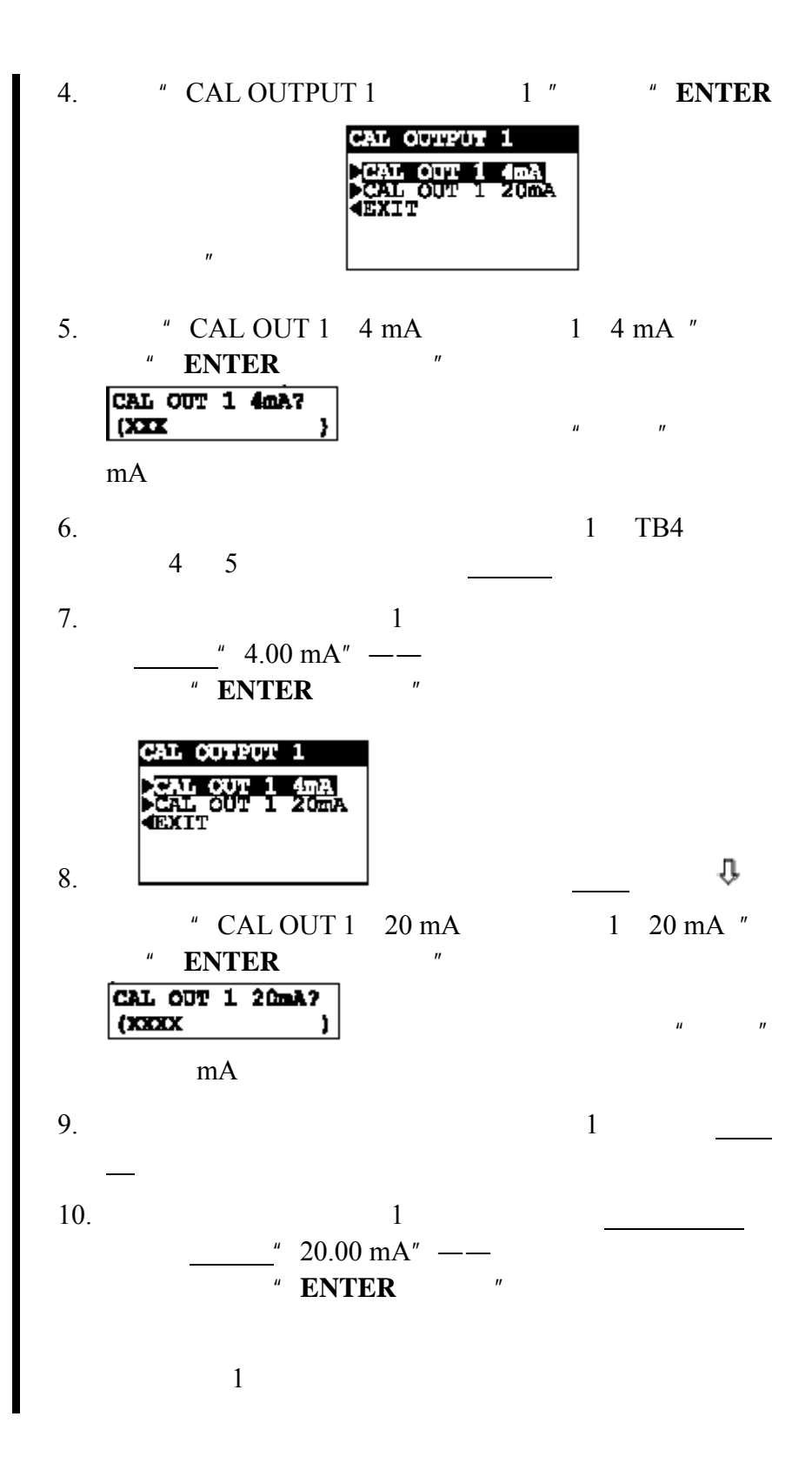

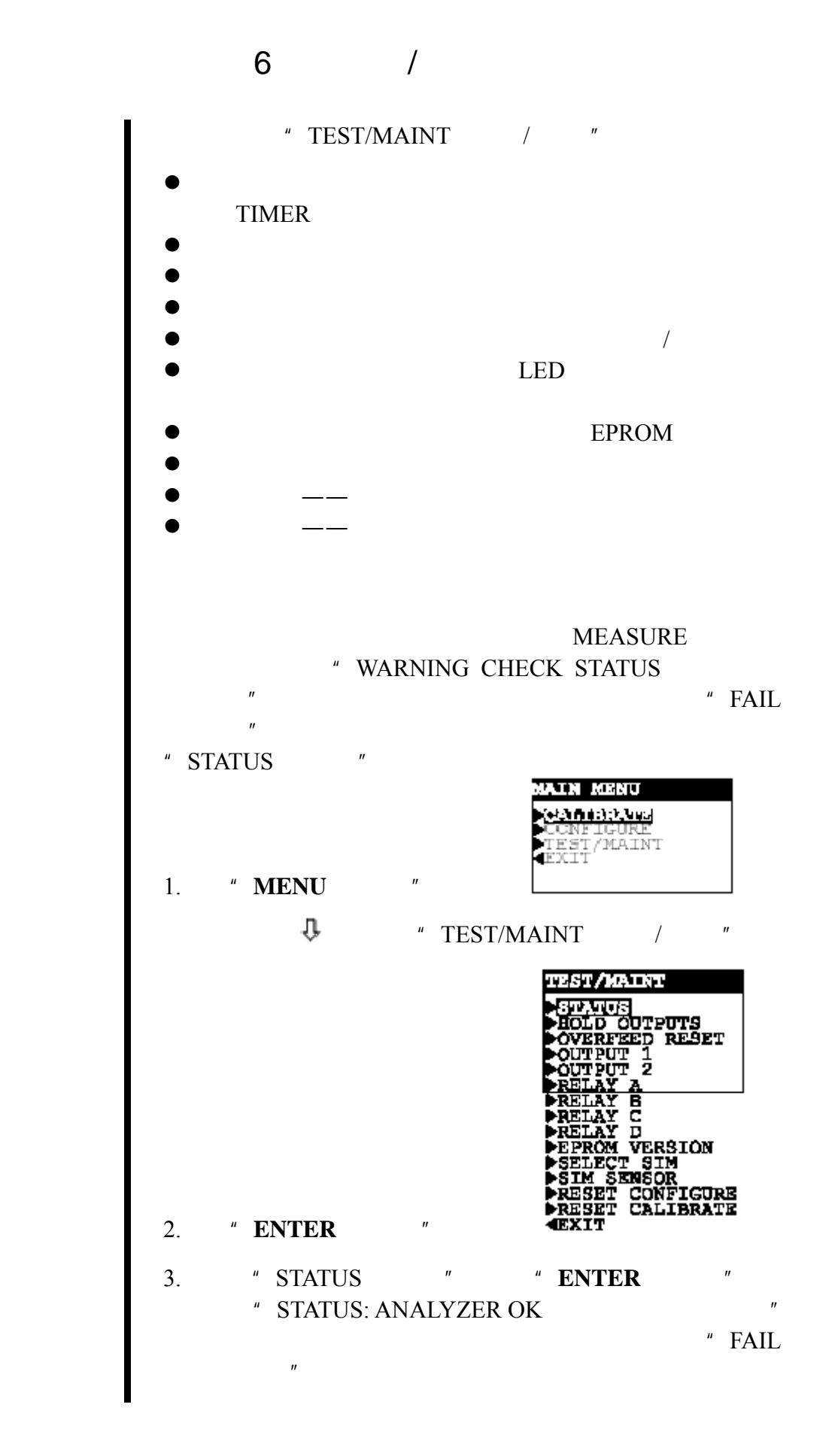

**6.1** 状态检查

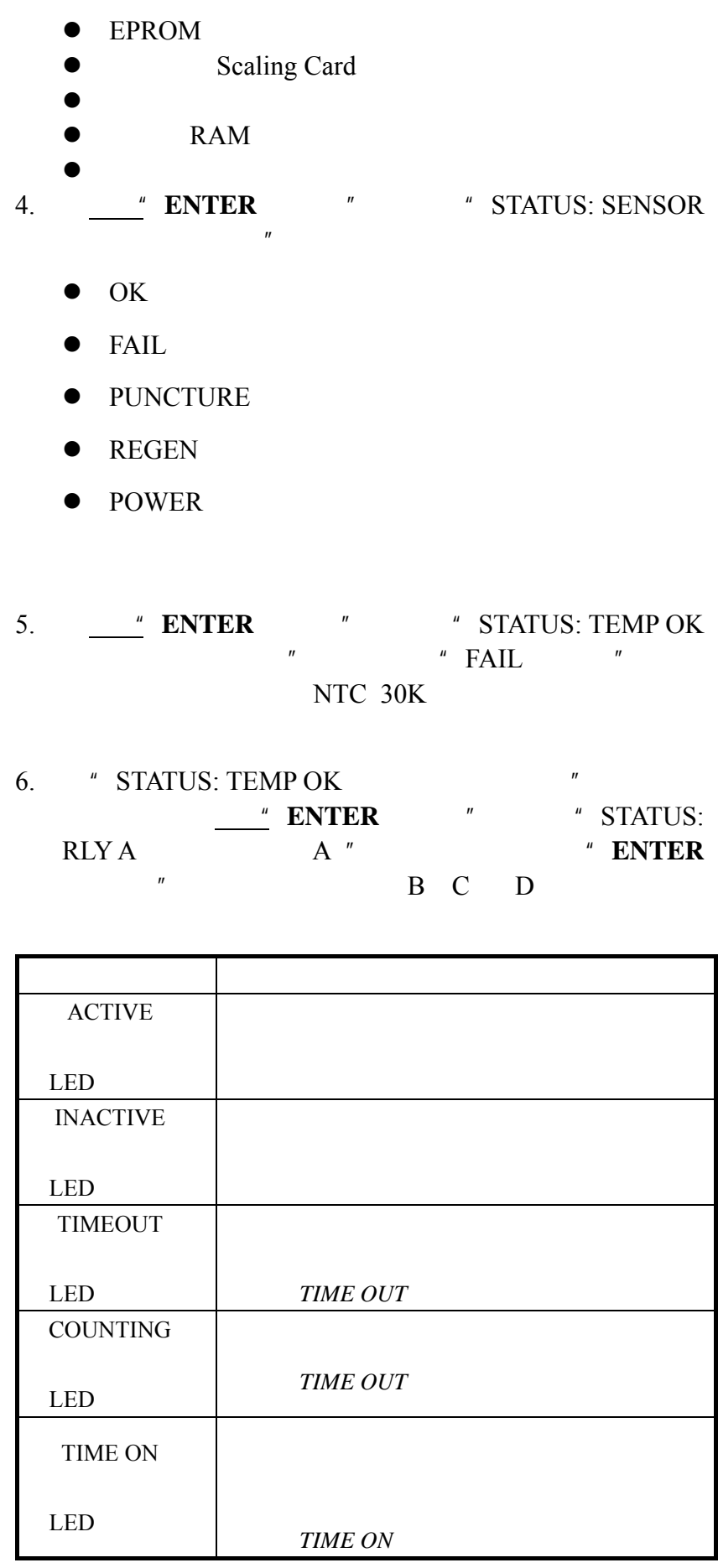

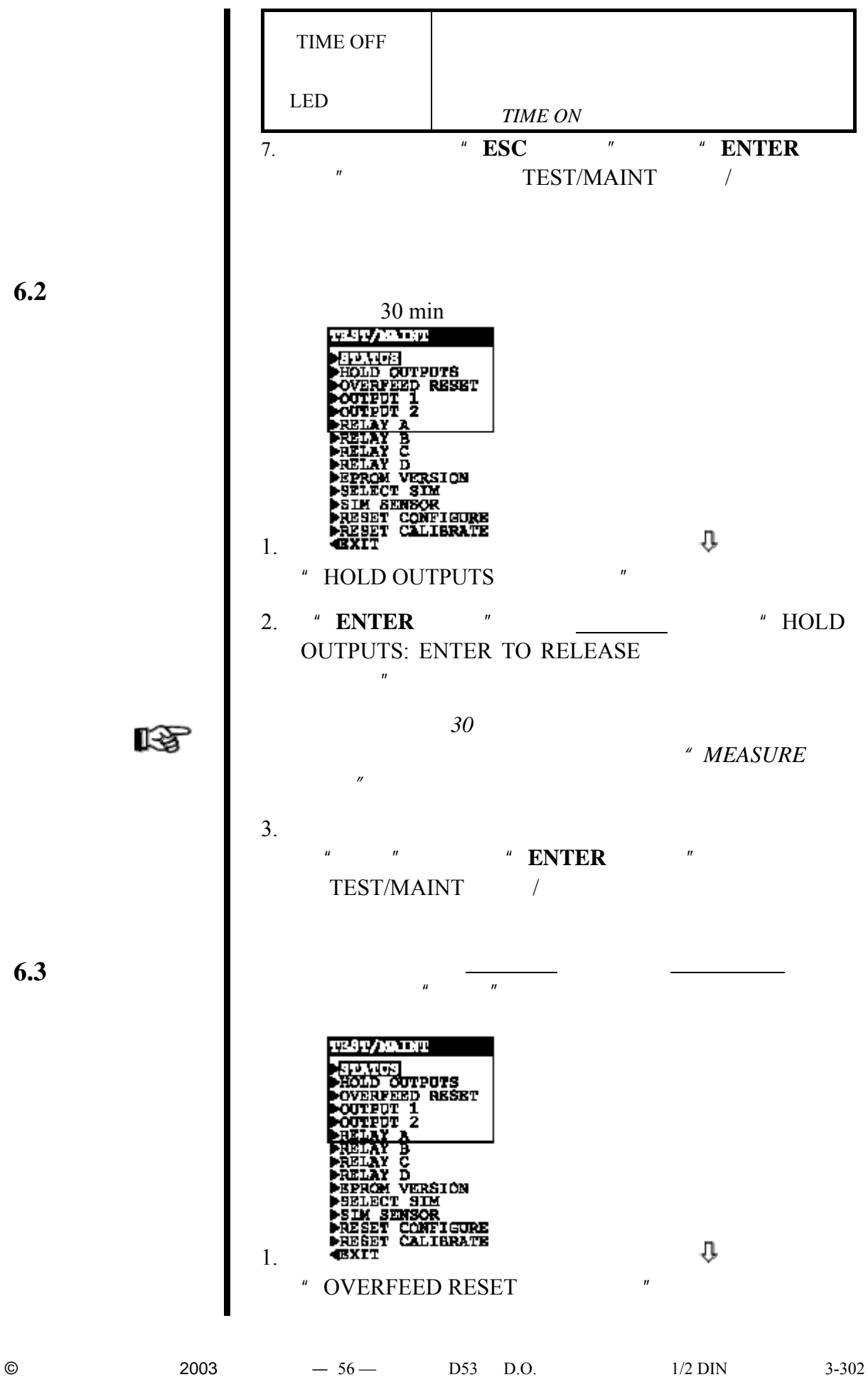

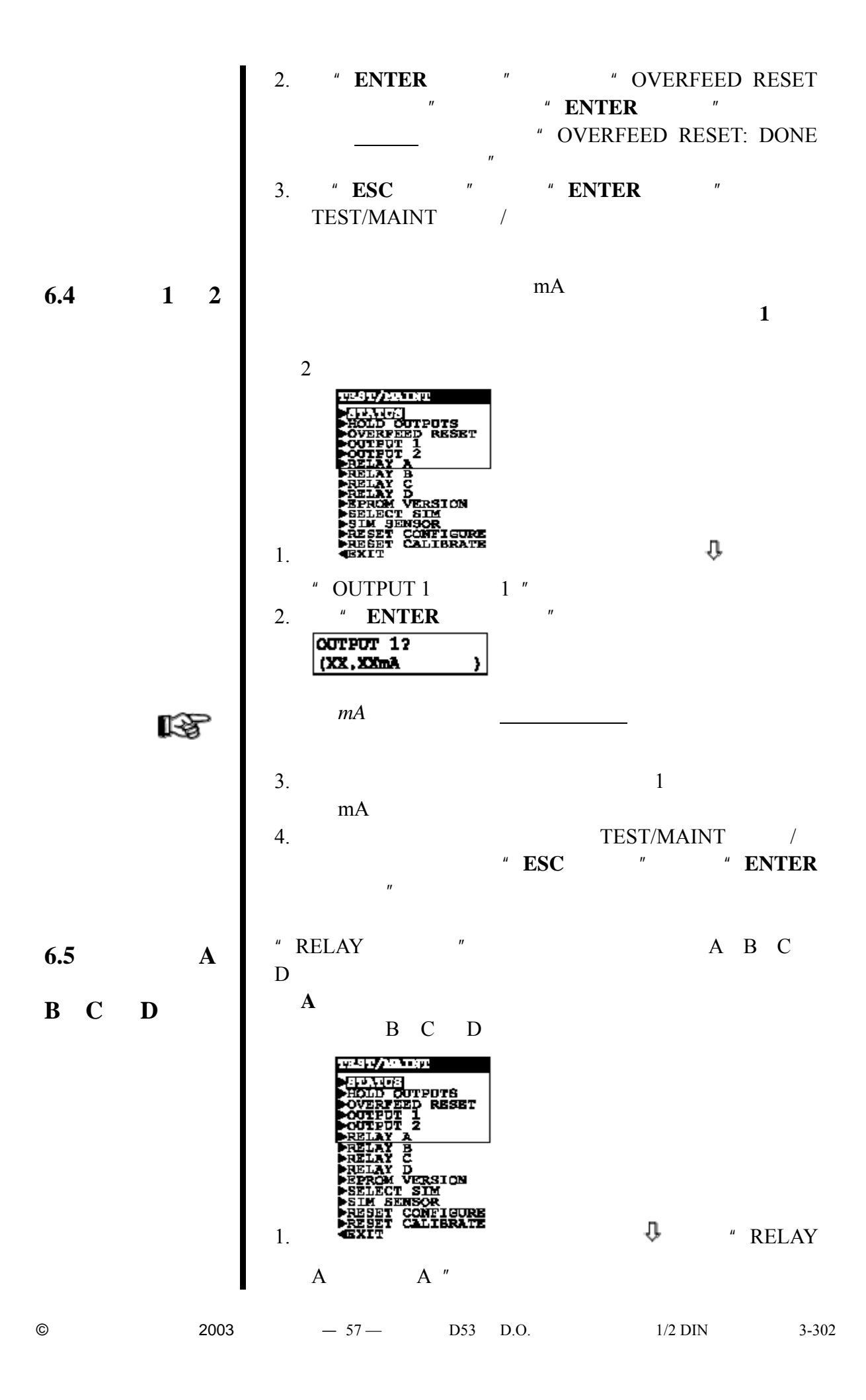

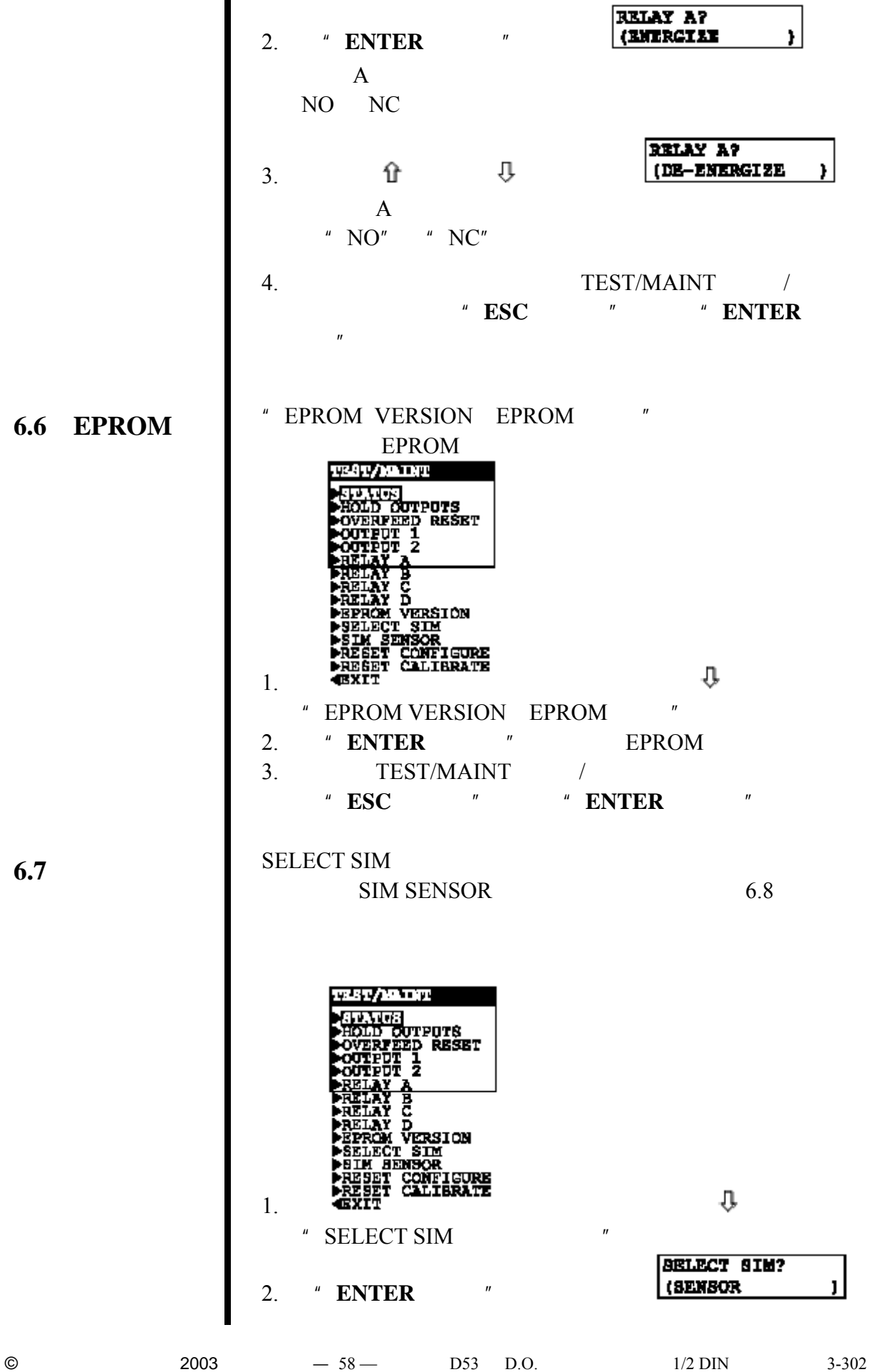

**6.7** 选择模拟测

 $\theta$  ) and  $\theta$ **e** SENSOR TEMPERATURE 眨 SENSOR B
B TEST/MAINT / 6.7 SIM SENSOR **6.8 TEST/2000 24T/MATH<br>SPAGS<br>COLD CUTPUTS<br>OUTPUT 1<br>CUTPUT 2<br>SELAY A<br>SELAY A FRELAY C<br>
FRELAY D<br>
FRELECT SIM<br>
FRELECT SIM<br>
FREET CALIBRATE<br>
FREET CALIBRATE<br>
1. CEXIT<br>
1. CEXIT** SENSOR<sup>"</sup> 2. **\* ENTER** \* **SIM SENSOR?** KX.XX ppm ) 眨  $mA$  $3.$ 4. TEST/MAINT / 分支的前一级, "**ESC**(退出)"键或者"**ENTER**(回  $\mathbf{u}$ RESET CONFIGURE **6.9** 重置配置值 配置设定(同时更改所有的值)——但是不是校准设定——  $\overline{\mathbf{B}}$
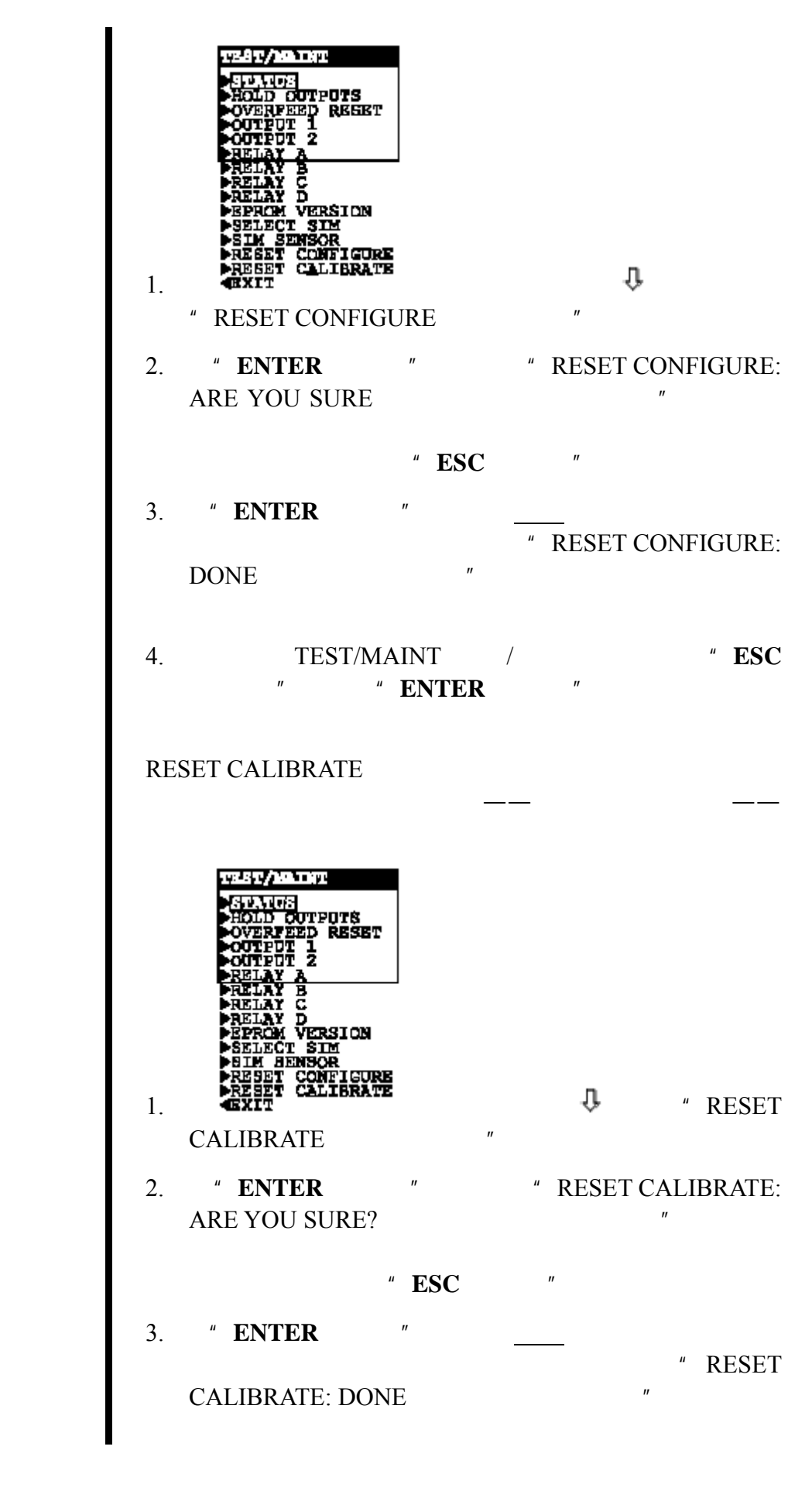

**6.10** 

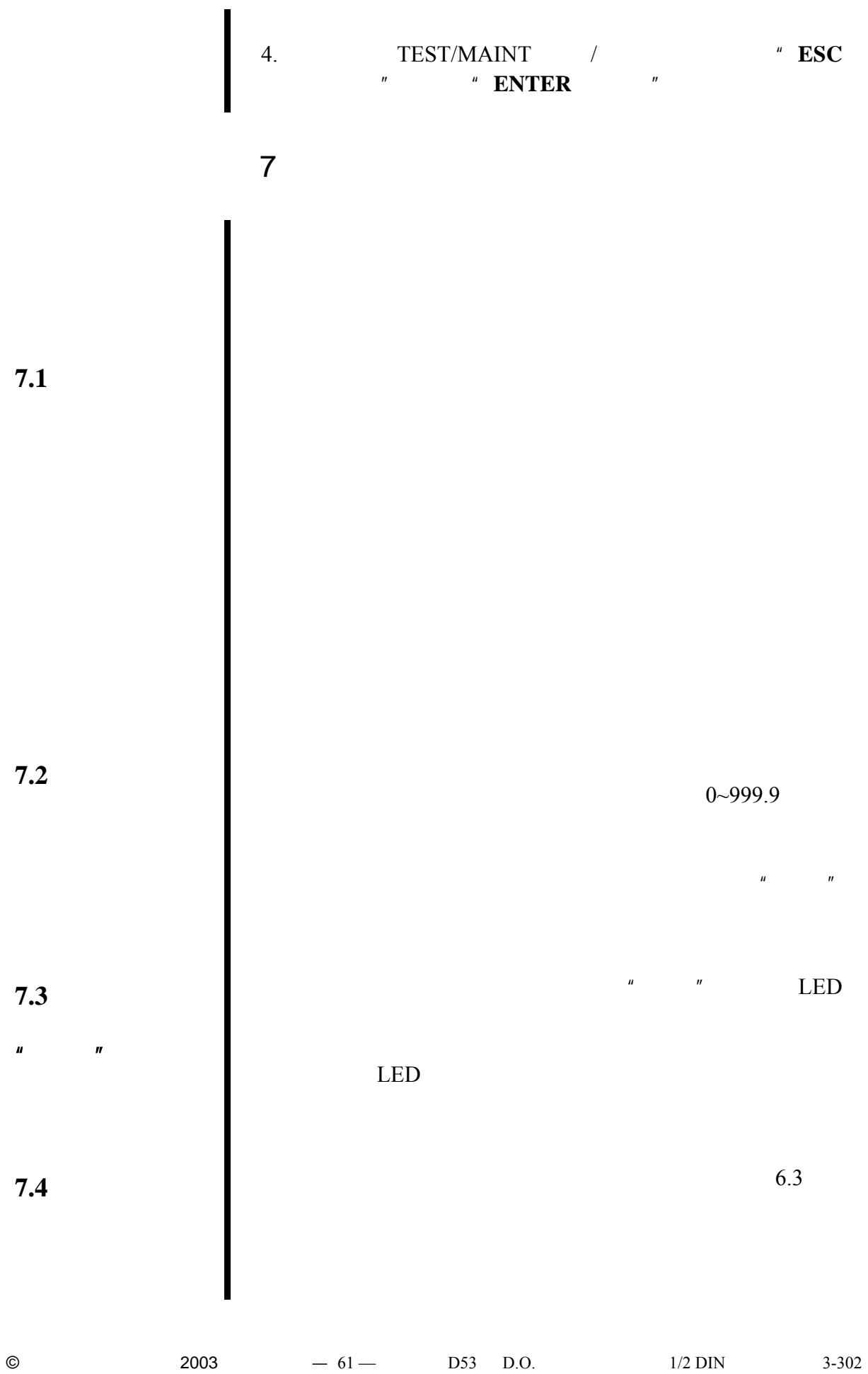

表 **F** 继电器过载计时器与其它分析仪功能之间的相互作用

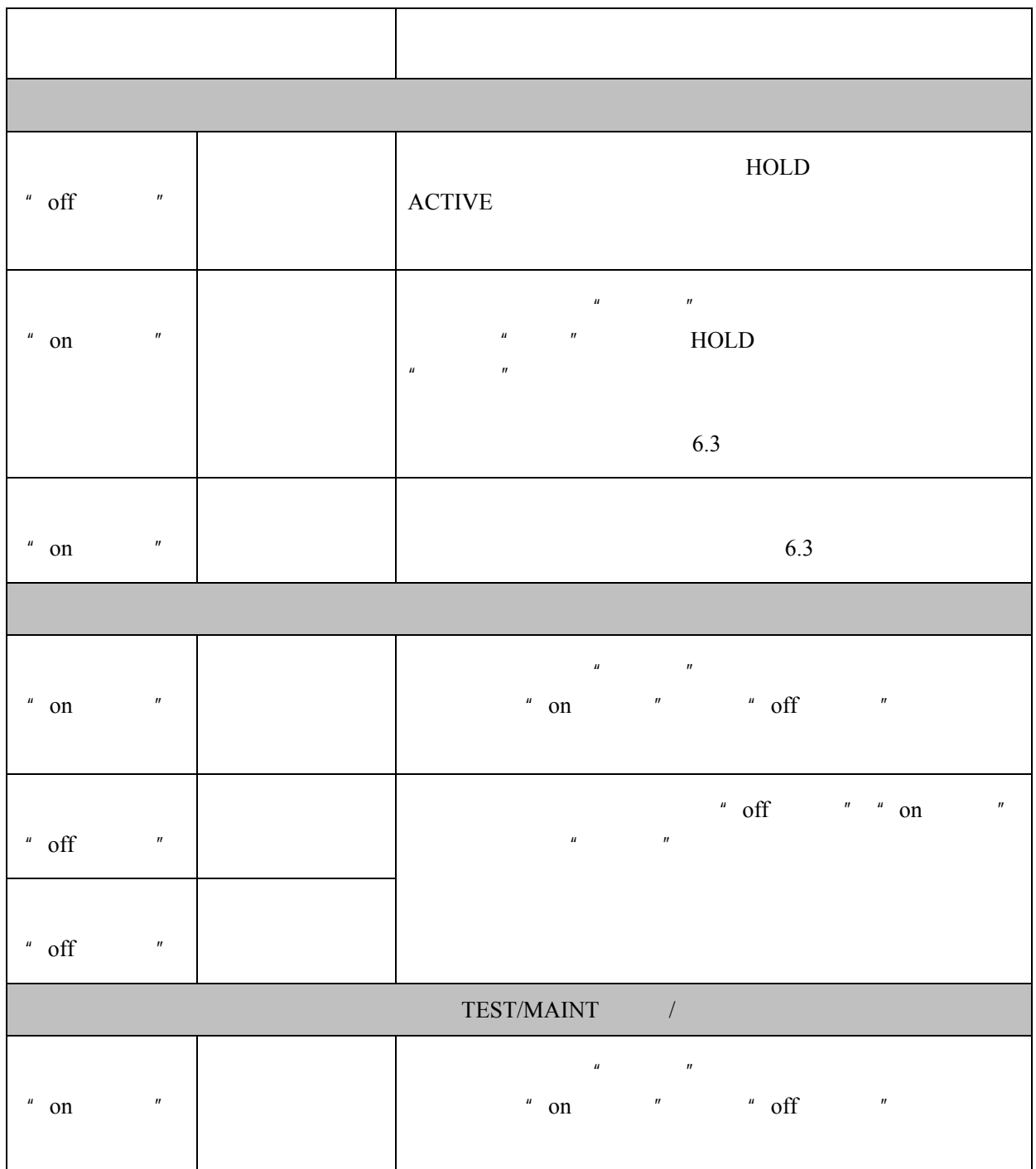

 $\mathbf{F}$ 

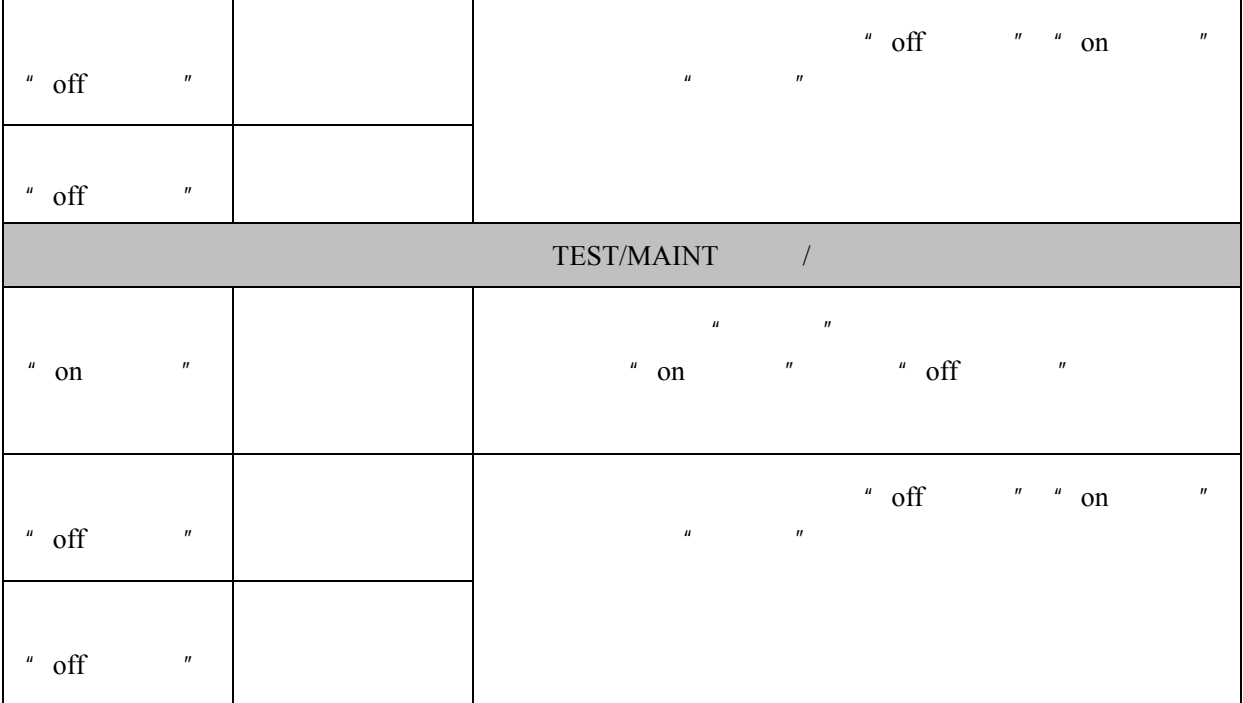

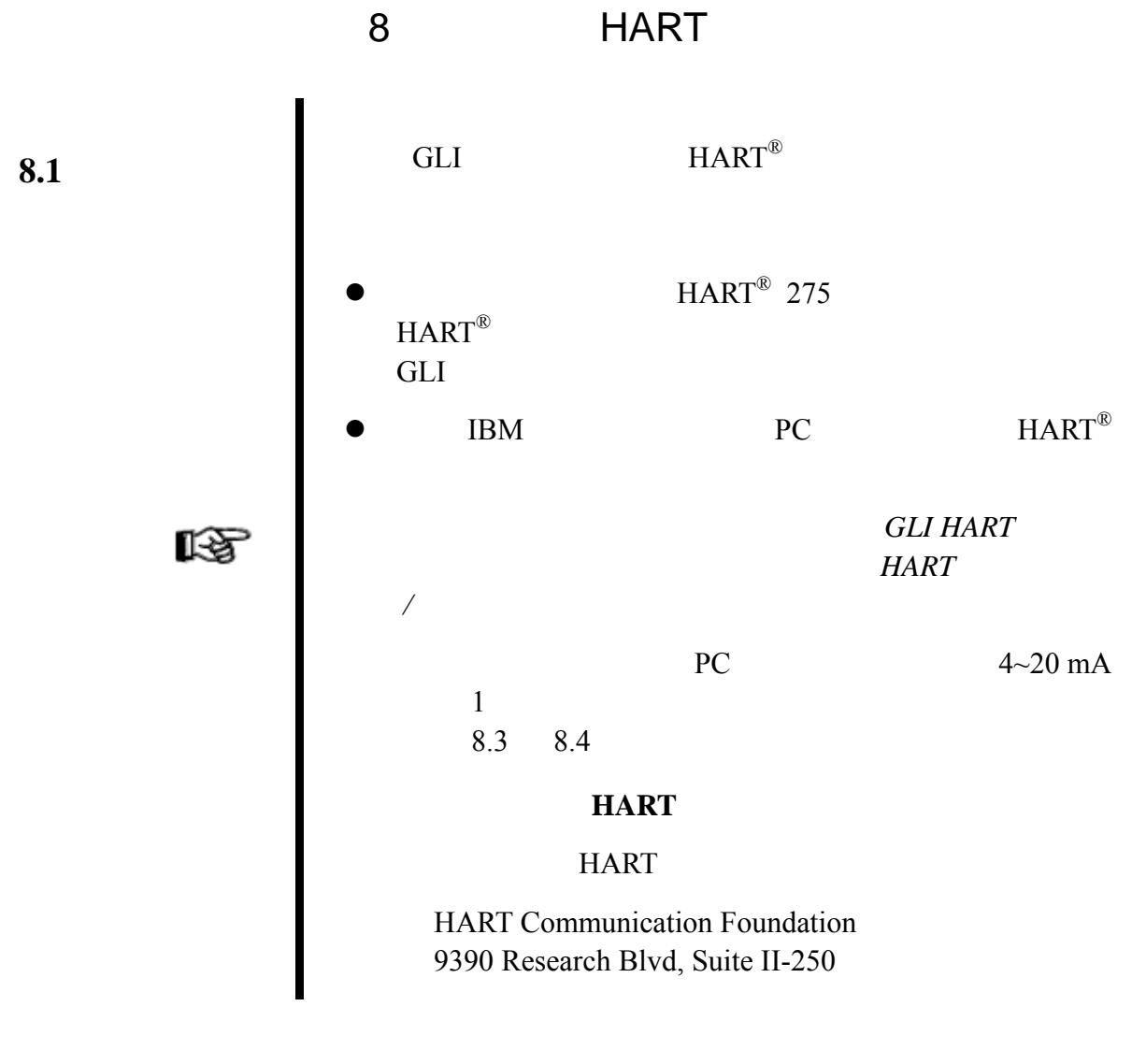

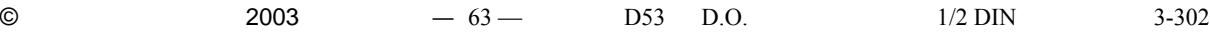

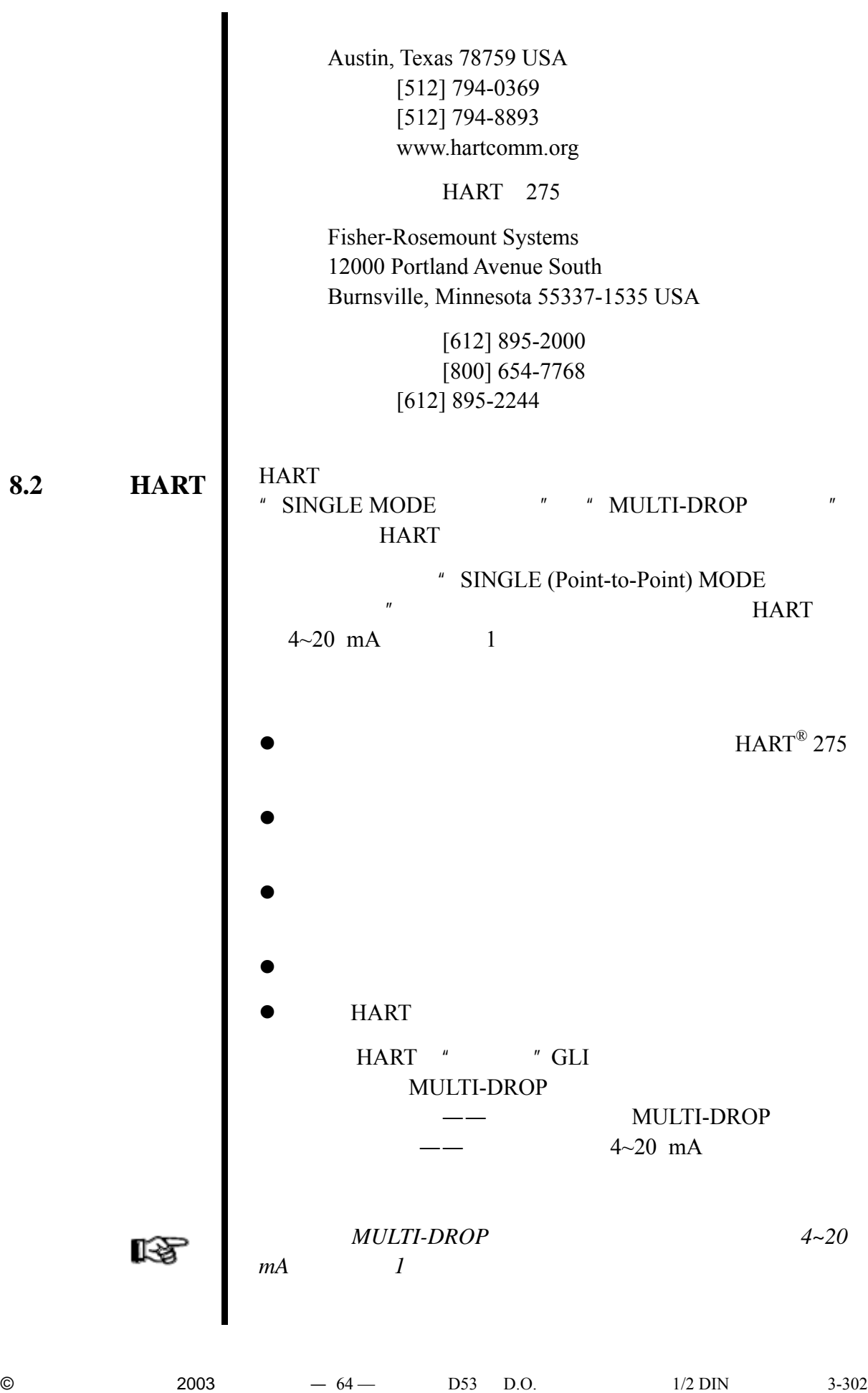

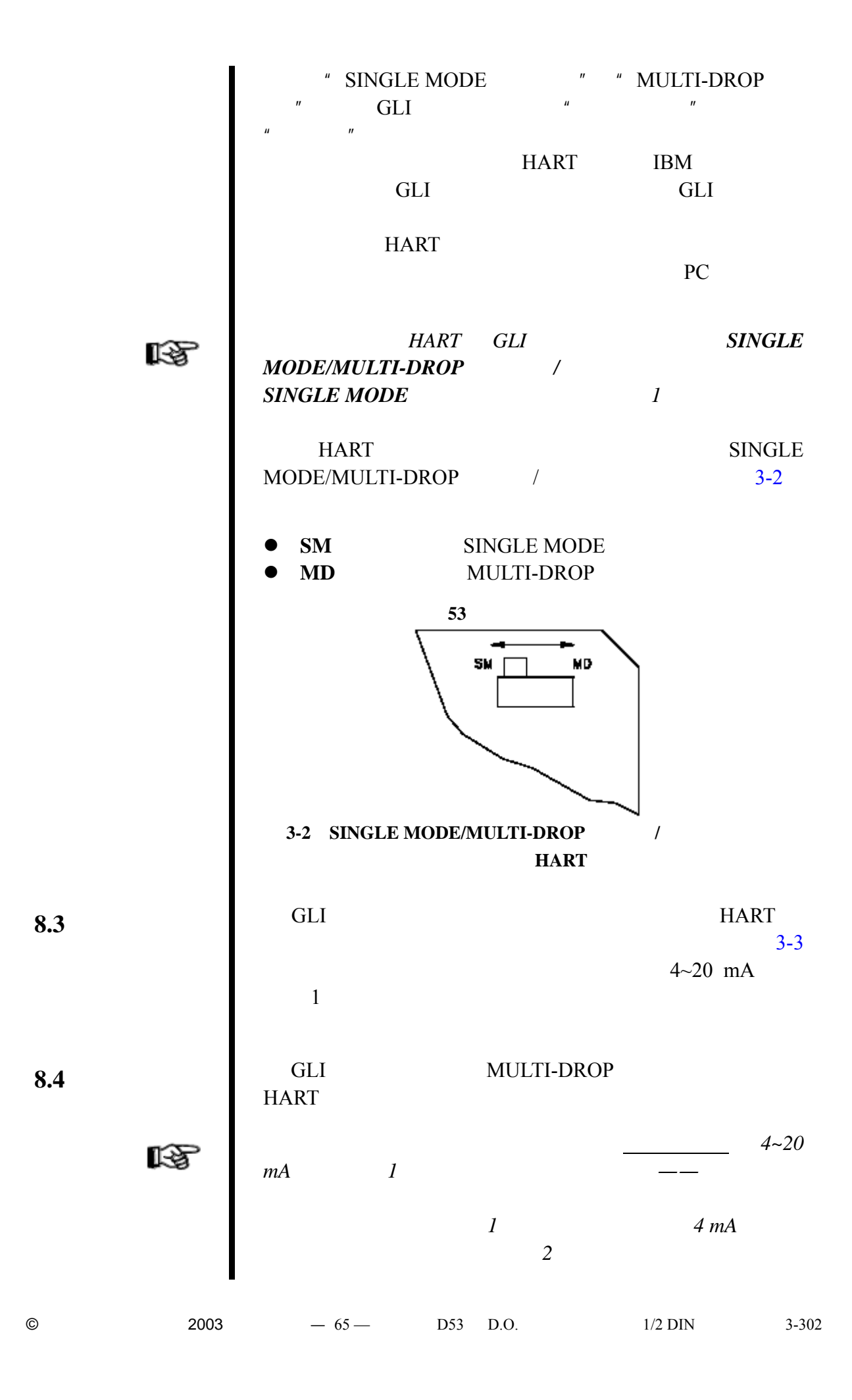

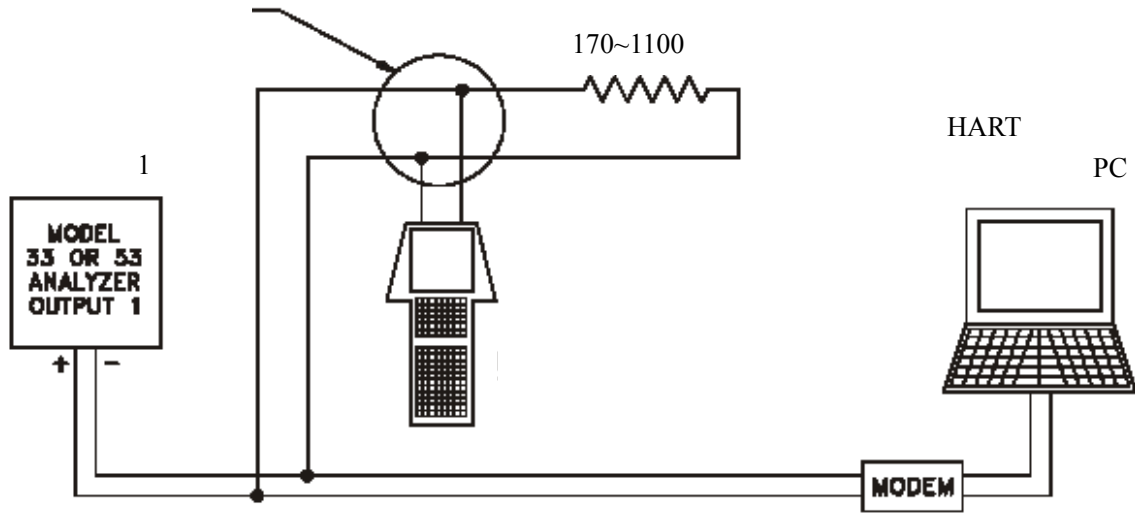

 $4~20 \text{ mA}$ 

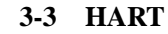

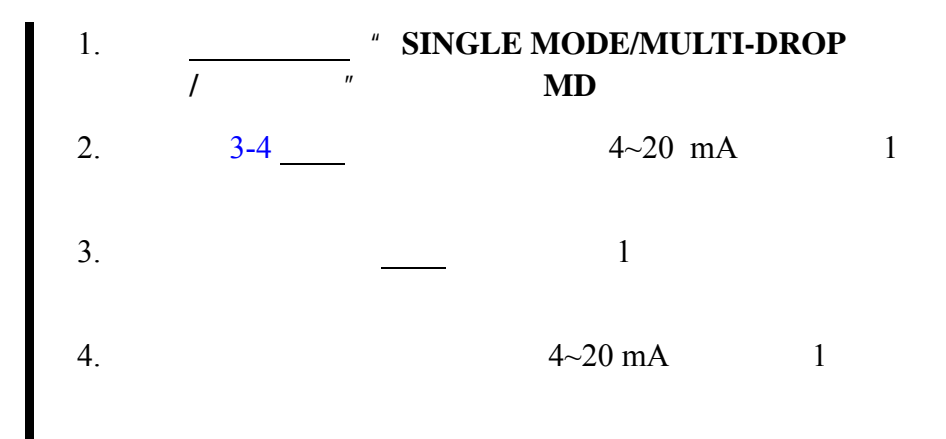

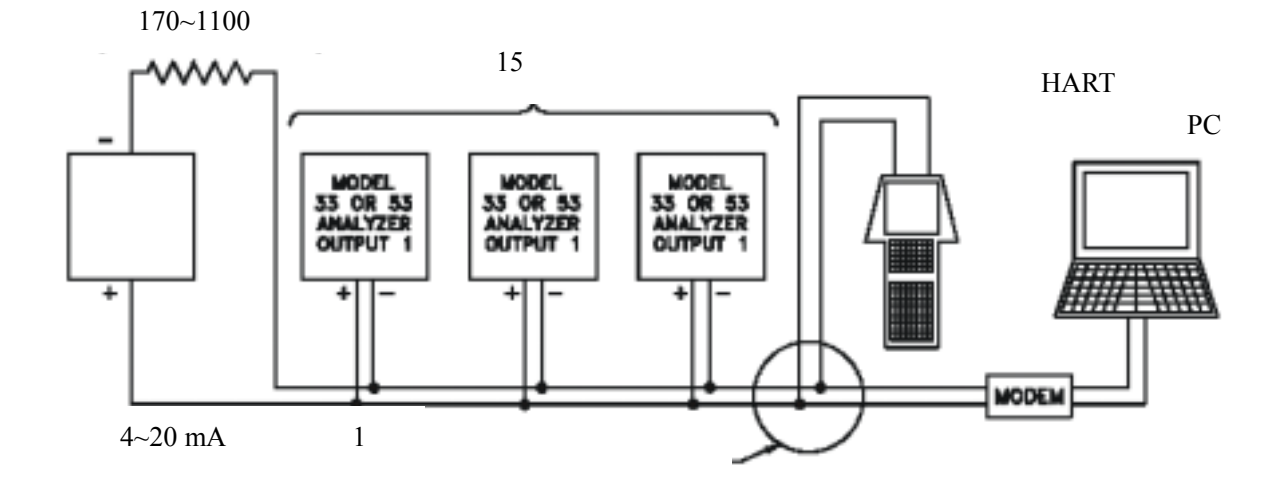

3-4 **HART** 

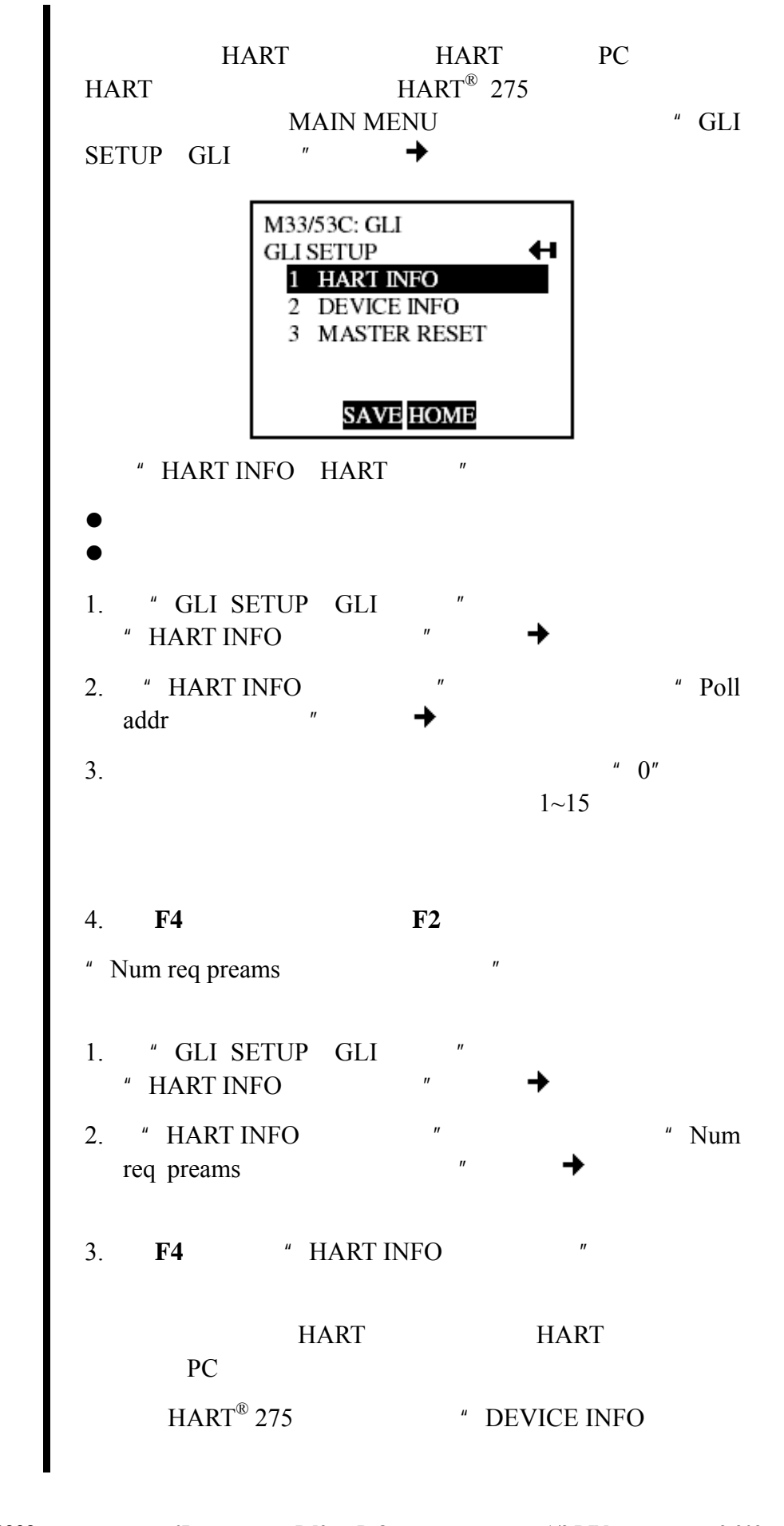

**8.6** 设备首选项

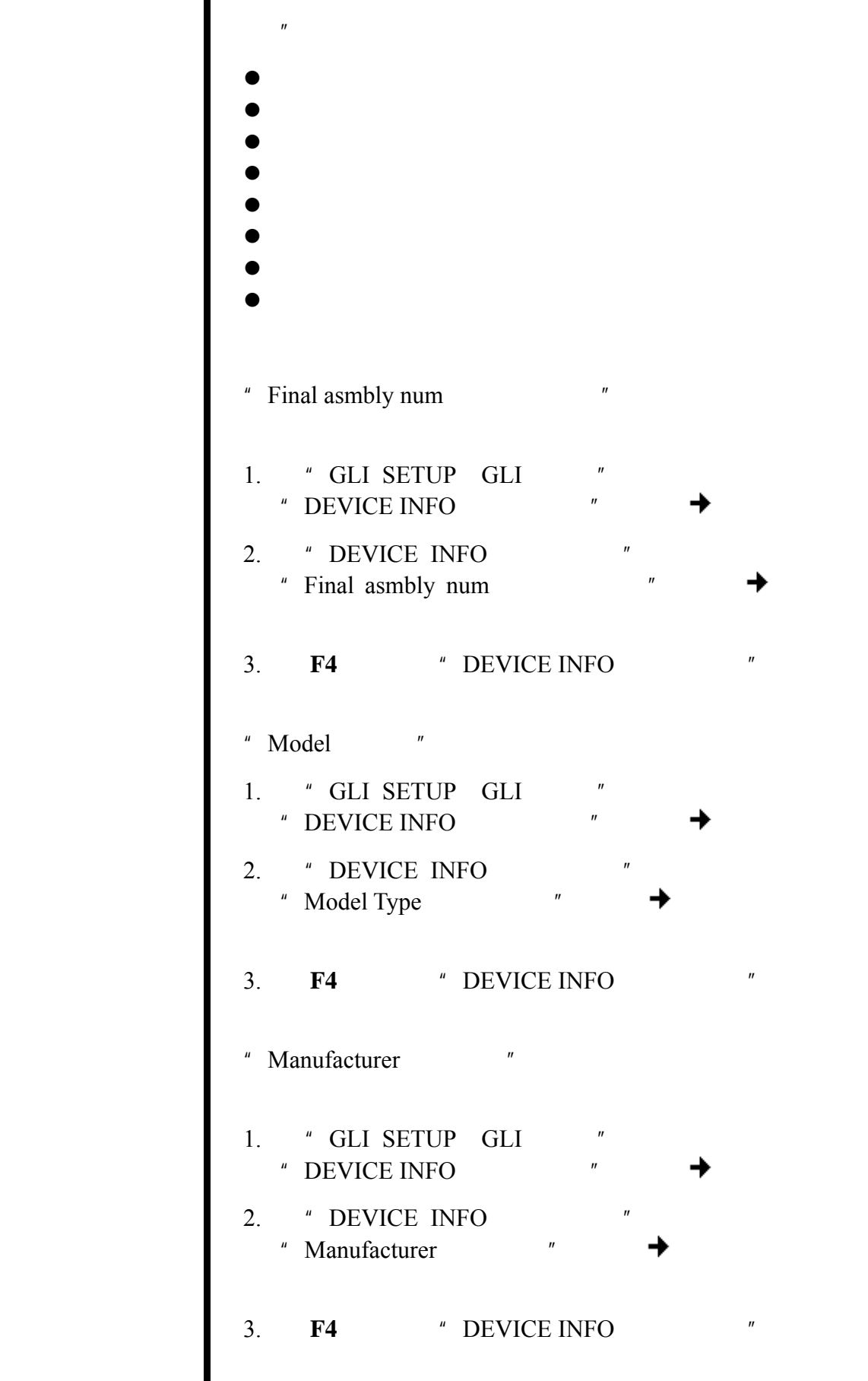

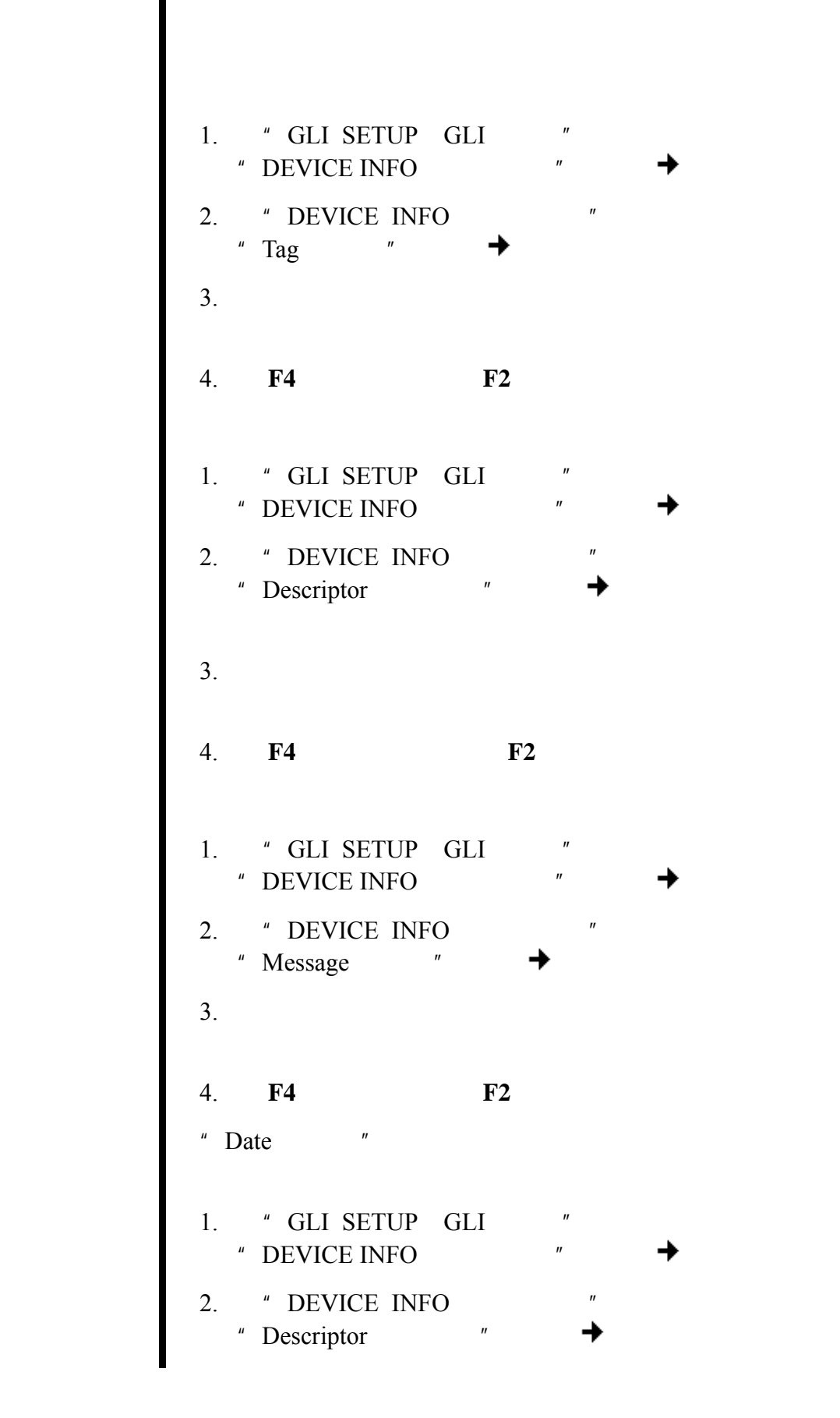

指定标签 标签是关于设备安装信息的文本。虽然标签可以以任何方式

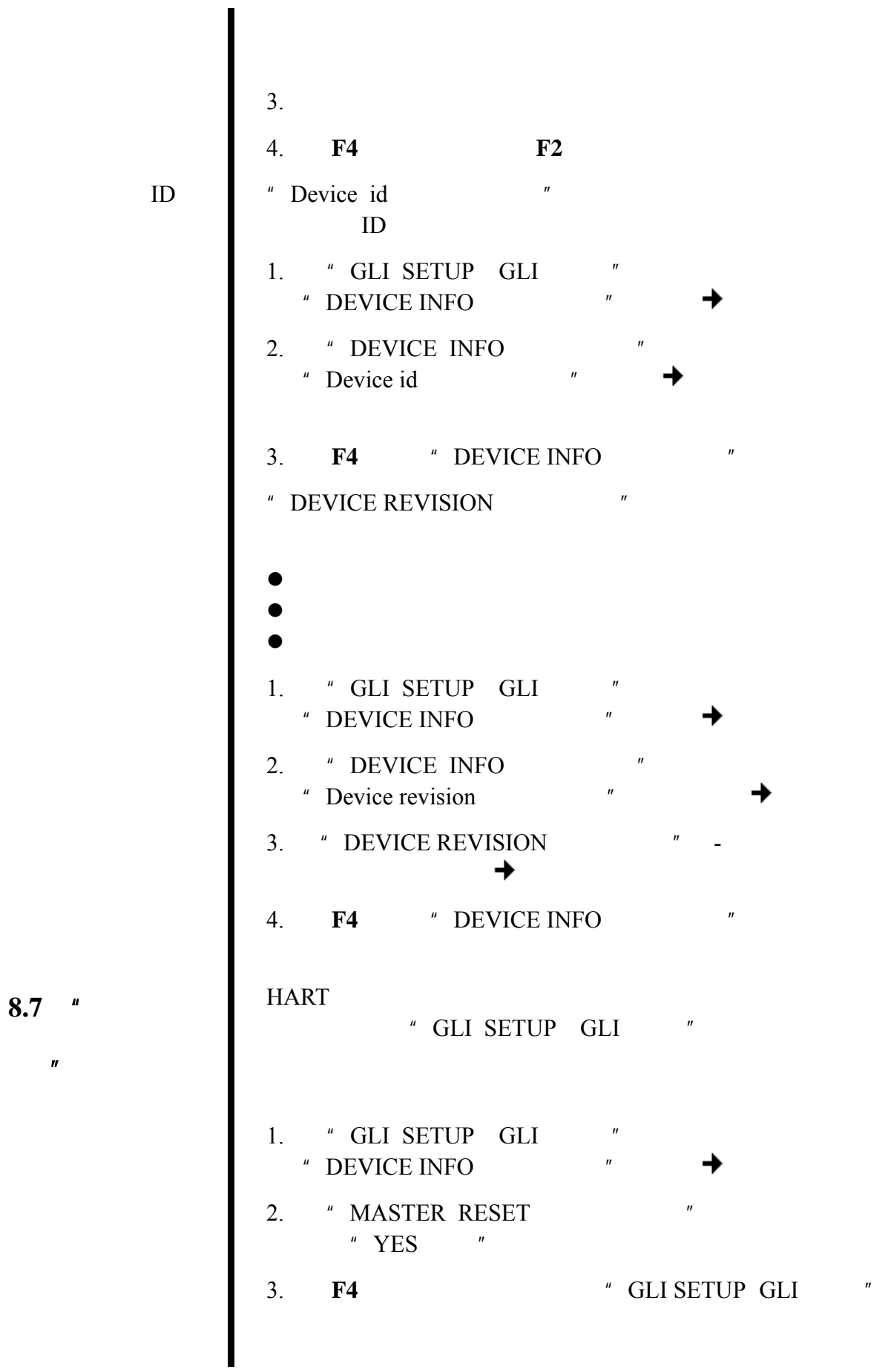

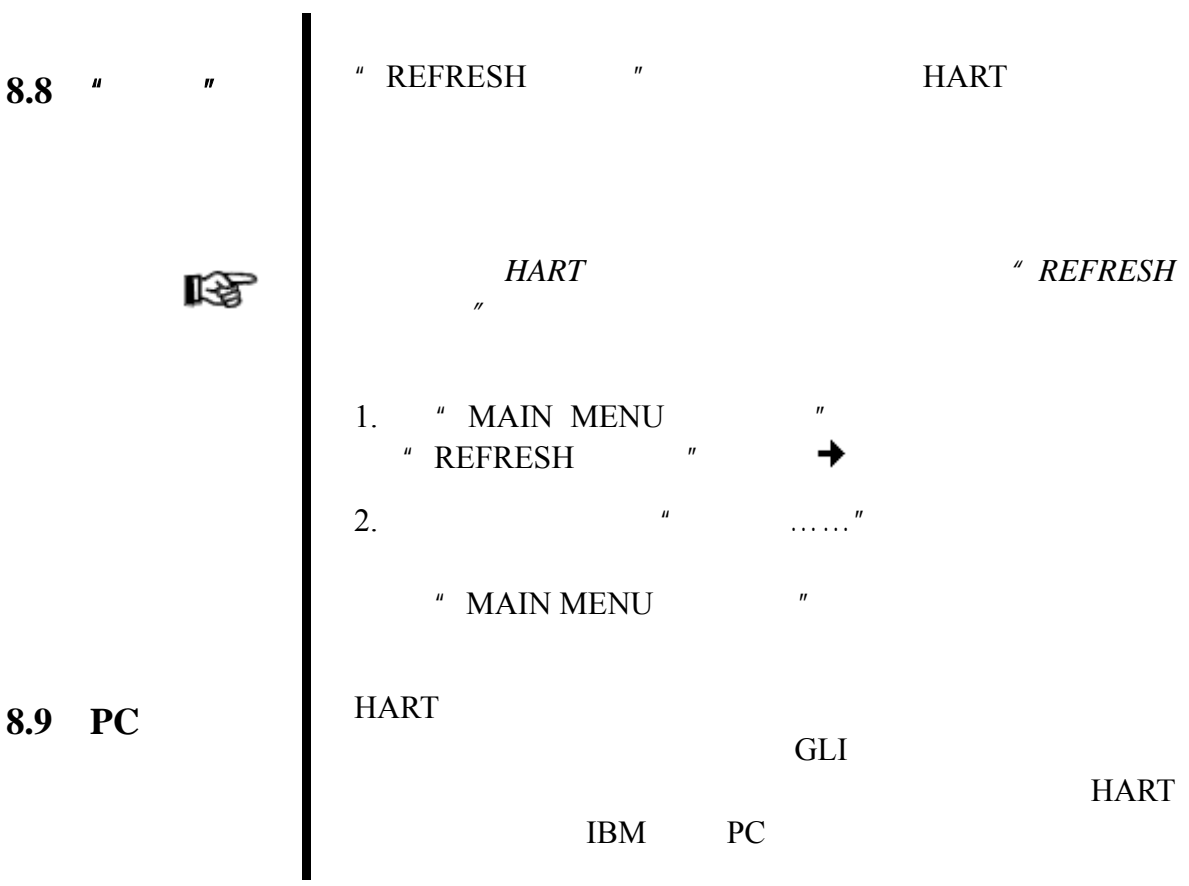

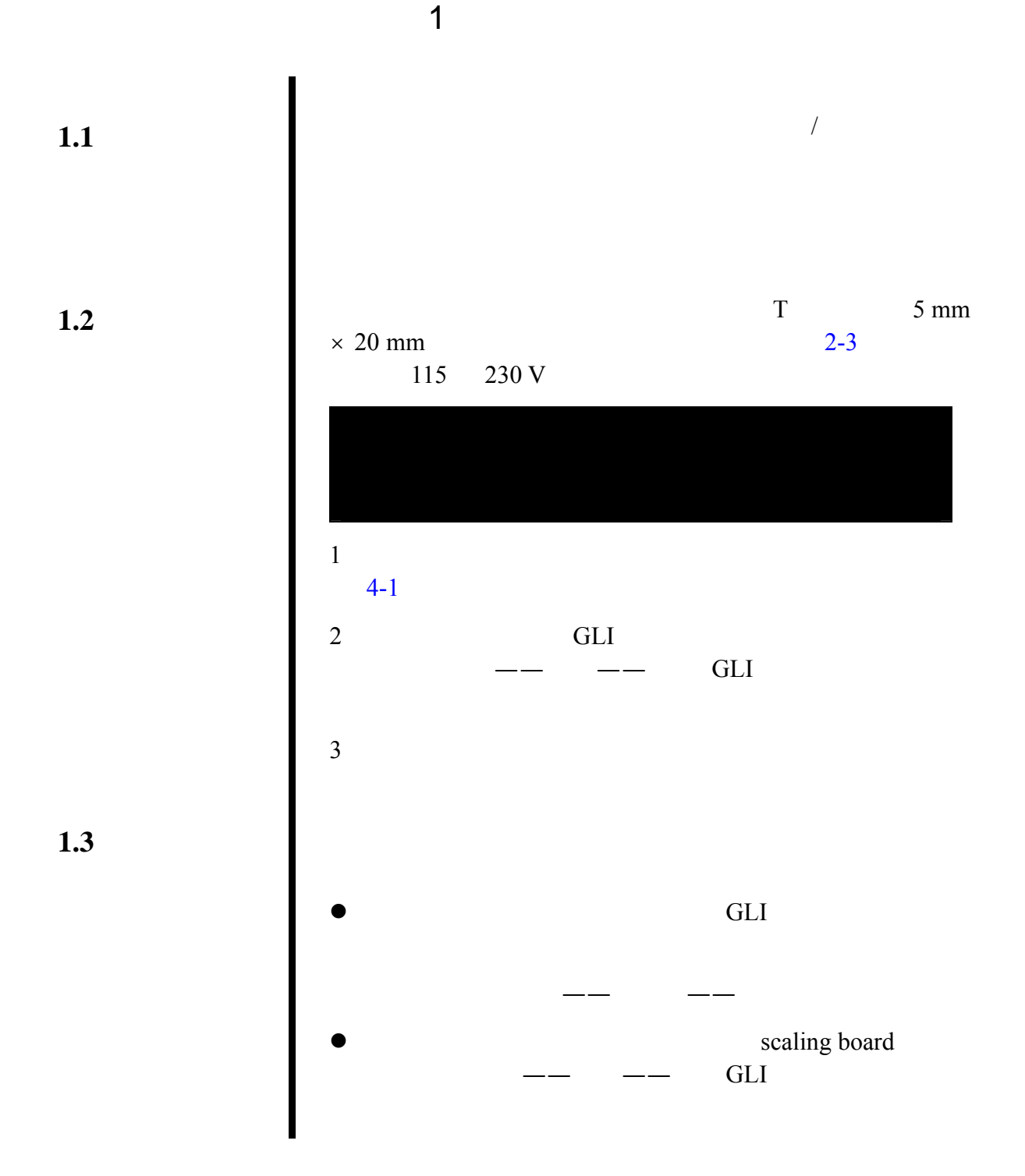

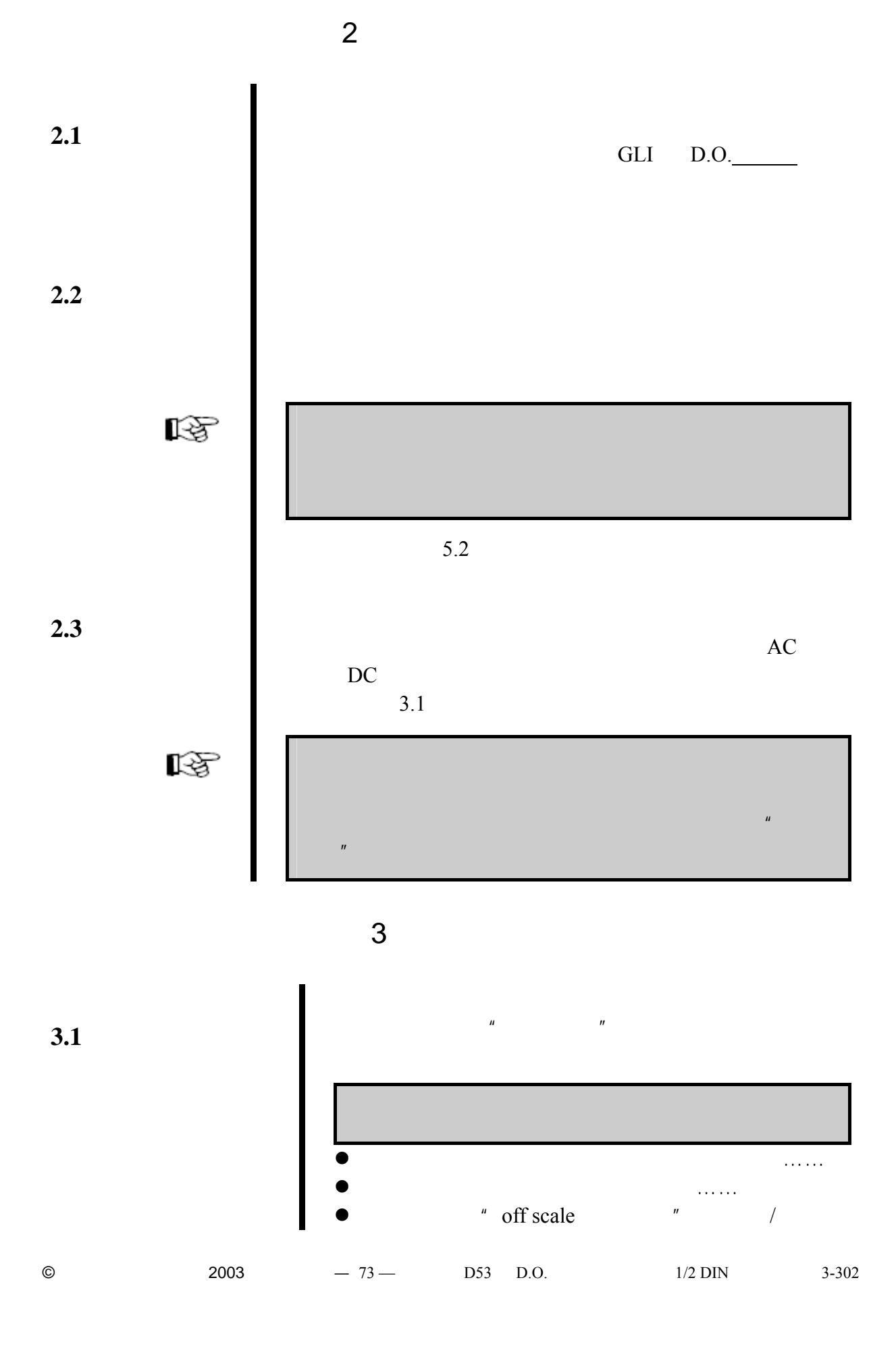

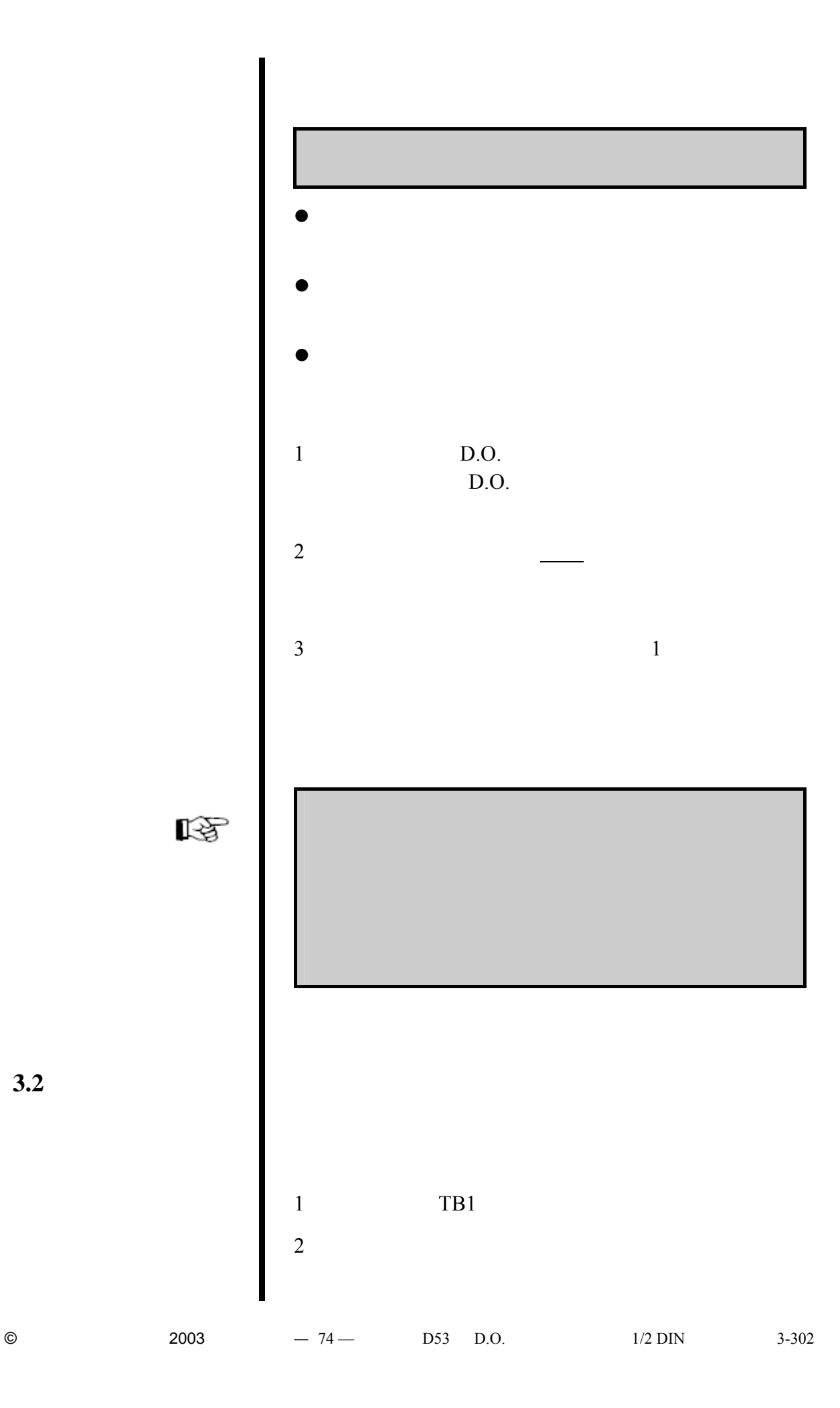

 $3.2$ 

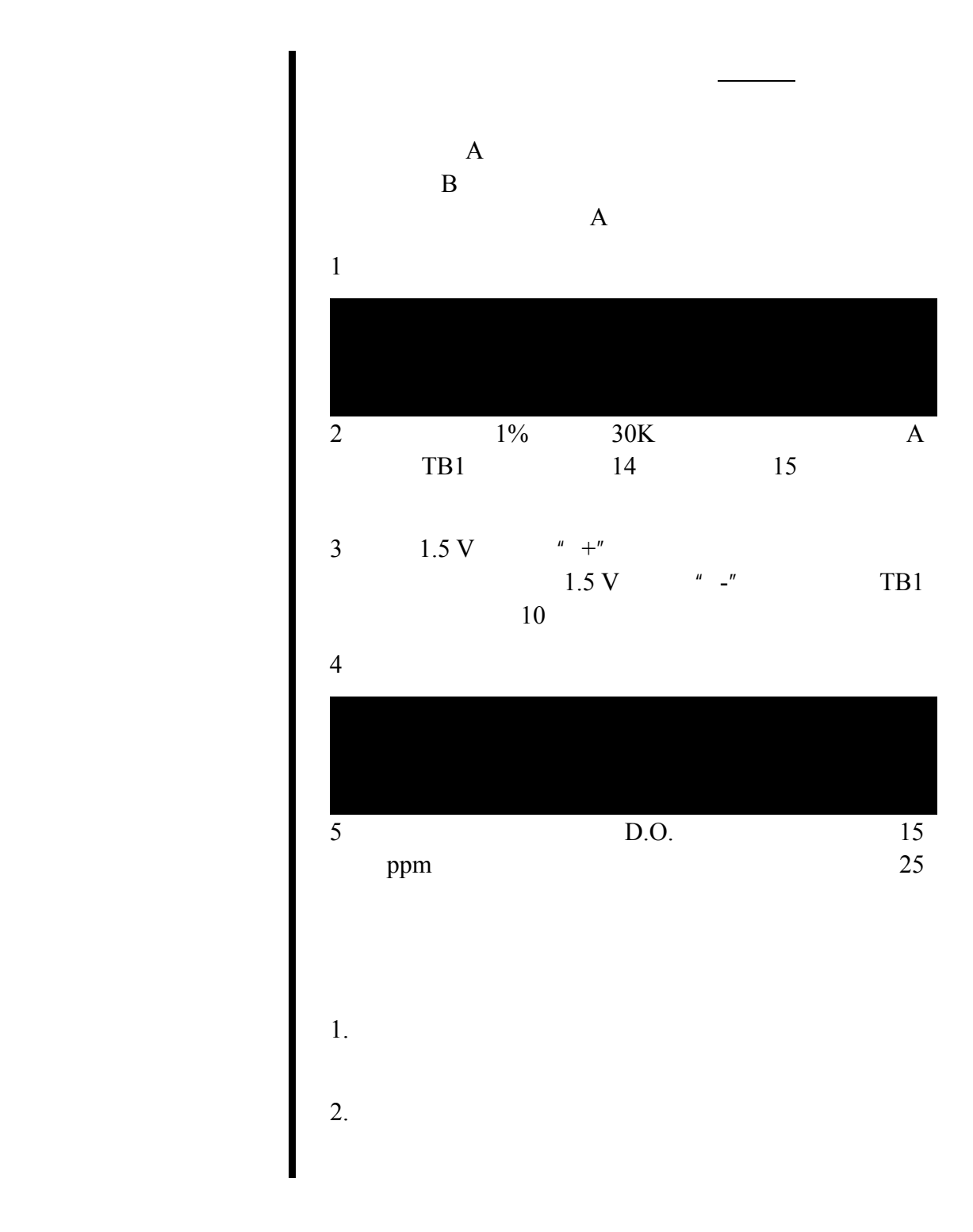

© 2003  $-75 -$  D53 D.O. 1/2 DIN 3-302

**4.1 a** 

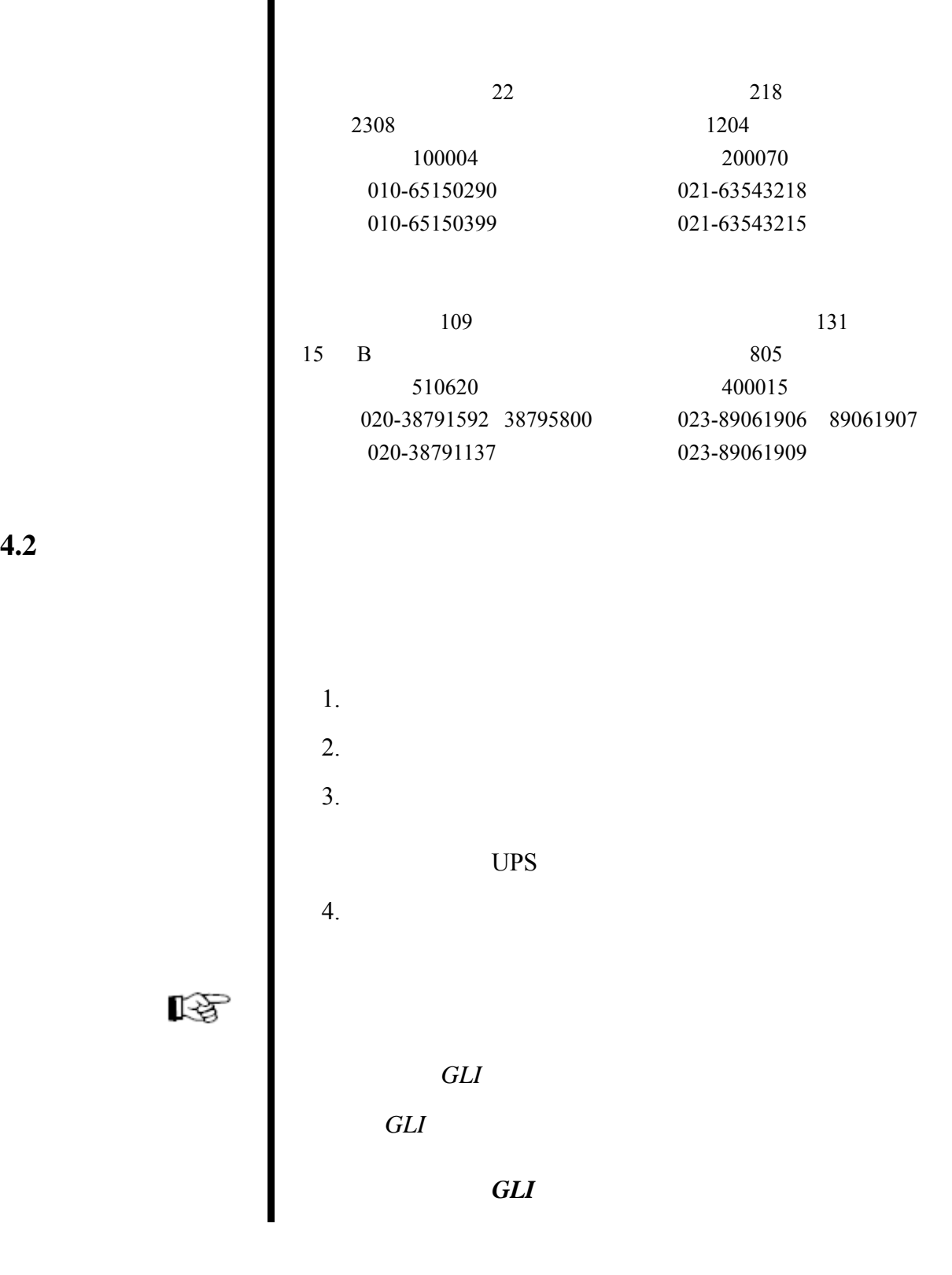

 $4 \overline{ }$ 

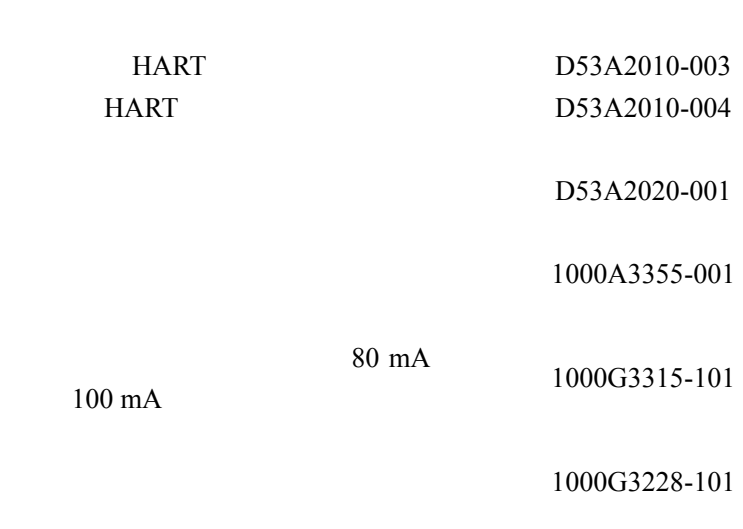